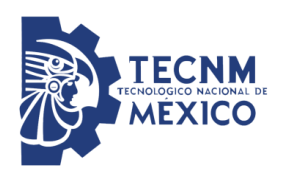

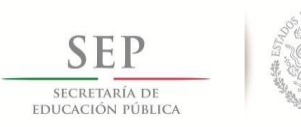

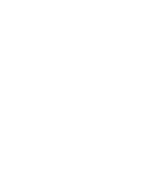

 $\circledR$ 

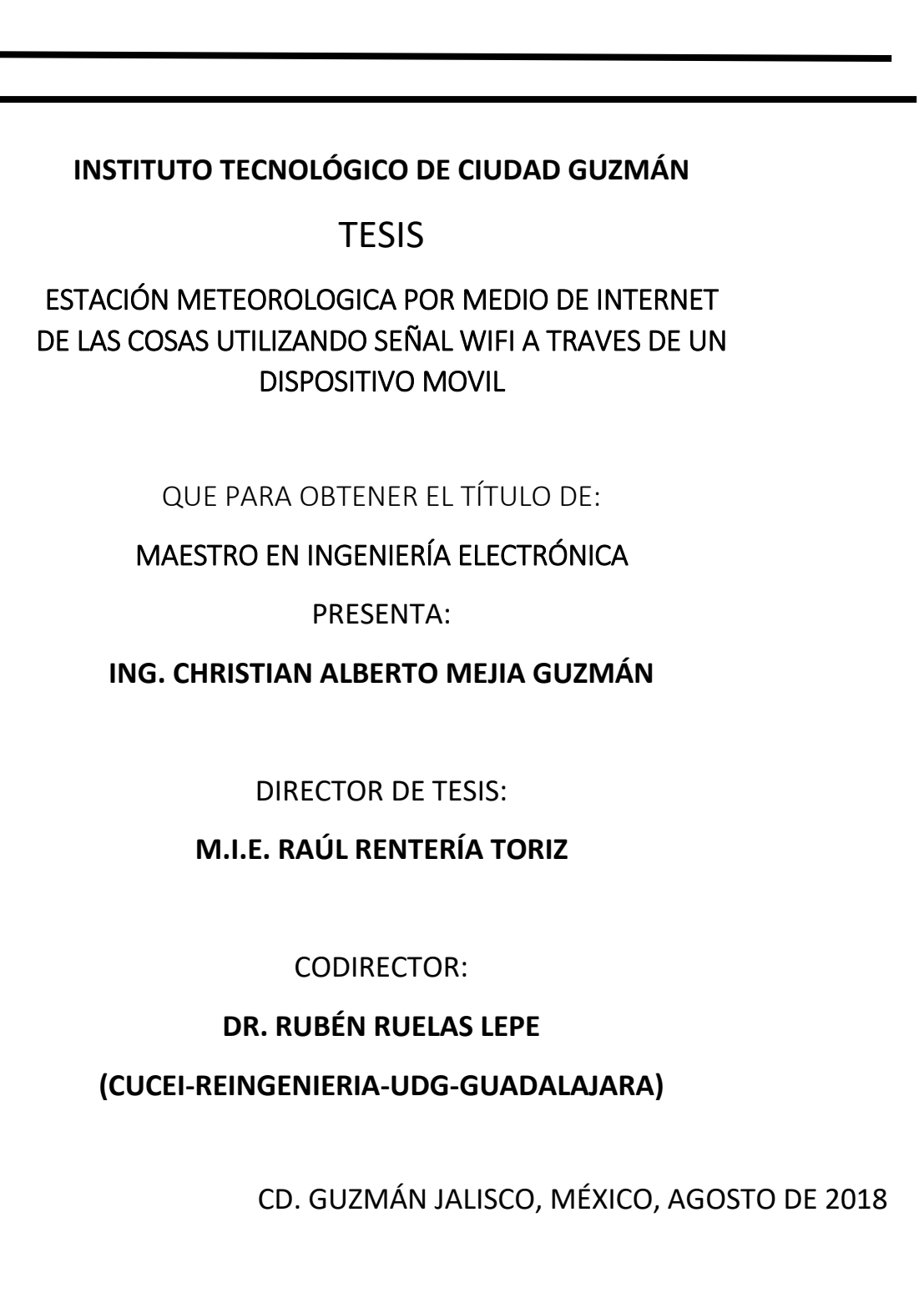

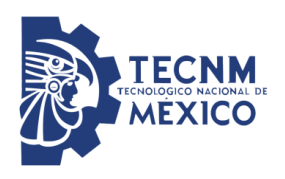

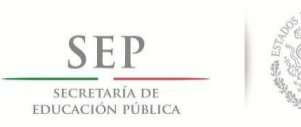

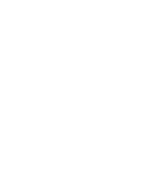

 $\circledR$ 

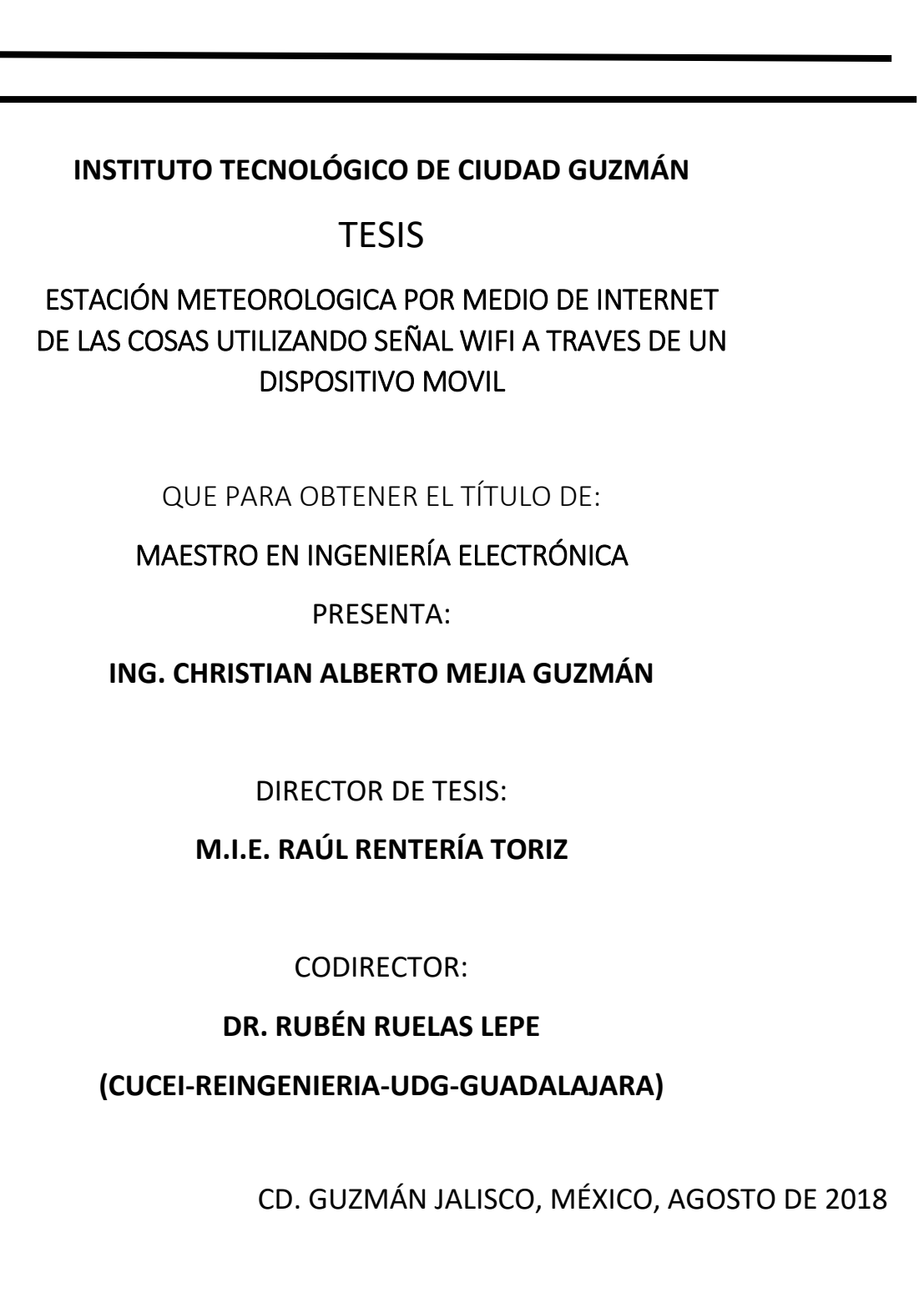

### DEDICATORIA

A mamá y a papá

A mis hermanos Laura y Luis

A la memoria de mis abuelos

A mi esposa e hijos *(… ya vendrán)* 

Y a Dios por darme la fuerza, la

inteligencia y la razón de ser.

Christian Alberto Mejía Guzmán

### AGRADECIMIENTOS

Agradezco a mis padres y amigos que siempre creyeron en mi y me motivaron a seguir adelante, brindaron su apoyo en los buenos y malos momentos.

A mi asesor de tesis M.I.E Raúl Rentería Toriz por compartirme sus conocimientos y experiencias, así como la motivación a continuar.

Así también a mi casa de estudios el Instituto Tecnológico de Ciudad Guzmán, que puso su confianza en mi desarrollando así más mis habilidades, de igual manera al Consejo Nacional de Ciencia y Tecnología (CONACYT), por el apoyo e incentivo económico para continuar con mis estudios de posgrado.

Y finalmente a todos y cada uno de mis profesores que durante mi estancia en esta institución forjaron en mi esa hambre de seguir aprendiendo y superarme en todos mis ámbitos. ¡¡¡POR TODO ESO Y MUCHO MAS MUCHAS GRACIAS!!!

## **"ESTACIÓN METEOROLOGICA POR MEDIO DE INTERNET DE LAS COSAS UTILIZANDO SEÑAL WIFI A TRAVES DE UN DISPOSITIVO MOVIL"**

### RESUMEN:

El uso del internet ha llegado a ser parte esencial tanto de personas como de objetos que se conectan entre sí, conectarse a él es cada vez más fácil y sencillo, ya que se encuentra en casi cualquier sitio, este hecho no sucedía no hace mucho tiempo, esta mejoría ha traído consigo que más información y datos sean encontrados con mayor rapidez y confiabilidad al alcance de la mano, solo basta con pensar en que se desea buscar. Dándole a la humanidad una asombrosa herramienta multifuncional, como si no fuera poco, es admirable como las distancias se hacen nada y el tiempo se reduce de manera significativa, enviando datos al instante; esto también está muy claro en la forma de conocer a personas que nunca se han visto o en la manera de poder encontrar información de cualquier tema. Ahora si bien el uso del internet representa un cierto grado de riesgo dependiendo de su finalidad no obstante en su mayoría es muy seguro. Poco a poco los avances de la tecnología han permitido crear dispositivos que se conecten a internet, llegando así la era del internet de las cosas esto permite que cualquier cosa cumpla con tareas programadas llamados IoT. Haciendo a estos inteligentes y autónomos.

**Palabras clave**: **internet, IoT, herramienta, dispositivos, comunicación.**

### "METEOROLOGICAL STATION THROUGH THE INTERNET OF THINGS USING WIFI SIGNAL THROUGH OF A MOBILE DEVICE"

### **ABSTRACT:**

The use of the internet has become an essential part of both people and objects that connect to each other, connecting to it is becoming easier and easier, since it is in almost any place, this fact did not happen not so long ago, this improvement has brought more information and data to be found faster and more reliable at hand, just think about what to look for. Giving humanity an amazing multifunctional tool, as if that were not enough, it is admirable as distances are done nothing and time is reduced significantly, sending data instantly; This is also very clear in the way of meeting people who have never seen or in the way of being able to find. Now although the use of the internet represents a certain degree of risk depending on its purpose, however, most are very safe. Little by little the advances of the technology have allowed to create devices that connect to Internet, arriving thus the era of the internet of the things this allows that anything to fulfill with scheduled tasks called IoT. Making these intelligent and autonomous.

**Keywords. Internet, IoT, tool, devices, communication**

### ÍNDICE GENERAL

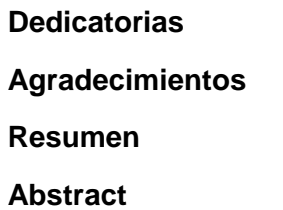

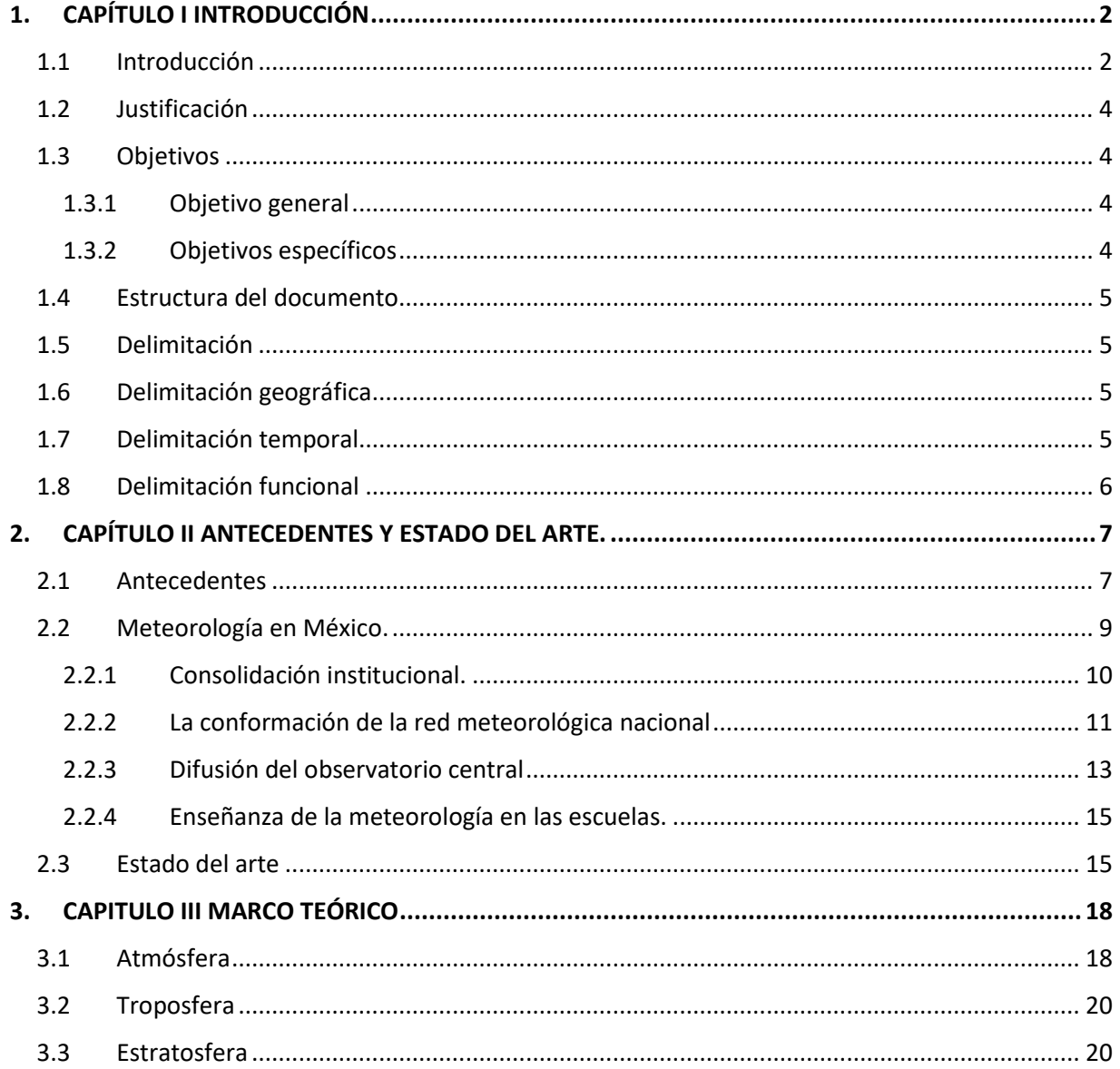

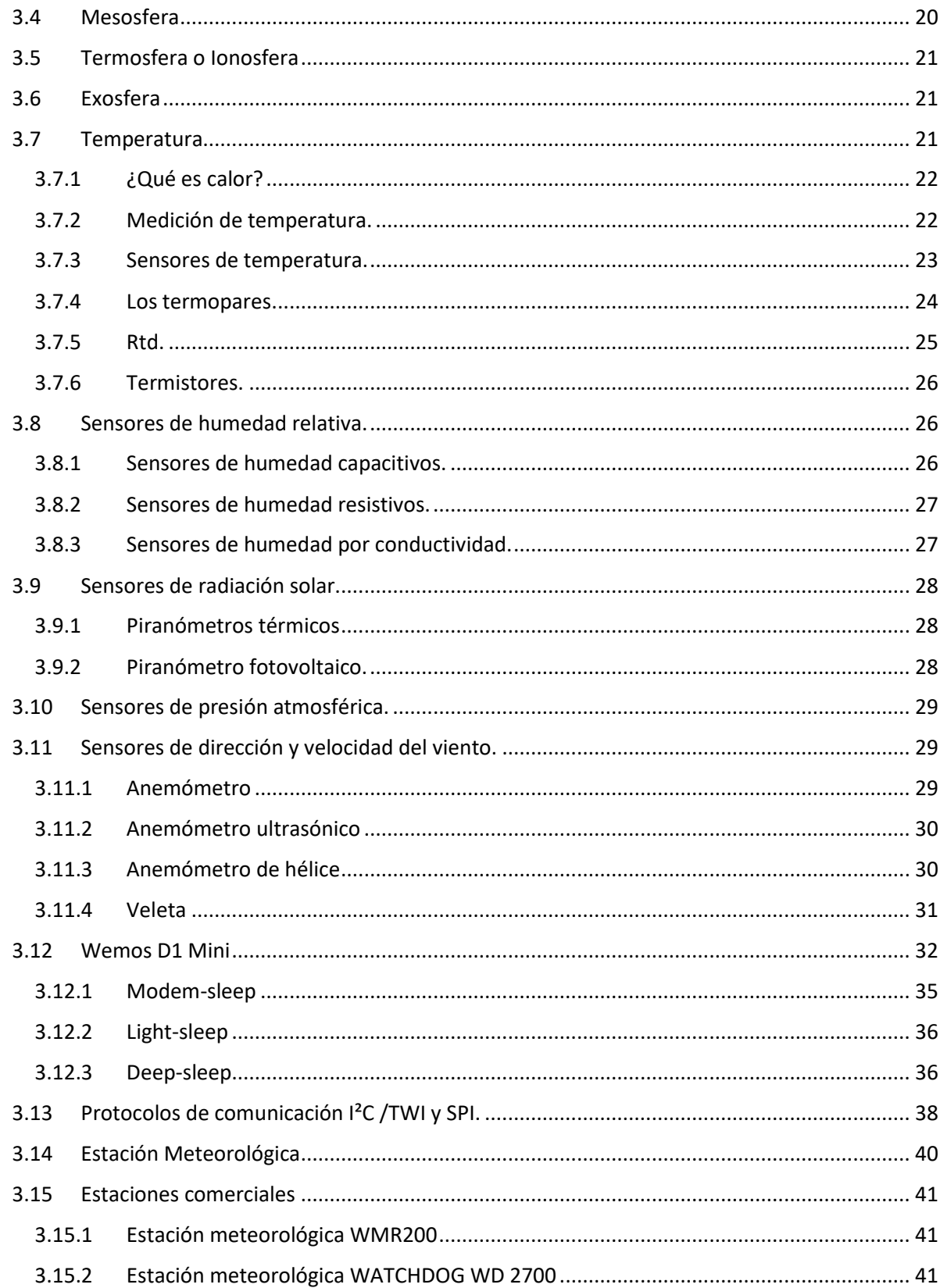

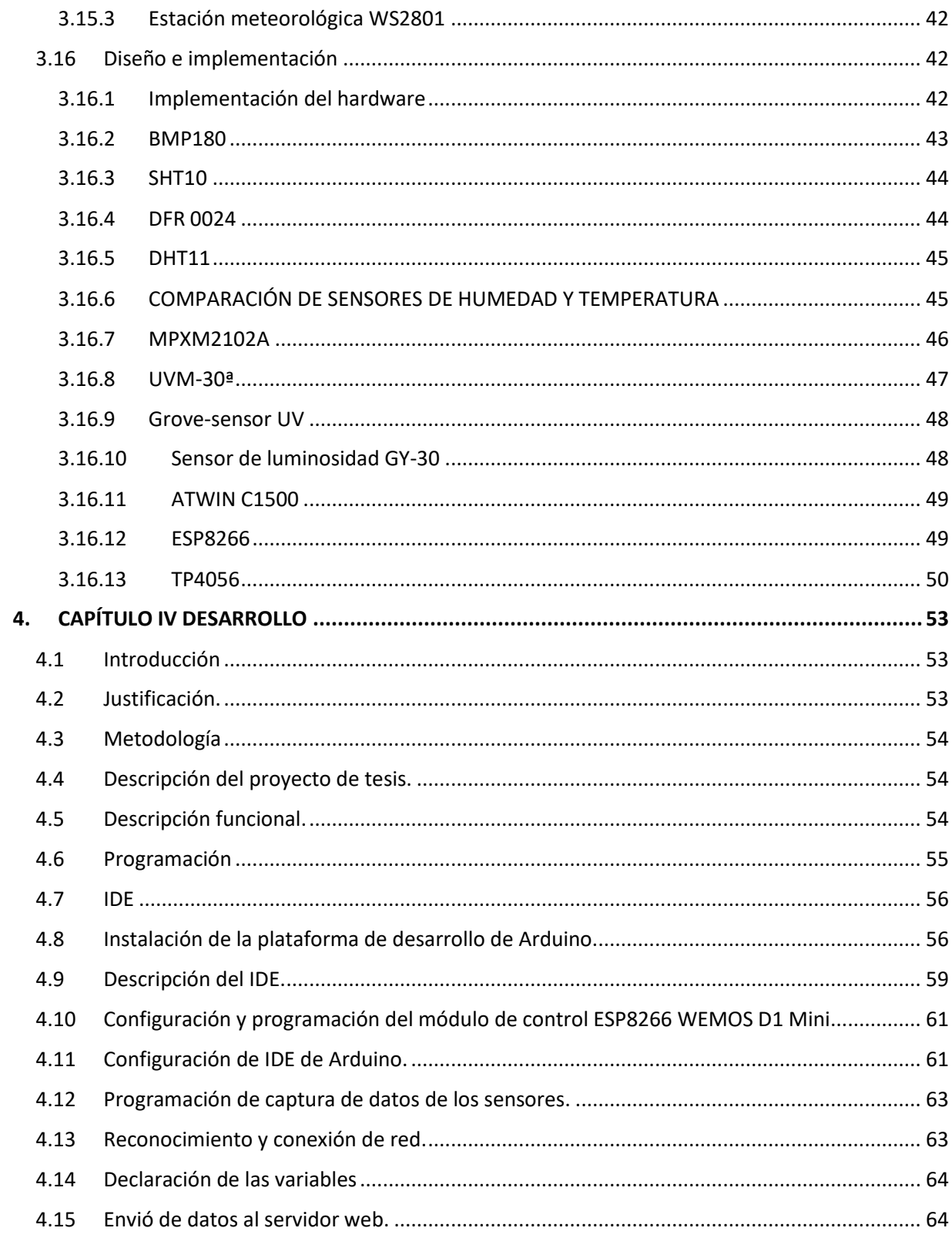

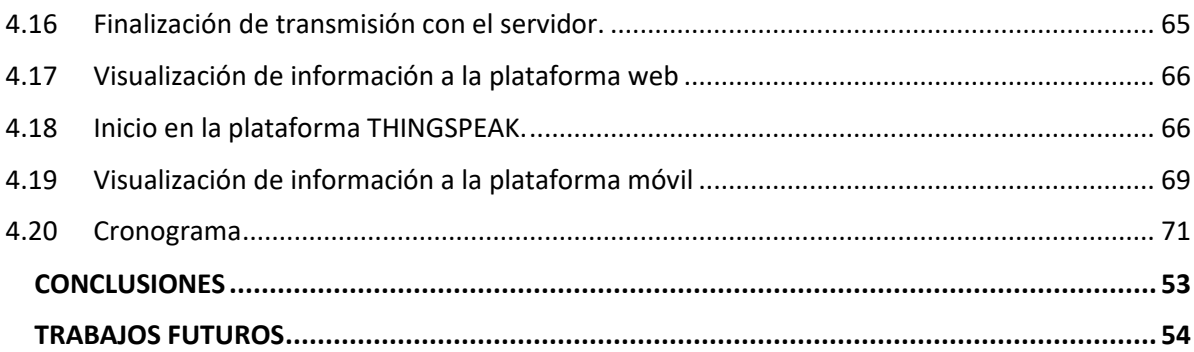

## **ÍNDICE DE FIGURAS**

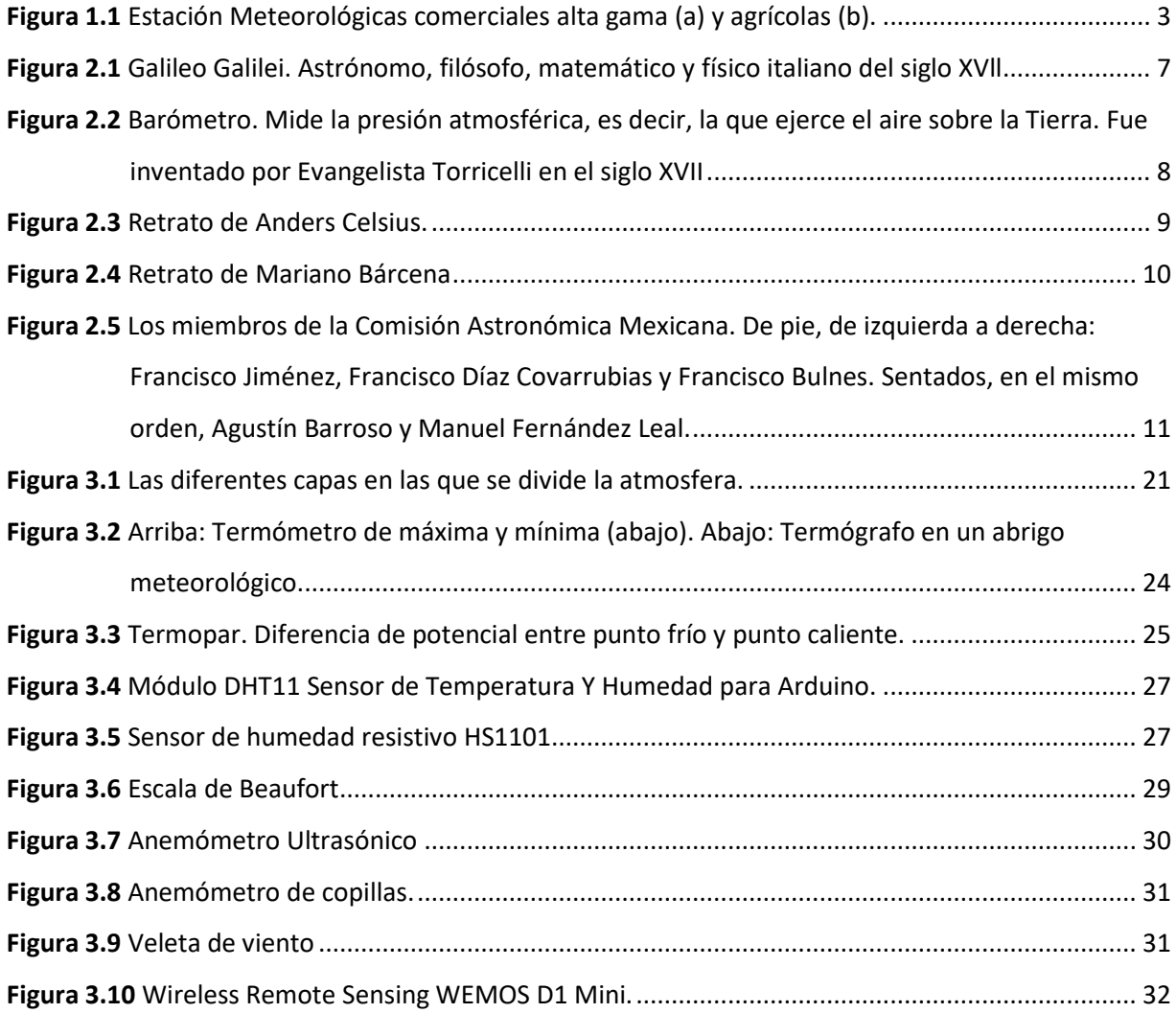

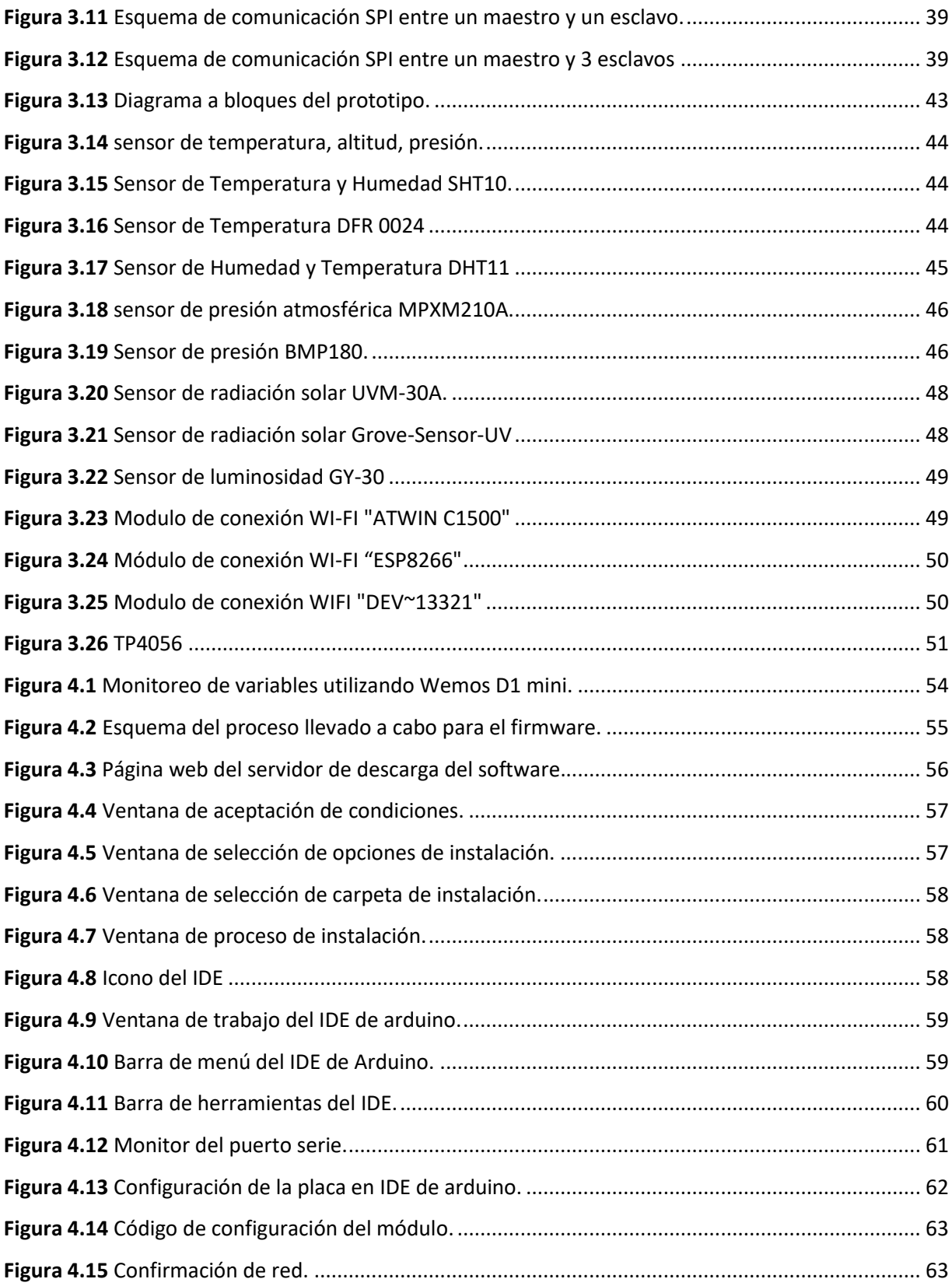

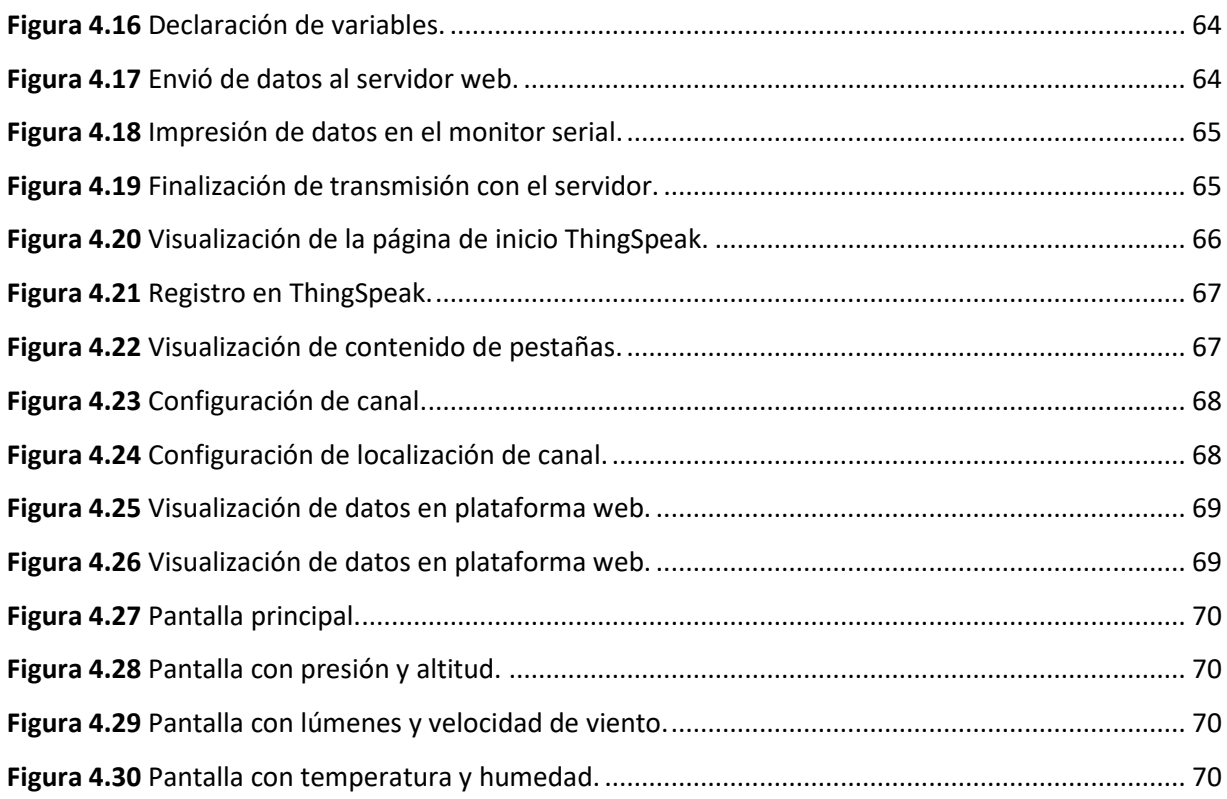

## **ÍNDICE DE TABLAS**

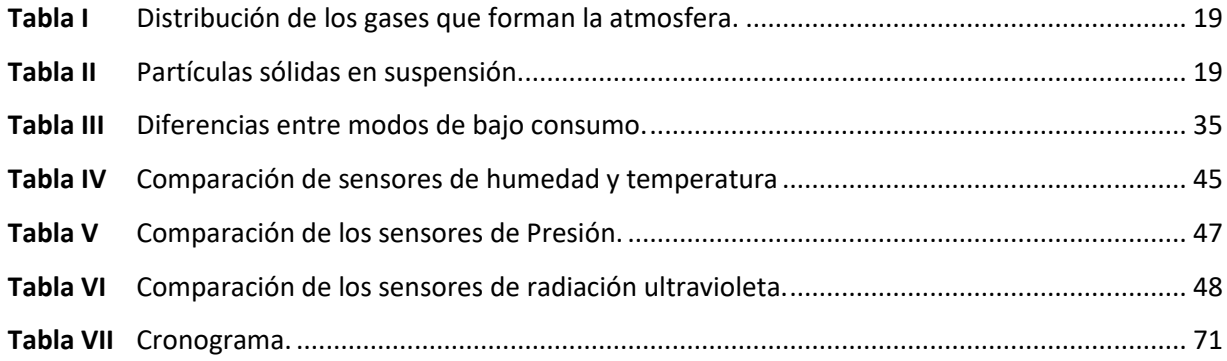

# CAPÍTULO I INTRODUCCIÓN

### <span id="page-15-0"></span>**1. CAPÍTULO I INTRODUCCIÓN**

#### <span id="page-15-1"></span>1.1 Introducción

En el siguiente proyecto se describe el proceso y el desarrollo de una estación meteorológica, desde la selección de los sensores la visualización y almacenamiento de datos. Como es conocido las estaciones meteorológicas son instrumentos usados para el monitoreo de las diferentes variables ambientales con estos instrumentos detectan y prevén cambios en los sistemas naturales.

Este trabajo describe los puntos que tomaron en cuenta para la implementación del prototipo de estación meteorológica, desde la adquisición de datos obtenidos de los sensores y transductores los cuales recopilan y convierten una variable física en voltajes análogos y digitales. Las variables físicas captadas por el prototipo son: precipitación, intensidad luminosa, velocidad del viento, dirección del viento, humedad, presión atmosférica, altitud. Este proyecto tiene como finalidad que los datos generados de los sensores sean analizados por un sistema embebido con la característica particular de conectarse a internet en específico a una red inalámbrica WI-FI, con el propósito de visualizar en una plataforma web diseñada por terceros además se pretende tener la versatilidad de visualizar en dispositivos móviles en los diferentes sistemas operativos más usados Android y IOS.

Este proyecto además busca brindar al usuario un banco de datos almacenados en línea para ingenieros agrónomos, ambientales, climatólogos que les permita llevar un registro de las variables en una determinada área para posteriormente analizar y estudiar los diferentes comportamientos. Entre las múltiples aplicaciones que este proyecto tener impacto, se puede destacar la agricultura de precisión, Este trabajo es un diseño electrónico desarrollado bajo el concepto de hardware libre y software libre, es decir, desarrolló completamente abierto y comunitario que permite el bajo costo de implementación y mantenimiento de la plataforma, así como la escalabilidad del prototipo.

Con la implementación de la estación meteorológica para el registro y almacenamiento de las condiciones climáticas, se dotará de una herramienta que permitirá aumentar la cantidad de información acerca de las variables climatológicas.

Anexando a lo anterior es de suma importancia reducir los costos elevados de los diferentes equipos que existen en el mercado, por ello se pretende como objetivo primordial el adquirir un equipo que contenga las características similares a la de los otros prototipos si dejar de lado el nivel técnico y además que cumpla con los requerimientos básicos de las estaciones climatológicas usadas en el comercio.

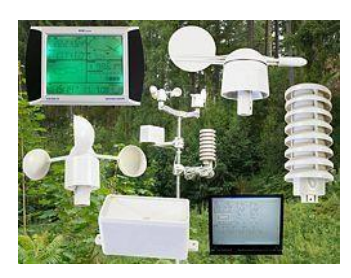

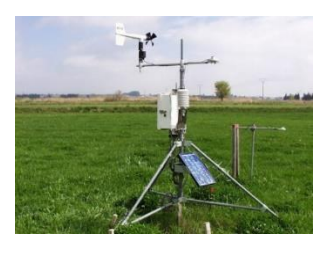

*(a) (b) Figura 1.1 Estación Meteorológicas comerciales alta gama (a) y agrícolas (b).*

La Estación meteorológica pce-fws20 (a) ideal para la aplicación en medios o intensiones de aficionado cuenta con sensores de temperatura, humedad, dirección y velocidad del viento además de un pluviómetro, aunque es de gama alta no es recomendable estar protegido de que no le den la radiación solar directa.

Una estación meteorológica (b) automatizada es una estructura o dispositivo dotado con sensores que responden a estímulos electrónicos, que tienen la capacidad de registrar y colectar información meteorológica en forma automática y en tiempo real, que permiten monitorear la variación de la temperatura del aire, humedad relativa, radiación solar, humedad foliar, dirección y velocidad del viento, lluvia, humedad relativa, temperatura del suelo, presión atmosférica, entre otras.

Los sectores en relación con el mundo animal y vegetal son otros grandes beneficiados del despegue del IoT. La sensorización y la actuación remota son fundamentales en agricultura para lograr resultados de alta precisión. El *tracking* o seguimiento animal mediante una combinación de GPS, sensores y conectividad da pie a aplicaciones de muy alto valor para la ganadería. En el entorno local, ya sea en el hogar o en las ciudades, el cuidado vegetal de jardines públicos y particulares, así como el seguimiento de mascotas son dos áreas de gran crecimiento para el IoT. [1]

### <span id="page-17-0"></span>1.2 Justificación

La estación meteorológica contribuye al proceso de la introducción de energías limpias, lo cual brinda información de apoyo al sector agropecuario, agrícola y al público en general, con la finalidad de crear interés para las próximas investigaciones donde se requiera hacer el análisis de las diversas variables que la estación maneja, así como el software que ayuda a la recopilación de la información.

<span id="page-17-1"></span>1.3 Objetivos

### <span id="page-17-2"></span>1.3.1 Objetivo general

Diseño, construcción e implementación de un prototipo de estación meteorológica con conexión a internet wifi para comunicación, análisis y estudio de los datos otorgados por los sensores.

<span id="page-17-3"></span>1.3.2 Objetivos específicos

Los objetivos específicos que se desarrollan de este proyecto se redactan enseguida.

- Desarrollar un prototipo capaz de adquirir datos de variables físicas ambientales.
- Desarrollar un sistema embebido con la habilidad de poder analizar y enviar los datos a una plataforma en línea mediante WI-FI.
- Disminuir el costo del equipo.
- Implementar una base de datos para mayor capacidad de análisis.
- Implementar una interfaz de usuario que de un fácil acceso a la información obtenida.

### <span id="page-18-0"></span>1.4 Estructura del documento

El resto del documento está organizado de la siguiente manera. El Capítulo 2 realiza una semblanza histórica sobre la investigación en las Estaciones Meteorológicas y la meteorología en el país. El Capítulo 3 presenta algunos aspectos básicos para entender el resto del texto; sensores, transmisores, sistemas embebidos. En el Capítulo 4 se habla sobre el desarrollo de la construcción del proyecto. Se presentan los resultados arrojados después de realizar algunas pruebas así también se presentan las conclusiones y el trabajo futuro.

### <span id="page-18-1"></span>1.5 Delimitación

El proyecto que da referencia este documento está limitado a un prototipo capaz de monitorear las variables ambientales a su vez hace uso de la versatilidad del internet, con el es fácil compartir y visualizar los datos obtenidos de dichas variables. Es necesario delimitar el proyecto para cumplir con los objetivos señalados y pueda ser un prototipo óptimo y eficaz.

### <span id="page-18-2"></span>1.6 Delimitación geográfica

Este proyecto se desarrolló en el estado de Jalisco en el municipio de Ciudad Guzmán bajo la auditoria del departamento de posgrados del Instituto Tecnológico de Cd. Guzmán. Como área de influencia principalmente se encuentra el área potencialmente productora de alimentos agrícolas tales como invernaderos y huertos por mencionar algunos demás la gran afluencia de jóvenes estudiantes de Ingeniería Ambiental. También para cualquier usuario que disponga de acceso a internet para la visualización de la información o que disponga de un dispositivo móvil con SO Android con la aplicación desarrollada para el mismo fin.

### <span id="page-18-3"></span>1.7 Delimitación temporal

Dentro del desarrollo del proyecto se llevó a cabo en un tiempo de 5 a 6 meses, tiempo que depende de inconvenientes presentados por el desarrollo de cada uno de los objetivos.

### <span id="page-19-0"></span>1.8 Delimitación funcional

En la implementación de un prototipo de estación meteorológica con conexión a internet, se hace notorio que como primera instancia se debe tener los transductores encargados de convertir las variables ambientales en valores analógicos de voltaje o valores digitales que puedan ser interpretados por un Microcontrolador, el cual a su vez ayudado de un módulo de WI-FI para presentar dichos datos de forma entendible y ordenada en la plataforma web.

## **CAPÍTULO II ANTECEDENTES Y ESTADO DEL ARTE**

### <span id="page-21-0"></span>**2. CAPÍTULO II ANTECEDENTES Y ESTADO DEL ARTE.**

### <span id="page-21-1"></span>2.1 Antecedentes

A partir de la llegada de los europeos al nuevo mundo, las peculiaridades climáticas americanas provocaron el desconcierto de propios y extraños, pues el nuevo continente no parecía encajar en el esquema meteorológico heredado de Aristóteles. Sin embargo, los avances científicos del siglo XVII como: la invención del termómetro (Galileo Galilei, 1612), Consistía básicamente en un tubo de vidrio con una esfera de vidrio hueca en su extremo superior, en el que se introducía un líquido que al calentarse subía por el tubo. Al principio, el material utilizado fue el agua, pero llegado a un punto ésta se congelaba (a los O grados Celsius o a los 32 grados Fahrenheit). De manera que el agua fue reemplazada por el alcohol, que no sufre esa reacción. Figura 2.1. El barómetro (Evangelista Torricelli, 1643) y el anemómetro (Roberto Hooke, 1667), permitieron que las mediciones se efectuaran con mayor exactitud. Mientras, en la Nueva España se publicó un estudio de Juan Ruiz llamado Discurso hecho sobre la significación de impresiones meteorológicas que se vieron el año pasado de 1652, que resaltó la importancia de dos impresiones meteorológicas registradas en 1652. A pesar de que la influencia aristotélica marcó el comienzo del estudio de los fenómenos meteorológicos en el territorio novohispano, en el siglo XVIII surgieron ideas renovadoras como la cuantificación de las observaciones, el uso de instrumental más preciso y la invención de las escalas termométricas Fahrenheit y Celsius.

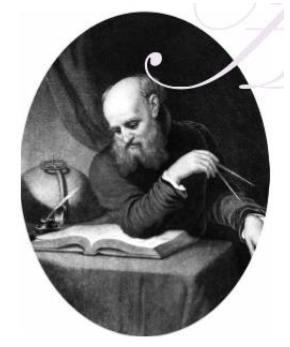

*Figura 2.1 Galileo Galilei. Astrónomo, filósofo, matemático y físico italiano del siglo XVll*

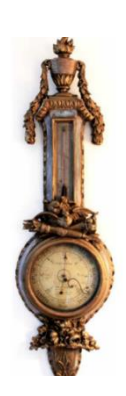

*Figura 2.2 Barómetro. Mide la presión atmosférica, es decir, la que ejerce el aire sobre la Tierra. Fue inventado por Evangelista Torricelli en el siglo XVII*

El barómetro (Evangelista Torricelli, 1643). Figura 2.2 La presión atmosférica equivale a la altura de una columna de agua de unos 10 m de altura. En los barómetros de mercurio, cuya densidad es de 13.6 veces mayor que la del agua, la columna de mercurio sostenida por la presión atmosférica al nivel del mar en un día despejado es de aproximadamente 760 mm.

Los barómetros son el instrumento fundamental para medir el estado de la atmósfera y realizar predicciones meteorológicas. Las altas presiones corresponden con regiones sin precipitaciones, mientras que las bajas son indicadores de regiones de tormentas y borrascas.

El higrómetro de cabello, invención de Horace Benedit en 1783, generó nuevas teorías y modificó la estructura científica y social de la época.

También el siglo XVIII fue testigo del surgimiento de la ideología de la Ilustración (conocida también como iluminismo), lo que llevó a la ciencia en general y a la meteorología en particular, a incorporar los siguientes principios:

- El Universo tiene una regularidad que lo hace racional.
- Debe hacerse una investigación crítica de los fenómenos.
- La experimentación y la observación son elementos fiables de la ciencia.

En 1773 publicó el artículo "La utilidad de las observaciones meteorológicas", donde describe los aparatos indispensables para la observación del estado del tiempo, que en ese entonces eran el barómetro, el termómetro, el hidrómetro, y la grimpola o veleta. "Por el

barómetro se conoce el peso real de la masa de aire y se puede predecir si el tiempo variará, si habrá viento o si lloverá; el termómetro nos indica el verdadero calor y frío; el hidrómetro indica la humedad o sequedad del aire; por último, la veleta sirve para reconocer la dirección del viento".

Anders Celsius Físico y astrónomo sueco del siglo XVIII. Creador de la escala Celsius para medir la temperatura. Figura 2.3 Celsius propuso sustituir esa escala alemana por otra inversa en la que el punto correspondiente a la temperatura 100°C equivalía a la temperatura de congelación del agua a nivel del mar, mientras que la temperatura de 0°C coincidía con su punto de ebullición al mismo nivel medio marítimo. La escala, por tanto, indicaba un descenso de grados cuando el calor aumentaba, al contrario de cómo es conocida actualmente.

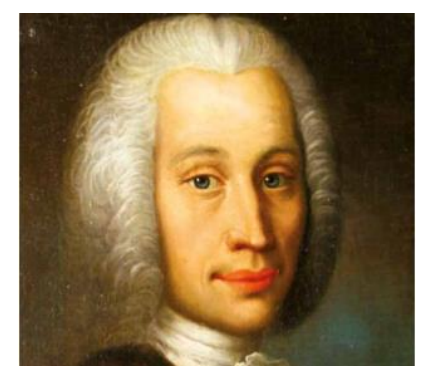

*Figura 2.3 Retrato de Anders Celsius.*

### <span id="page-23-0"></span>2.2 Meteorología en México.

El origen del observatorio data del 6 de marzo de 1877 cuando comenzó operaciones como Observatorio Meteorológico Central, adscrito al Ministerio de Fomento. Para 1878 el Observatorio Meteorológico y Astronómico fue trasladado al Castillo de Chapultepec donde estuvo a cargo de un grupo de científicos que en ese entonces eran capitaneados por el ingeniero Mariano Bárcena, jefe de la 1ra Comisión Geográfica Exploradora del Territorio Nacional y primer director del Observatorio Meteorológico Central. [2]

Lo que sin duda podemos afirmar es que a partir de los registros con los que cuenta el Servicio, hoy tenemos mejores posibilidades de conocer la evolución del clima en México. Además, contamos con los técnicos dedicados a la observación, medición y análisis de los

cambios en la variación climática por efecto del calentamiento global, que nos permiten proponer escenarios que den pauta a estrategias de mitigación para nuestro país.

<span id="page-24-0"></span>2.2.1 Consolidación institucional.

La consolidación institucional y la profesionalización de la meteorología registradas en el último cuarto del siglo XIX en nuestro país, se produjeron en el marco de un movimiento promotor de la práctica denominada "positivista" durante el mandato del general Porfirio Díaz (1877-1880 y 1884-1911), en el que se establecieron más de una veintena de instituciones de carácter científico que transformaron la práctica y el pensamiento de la ciencia en México. El Observatorio Meteorológico Central de México fue instalado en la azotea del Palacio Nacional, en un salón que en la época del imperio fue ocupado por el Teatro del Emperador, donde como dato curioso, se presentó en cierta ocasión el popular Don Juan Tenorio en honor a Maximiliano y Carlota, dirigido por su propio autor, José Zorrilla. Posteriormente, el lugar alojó al Cuerpo de Guardias encargado de la vigilancia del Palacio Nacional. Finalmente, con algunas modificaciones, se transformó en el salón de trabajo del observatorio.

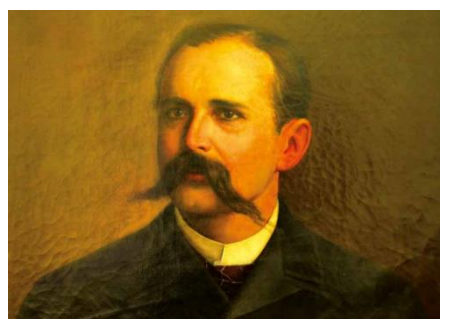

*Figura 2.4 Retrato de Mariano Bárcena*

El primer director del Observatorio Meteorológico Central (OMC), Mariano Bárcena, describió en la Memoria del Ministerio de Fomento de los años 1877-1882. Figura 2.4.

Cuando se inauguró el observatorio, los primeros aparatos con que se iniciaron las mediciones fueron los siguientes.

- Barómetro de mercurio.
- Psicrómetro August.
- Termómetro de máxima.
- Termómetro de mínima.
- Pluviómetro de observación directa.
- Pluviómetro num.1049.
- Evaporímetro de artesa (atmómetros).
- Anemómetro sistema Robinson.
- Anemoscopio.

A los anteriores aparatos meteorológicos se agregaba el llamado meteorógrafo, construido por el padre Angelo Secchi en la ciudad de Roma, Italia. Este aparato fue el único instrumento con registrador automático con que contó el OMC en el siglo XIX.

### <span id="page-25-0"></span>2.2.2 La conformación de la red meteorológica nacional

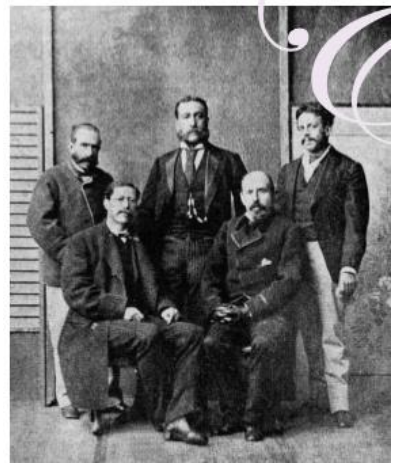

*Figura 2.5 Los miembros de la Comisión Astronómica Mexicana. De pie, de izquierda a derecha: Francisco Jiménez, Francisco Díaz Covarrubias y Francisco Bulnes. Sentados, en el mismo orden, Agustín Barroso y Manuel Fernández Leal.*

Era objetivo prioritario del OMC (figura 2.5). Era establecer un centro de recopilación, procesamiento y análisis de los estudios efectuados en una red de observatorios extendida a lo largo y ancho del territorio nacional; por ello, uno de los primeros proyectos de Bárcena fue justamente la conformación de la primera red nacional de estaciones meteorológicas. La propuesta presentada al Ministerio de Fomento contemplaba la instalación en el corto plazo

de un total de 46 observatorios en el país, distribuidos de la siguiente forma: 10 estaciones en la costa del Golfo de México, 10 en la costa del Pacífico y 26 en las capitales de los estados. Pese a su entusiasmo y a la cooperación de algunos gobernadores con el apoyo de la Federación, para 1879 sólo existían 21 estaciones, de las cuales 13 realizaban registros diarios. Para la operación de las estaciones foráneas –como se les designó en los documentos oficiales– se siguieron los lineamientos de la propuesta de Díaz Covarrubias de 1862. El OMC suministró algunos instrumentos de medición y la Federación les proporcionó las franquicias postal y telegráfica, para que enviaran al Observatorio Central sus registros mensuales y la correspondencia relativa, además del resultado de sus observaciones diarias. Así, entre 1877 y 1879 el OMC distribuyó 20 psicrómetros, 15 termómetros de máxima, 15 termómetros de mínima, 18 termómetros libres, 40 pluviómetros y dos barómetros.

La iniciativa de utilizar la oficinas telegráficas para la transmisión de los datos tuvo un éxito relativo, pues aunque el mismo Bárcena destacó en un informe de 1882 que se encontraban instaladas 191 oficinas telegráficas para el estudio del tiempo, el examen de los informes reveló que la mayor parte de estas oficinas carecían de los instrumentos más elementales, por lo que sus observaciones se limitaban a indicar si llovía o no, si estaba nublado o hacía calor, y si ocurría un evento extraordinario, cuánto había durado y qué daños había causado.

Esta situación se evidenciaba en los reportes del estado del tiempo publicados en el Diario Oficial de la Federación, de los cuales, menos de la tercera parte aportaba datos exactos. Con todo y las limitaciones mencionadas, consiguieron resultados significativos en relación con el estudio del clima, ya que se efectuaron registros consistentes de temperaturas y precipitaciones en un número considerable de estaciones. En el caso de las lluvias, hacia 1880 la red pluviométrica se hallaba más consolidada en comparación con el desarrollo que habían alcanzado las estaciones meteorológicas en general.

La consolidación de la red pluviométrica permitió que en 1882 y 1883 se publicaran cuadros sinópticos de la distribución de lluvias en casi todo el país, insistiendo muy especialmente en sus relaciones con la agricultura.

12

#### <span id="page-27-0"></span>2.2.3 Difusión del observatorio central

Los cuadros mencionados formaban parte de una política de difusión que Bárcena implementó en el OMC desde que asumió la dirección. En efecto, los primeros registros del observatorio aparecieron en el Diario Oficial de la Federación, que elaboraba ejemplares adicionales para el archivo del OMC y para su distribución entre sus colaboradores foráneos. Cinco meses después este medio fue sustituido por el Boletín del Ministerio de Fomento, en donde aparecían dos cuadros elaborados por el OMC: el primero, con las observaciones horarias del Observatorio Central; el segundo, con las tres observaciones diarias de las estaciones foráneas. No obstante, esta publicación pronto resultó insuficiente, pues se reconoció la necesidad de incluir el análisis y la interpretación de los registros; Bárcena propuso la creación de una publicación especializada. En relación con la difusión del Observatorio Central, éste comenzó la publicación de los registros diarios en el Boletín del Ministerio de Fomento, donde aparecieron dos cuadros con las observaciones horarias hechas por el observatorio y las estaciones foráneas. Los datos comenzaron a publicarse el día 3 de julio de 1877 y dejaron de aparecer el 16 de julio de 1886. Posteriormente, en 1888 se comenzó a publicar el boletín mensual de estas estaciones. El Diario Oficial de la Federación continuaría con cierto retraso al publicar los datos diarios de las estaciones de provincia de 1885 a 1900, año en que dejan de aparecer en definitiva estos registros diarios. La aparición del Boletín del Observatorio Central fue de suma importancia porque se convirtió, en la primera publicación especializada en meteorología del país.

El Observatorio Meteorológico y Astronómico de México se creó por decreto presidencial, bajo iniciativa del Secretario de Fomento, Vicente Riva Palacio, el 6 de febrero de 1877 y dependiente de la Comisión Geográfica Exploradora del Territorio Nacional; fue inaugurado el 6 de marzo de ese mismo año, durante el gobierno de Porfirio Díaz y se instaló en la azotea del Palacio Nacional. En 1878 el Observatorio Meteorológico y Astronómico se trasladó al Castillo de Chapultepec. Posteriormente, en el año de 1880, el Observatorio se independizó técnica y económicamente de la Comisión Geográfica Exploradora y se dictaminó una partida especial en el Presupuesto de Egresos Nacionales. A partir de ese momento, contó

con un director que fue Mariano Bárcena, así mismo se le asignó una plantilla de 6 observadores. En 1883 se trasladó el Observatorio Astronómico que funcionó junto con el Meteorológico, al edificio del Ex-Arzobispado en Tacubaya. Mientras tanto, el Observatorio Meteorológico siguió funcionando en el Palacio Nacional, al mismo tiempo que se realizaban los trámites para construir un edificio especial que lo albergara, sin embargo, esto nunca se llevó a cabo. En 1889 se iniciaron las actividades del Observatorio Sismológico en el mismo edificio de Tacubaya donde se ubicaba el Observatorio Astronómico, bajo la dirección del Sr.

Felipe Valle. Para esas fechas, Mariano Bárcena seguía como director y coordinaba las investigaciones sobre el clima y el tiempo atmosférico en el Servicio Meteorológico hasta su muerte en 1899.

En 1901 se forma el Servicio Meteorológico Nacional y de acuerdo con los informes del entonces director, Manuel E. Pastrana, ya se contaba con 31 secciones meteorológicas estatales, 18 observatorios y estaciones independientes, las cuales transmitían información al Observatorio Meteorológico de Tacubaya por vía telegráfica.

Debido a los acontecimientos sociales ocurridos entre 1910 y 1911, se dio la orden de que se trasladara el Observatorio Meteorológico a las oficinas de Geofísica, en el edificio del Ex-Arzobispado de México, donde todavía se encontraba el Observatorio Astronómico Nacional. Para esas fechas, se terminó de construir el edificio del Observatorio Astronómico, junto al edificio del Ex-Arzobispado. El Observatorio Astronómico funcionó hasta 1942, año en que fue trasladado a Tonantzintla y décadas más tarde a San Pedro Mártir, en Baja California. En el año de 1963, el edificio del Observatorio Astronómico es demolido para posteriormente, construir el actual plantel número 4 de la Escuela Nacional Preparatoria.

En junio de 1913, el Servicio y el Observatorio Meteorológico de la Ciudad de México reiniciaron sus labores en el edificio donde se localiza actualmente, en Tacubaya, D.F. Durante el gobierno de Manuel Ávila Camacho (1940-1946), se creó la Secretaría de Recursos Hidráulicos, la cual incorporó al Servicio Meteorológico Nacional y lo denominó Dirección de Geografía y Meteorología. En 1947, México firmó el Convenio de la Organización Meteorológica Mundial (OMM), Organismo especializado de las Naciones Unidas, encargado de la vigilancia del tiempo y del clima mundial. El Ingeniero Federico Peña, fungió como Director de Geografía y Meteorología de 1947 a 1960. Durante esos años, esa Dirección también se encargó de la cartografía del territorio nacional.

En 1972, durante el gobierno de Luis Echeverría Álvarez, las actividades geográficas de la Dirección de Geografía y Meteorología pasaron a la Dirección de Estudios del Territorio Nacional y la Dirección de Geografía y Meteorología se transformó en la Dirección General del Servicio Meteorológico Nacional, dependiente de la Secretaría de Agricultura. Para 1980, el Servicio Meteorológico Nacional contaba con una red de 72 observatorios, con 9 estaciones de radio sondeo, con más de 3000 estaciones climatológicas, 5 estaciones de radar meteorológico y un centro de Previsión del Golfo. En 1989, al crearse la Comisión Nacional del Agua (CONAGUA), el Servicio Meteorológico se integró como una Subgerencia dependiente de la Subdirección General de Administración del Agua y, en 1990, se transformó en la Gerencia del Servicio Meteorológico Nacional pasando a formar parte de la Subdirección General Técnica de la Conagua en 1995. A partir de 1999 se convirtió en Coordinación General del Servicio Meteorológico Nacional y depende directamente de la Dirección General de la Conagua

### <span id="page-29-0"></span>2.2.4 Enseñanza de la meteorología en las escuelas.

Determinante fue el giro que se dio a la enseñanza de la meteorología en la Escuela Nacional Preparatoria (ENP) y en las escuelas profesionales de Ingeniería y Agricultura. En la ENP, la meteorología comenzó a vincularse con la enseñanza práctica de los fenómenos del estado del tiempo por iniciativa de los propios meteorólogos. En la Escuela de Agricultura los conocimientos meteorológicos se consideraban indispensables para la carrera de agricultor; la meteorología apareció por primera vez como asignatura particular en la revisión de los planes de estudio de 1868, en ocasiones como laboratorio de meteorología.

### <span id="page-29-1"></span>2.3 Estado del arte

Los sistemas de monitoreo son herramientas indispensables para cualquier campo de investigación, el análisis y seguimiento de cualquier proceso se ha vuelto una necesidad de primera mano para cualquier actividad que conlleve un levantamiento de información de un proceso, por eso su evolución se ha visto acompañado de innovaciones cada vez más sofisticadas desde la precisión de la medición de variables físicas hasta los autos que se conducen asistido por software, son el resultado de la diversificación y de la carrera del hombre por automatizar las tareas de registro y seguimiento de los procesos, como resultado los

sistemas de instrumentación electrónica y el software, año tras años siguen optimizándose , con el aumento de las tecnologías de la información y las telecomunicaciones ,ha crecido la tendencia de que todos los procesos desde los cotidianos hasta los industriales se le esté realizando un seguimiento.

Debido a la que las aplicaciones de los sistemas de monitoreo son extensibles a todos los campos del saber, por ello este trabajo estará enfocado en los sistemas de monitoreo ambiental, La aplicación presentada en este trabajo, es el monitoreo de las principales variables físicas del medio ambiente, (precipitación, radiación solar, velocidad del viento, dirección del viento, humedad y presión atmosférica), estos sistemas de monitoreo son comunes en lugares donde se requiere de unas condiciones precisas para llevar a cabo un proceso

En el año 2013, Nancy Elcira Carbonell Polo y Daniel Eduardo de la Rosa Morrón presentaron como trabajo de grado en la Universidad de la Costa, un trabajo de grado titulado **"PROTOTIPO DE ESTACIÓN METEOROLÓGICA PARA LA MEDICIÓN DE VARIABLES AMBIENTALES APLICANDO TÉCNICAS DE DISEÑO EXPERIMENTAL Y EL USO DE LA PLATAFORMA EMBEBIDA ARDUINO",** el cual presenta un sistema que tiene como finalidad supervisar las alteraciones climáticas de las principales variables ambientales, específicamente, temperatura, humedad y presión atmosférica. En este trabajo muestran cómo adquirir a través de diferentes sensores las diferentes variables ambientales a medir, su respectivo acondicionamiento y su procesamiento por parte del Microcontrolador [3].

En el año 2009, Naoual Yemlahi presento como trabajo "ESTACION METEOROLOGICA" El sistema se basa en hacer las medidas de temperatura y humedad relativa, y nivel de lluvia. El sistema utiliza un sensor resistivo para medir la temperatura, dos sensores capacitivos para medir la humedad relativa y un sensor para medir la lluvia. la estación meteorológica se ha utilizado un sistema para poder almacenar y visualizar datos medidos en PC utilizando el programa LabVIEW en su versión 8.5 mediante el bus GPIB (General Purpose Interface Bus) para luego guárdalos en un fichero Microsoft Excel y visualizarlos mediante gráficos en tiempo real.

16

CAPÍTULO III MARCO TEÓRICO

## **CAPITULO III MARCO TEÓRICO**

### <span id="page-32-1"></span>**3. CAPITULO III MARCO TEÓRICO**

### <span id="page-32-0"></span>3.1 Atmósfera

La atmósfera es una capa gaseosa de aproximadamente 10.000 km de espesor que rodea la litosfera e hidrosfera. Está compuesta de gases y de partículas sólidas y líquidas en suspensión atraídas por la gravedad terrestre. En ella se producen todos los fenómenos climáticos y meteorológicos que afectan al planeta, regula la entrada y salidos de energía de la tierra y es el principal medio de transferencia del calor.

También ahora los seres vivos siguen desempeñando un papel fundamental en el funcionamiento de la atmósfera. Las plantas y otros organismos fotosintéticos toman CO2 del aire y devuelven O2, mientras que la respiración de los animales y la quema de bosques o combustibles realiza el efecto contrario: retira O2 y devuelve CO2 a la atmósfera y a los océanos.

El problema actual del cambio climático supone una variación drástica de los niveles de CO2 en la atmósfera y un incremento de los gases de efecto invernadero que provoca un calentamiento a nivel global donde en los últimos años ha tenido un crecimiento exponencial debido principalmente a la quema de combustibles fósiles y a la actividad industrial humana. La medida de las temperaturas, humedad y la variación de las lluvias a nivel regional aporta datos de vital importancia en la evidencia que la actividad humana está cambiando el clima planetario.

Por compresión, el mayor porcentaje de la masa atmosférica se encuentra concentrado en los primeros kilómetros. Es así como el 50% de ella se localiza bajo los 5 km, el 66% bajo los 10 km y sobre los 60 km se encuentra sólo una milésima parte. La atmósfera presenta una composición uniforme en los primeros niveles y está estructurada en capas horizontales de características definidas.

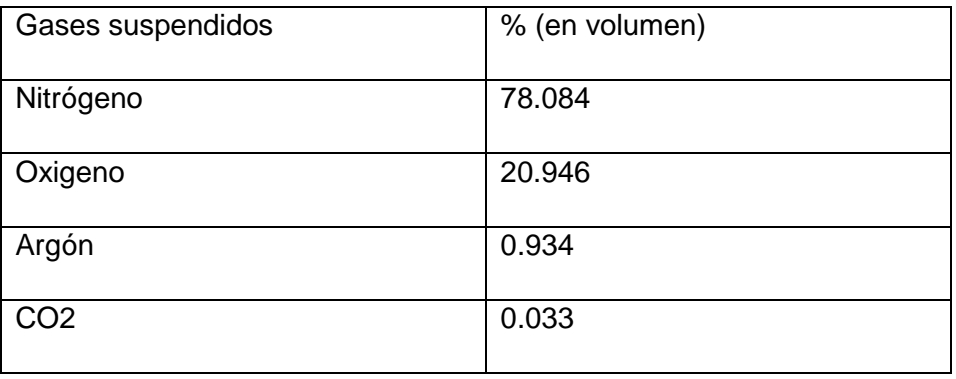

<span id="page-33-0"></span>*Tabla I Distribución de los gases que forman la atmosfera.*

*Tabla II Partículas sólidas en suspensión.*

<span id="page-33-1"></span>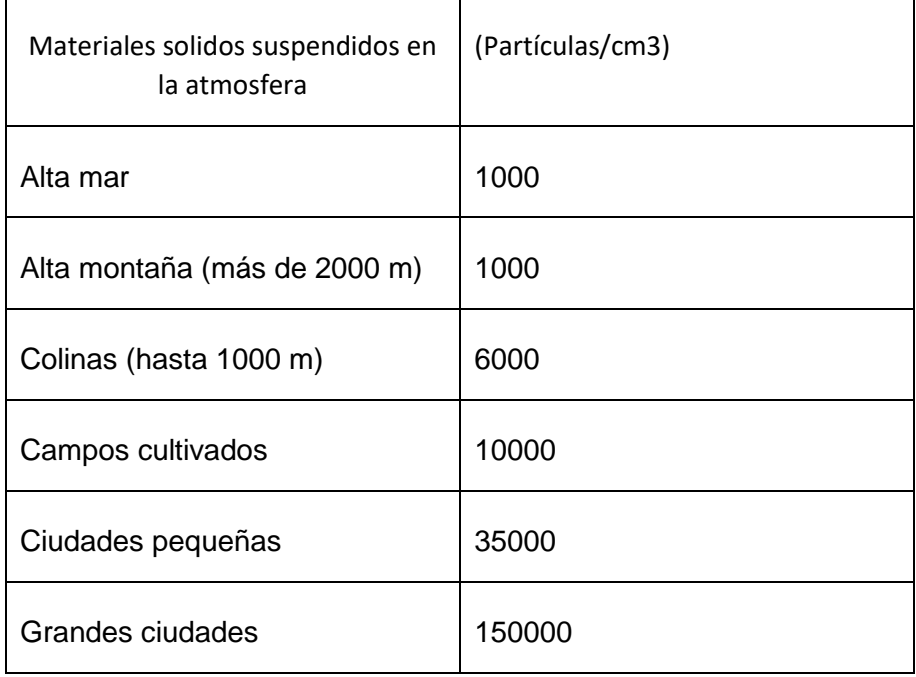

*.*

La atmósfera se divide en diversas capas:

### <span id="page-34-0"></span>3.2 Troposfera

Llega hasta un límite superior (tropopausa) situado a 9 Km de altura en los polos y los 18 km en el ecuador. En ella se producen importantes movimientos verticales y horizontales de las masas de aire (vientos) y hay relativa abundancia de agua. Es la zona de las nubes y los fenómenos climáticos: lluvias, vientos, cambios de temperatura, y la capa de más interés para la ecología. La temperatura va disminuyendo conforme se va subiendo, hasta llegar a - 70ºC en su límite superior.

### <span id="page-34-1"></span>3.3 Estratosfera

Comienza a partir de la tropopausa y llega hasta un límite superior (estratopausa), a 50 km de altitud. La temperatura cambia su tendencia y va aumentando hasta llegar a ser de alrededor de 0ºC en la estratopausa. Casi no hay movimiento en dirección vertical del aire, pero los vientos horizontales llegan a alcanzar frecuentemente los 200 km/h, lo que facilita el que cualquier sustancia que llega a la estratosfera se difunda por todo el globo con rapidez. Por ejemplo, esto es lo que ocurre con los CFC que destruyen el ozono. En esta parte de la atmósfera, entre los 30 y los 50 kilómetros, se encuentra el ozono, importante porque absorbe las dañinas radiaciones de onda corta.

### <span id="page-34-2"></span>3.4 Mesosfera

Que se extiende entre los 50 y 80 km de altura, contiene sólo cerca del 0,1% de la masa total del aire. Es importante por la ionización y las reacciones químicas que ocurren en ella. La disminución de la temperatura combinada con la baja densidad del aire en la mesosfera determina la formación de turbulencias y ondas atmosféricas que actúan a escalas espaciales y temporales muy grandes. La mesosfera es la región donde las naves espaciales que vuelven a la Tierra empiezan a notar la estructura de los vientos de fondo, y no sólo el freno aerodinámico. [4]

### <span id="page-35-0"></span>3.5 Termosfera o Ionosfera

Es la capa que va de los 80 a los 500 km de altura. La temperatura vuelve a aumentar de nuevo hasta superar los 1000ºC.

### <span id="page-35-1"></span>3.6 Exosfera

Se encuentra a partir de los 1.000 km. Es la región que exploran los satélites artificiales y no tiene excesiva influencia sobre los fenómenos meteorológicos.

La exosfera tiene gases como el hidrógeno y el helio, que están muy dispersos. Hay espacio vacío entre los gases. No hay aire para respirar, y hace mucho frío.

La figura 3.1 muestra la división en capas que presenta la atmosfera así también las altitudes a las cuales se encuentran.

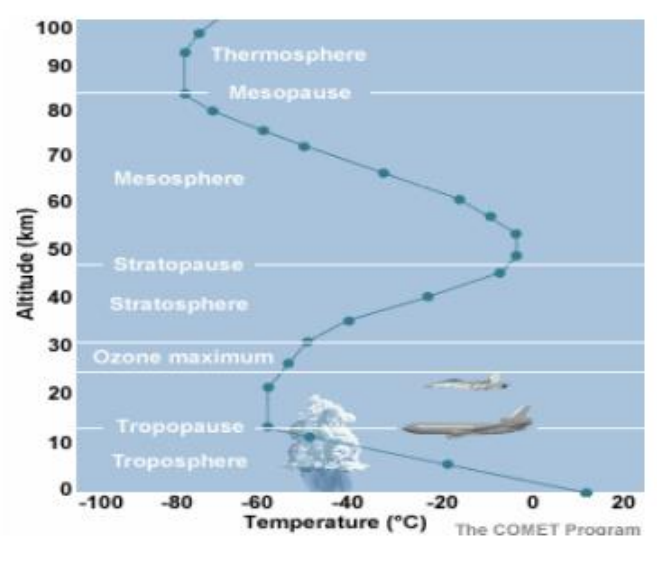

*Figura 3.1 Las diferentes capas en las que se divide la atmosfera.*

### <span id="page-35-2"></span>3.7 Temperatura

Los conceptos de calor y temperatura son confundidos con frecuencia. La frase "día de calor" es justamente una expresión común donde el científico usaría el término "temperatura". Esencialmente, el calor es una forma de energía; es lo que hace que las cosas sean más calientes o más frías.
## 3.7.1 ¿Qué es calor?

A mediados del siglo XIX, James Clerk Maxwell partió del supuesto de que las moléculas que componían los gases tenían movimientos aleatorios y, mediante análisis matemáticos, demostró que el movimiento aleatorio proporcionaba una explicación del comportamiento de los gases. Maxwell mostró cómo las partículas del gas, moviéndose al azar, creaban una presión contra las paredes del recipiente que lo contenía. Además, esa presión variaba al comprimir las partículas o al dejar que se expandieran. Esta explicación del comportamiento de los gases se conoce por la teoría cinética de los gases. Al calentar una sustancia aumenta la velocidad de las partículas que la forman. El calor es esa energía que intercambian los cuerpos y que podemos medir fácilmente. Por lo tanto, la temperatura es una medida de la agitación de las moléculas de los cuerpos. Por lo tanto. El calor es una energía que fluye de los cuerpos que se encuentran a mayor temperatura a los de menor temperatura. Para que fluya se requiere una diferencia de temperatura. El cuerpo que recibe calor aumenta su temperatura, el que cede calor disminuye su temperatura. Por lo tanto, los dos conceptos, calor y temperatura están relacionados, pero no son equivalentes.

## 3.7.2 Medición de temperatura.

Por medio del tacto notamos la temperatura de un cuerpo con solo tocarlo, ya que unas terminaciones nerviosas situadas en la piel se encargan de ello. La temperatura no depende del número de partículas que se mueven sino de su velocidad media: a mayor temperatura mayor velocidad media. No depende por tanto de la masa total del cuerpo. Si un cuerpo recibe energía calórica, aumenta la agitación de las partículas que lo forman y se pueden producir también cambios en la materia: dilatación, cambios de color, etc. Estos cambios se utilizan para diseñar un termómetro. Los termómetros de mercurio se basan en la dilatación del mercurio con la temperatura. El primer termómetro fue diseñado por Galileo en 1593, el mismo no tenía escala y probó con distintas sustancias (agua salada, vino tinto y alcohol) para ver cuál se dilataba mejor. Se utiliza, principalmente, el mercurio ya que es un metal líquido que se dilata lo suficiente entre -20 °C y 100 °C. Generalmente, se coloca el metal dentro de un tubo fino para que al dilatarse avance por el tubo. La longitud de la columna entonces señala una relación entre la dilatación y el nivel de agitación de las moléculas del aire, es decir, con la temperatura. Las temperaturas máximas y mínimas durante un día se miden con termómetros de líquido en vidrio, especialmente diseñados. El mercurio se usa en el termómetro de máxima, que tiene una estrechez en el tubo de vidrio justo sobre el bulbo. Al aumentar la temperatura el mercurio se expande y pasa a través de la abertura angosta. Cuando la temperatura cae, la estrechez impide el retorno del mercurio al bulbo y así queda registrada la temperatura máxima. El termómetro de mínima contiene un líquido de baja densidad, como el alcohol. Dentro del alcohol hay un índice metálico que es arrastrado hacia el bulbo cuando la temperatura disminuye. Las mediciones de temperatura se realizan en forma horaria y la temperatura máxima y mínima se miden 2 veces por día (a las 00 y 12 UTC) y se informa el mayor y menor valor, respectivamente. Los instrumentos que registran en forma continua la temperatura reciben el nombre de termógrafo, el órgano sensible es un bimetálico, compuesto por dos bandas delgadas de metal que son soldadas conjuntamente y tienen diferentes coeficientes de expansión térmica. Cuando cambia la temperatura, los dos metales se expanden o contraen desigualmente, cambiando la curvatura. Los cambios de curvatura del elemento bimetálico mueven un brazo con una pluma que registra la temperatura sobre una faja calibrada y ajustada sobre un cilindro rotante que funciona por un mecanismo de relojería.

#### 3.7.3 Sensores de temperatura.

La temperatura es un parámetro que identifica el calor en un sistema. Lo que quiere decir que un sensor de temperatura nos permitirá medir la cantidad de calor existente en un ambiente determinado.

Los sensores de temperatura de contacto son el termopar, el RTD (Resistance Temperature Detector), el termistor y los basados en una unión semiconductora (sensores IC). A continuación, se citan las principales características de cada tipo.

En la figura 3.2 se muestra instrumentos de medición de variables climáticas dentro de una garita arriba: termómetro de temperaturas máximas y mínimas. Abajo: termógrafo meteorológico.

23

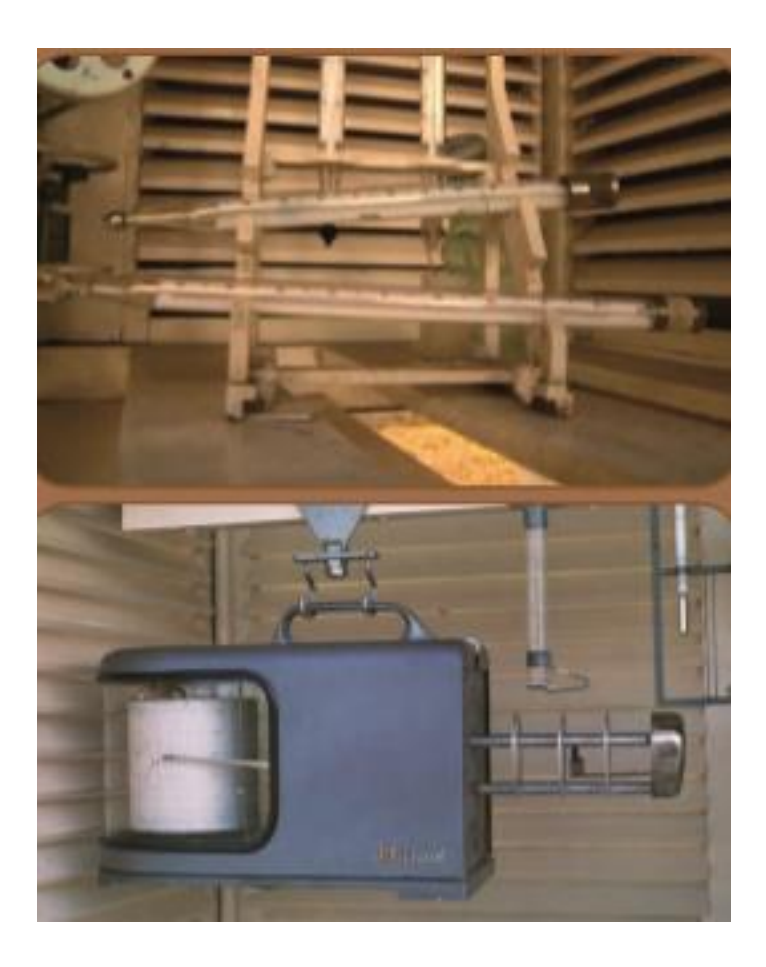

*Figura 3.2 Arriba: Termómetro de máxima y mínima (abajo). Abajo: Termógrafo en un abrigo meteorológico.*

3.7.4 Los termopares.

Basan su funcionamiento en la unión de dos metales distintos que producen un voltaje, en función de la diferencia de temperatura que existe entre uno de los dos extremos denominado "punto frío" y el otro denominado "y/o almacenados en formato digital." Como ventaja principal los termopares ofrecen un amplio rango de temperaturas.

Los inconvenientes principales son que presentan una baja exactitud (peor a  $\pm$  1°C) y además requieren un acondicionamiento relativamente complejo por no ser lineales.

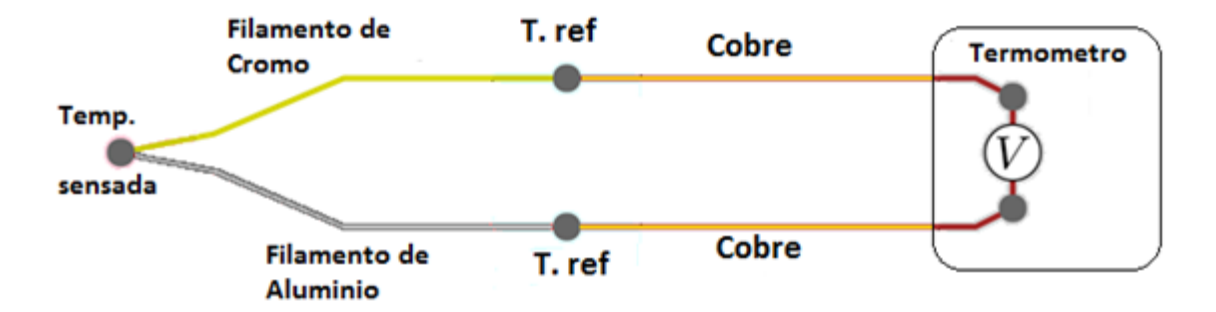

*Figura 3.3 Termopar. Diferencia de potencial entre punto frío y punto caliente.*

Los termopares (figura 3.3) consisten en dos hilos metálicos de diferentes materiales, unidos en un extremo. Esta unión constituye el punto de medición (junta caliente, hot junction). El otro extremo se llama junta fría (cold junction). El calentamiento de la junta de medición provoca una tensión eléctrica, aproximadamente proporcional a la temperatura. Esto significa que un termopar no mide la temperatura absoluta sino la temperatura diferencial entre: T1-T2

## 3.7.5 Rtd.

Los RTD son metales que con el aumento de la temperatura aumentan su resistencia. La principal característica de los RTD es que son elementos muy lineales (en el caso del platino) en un gran rango de temperaturas y su variación suele expresarse como indica la figura 10 La máxima calidad de los RTD la dan los detectores de platino ya que permiten realizar medidas más exactas y estables hasta una temperatura de aproximadamente 500 °C. Los RTD más económicos utilizan el níquel o aleaciones de níquel, pero éstos no son tan estables ni lineales como los que emplean platino.

## 3.7.6 Termistores.

Los termistores son semiconductores electrónicos que son sensibles a la temperatura. Existen dos tipos de termistores, los NTC (Negative Temperature Coefficient).

Los PTC (Positive Temperature Coefficient). Ambos tipos presentan una respuesta no lineal y decreciente con el aumento de la temperatura en caso de los NTC y creciente en el caso de los PTC. Las principales ventajas son que presentan una mayor sensibilidad e inferior tiempo de respuesta, así como un precio más económico que los RTD. Su principal inconveniente es su no linealidad.

## 3.8 Sensores de humedad relativa.

La humedad relativa no es más que la relación que existe entre la cantidad de vapor de agua contenido en el aire y la máxima cantidad que puede contener. A mayor temperatura, mayor es la capacidad que tiene el aire para absorber vapor de agua. Existen tres tipos de tecnologías que nos permiten medir la humedad relativa:

#### 3.8.1 Sensores de humedad capacitivos.

Son quizás los más difundidos en la industria y meteorología pues son de fácil producción, bajos costes, y alta fidelidad. Los sensores de humedad capacitivos están formados por un substrato en el cual una fina capa de polímero u óxido de metal se deposita entre dos electrodos conductores.

La superficie sensible es cubierta con un electrodo poroso metálico para protegerlo de la contaminación que existe en el ambiente que se encuentra. El substrato puede ser de cristal, cerámico o de silicio. El cambio de la constante dieléctrica del sensor de humedad capacitivo es directamente proporcional a la humedad relativa del ambiente en que se encuentra.

Las principales ventajas de los sensores de humedad capacitivos son su aproximación casi lineal en un margen de humedades, su amplio espectro de medida y su estabilidad a largo plazo. A continuación, en la figura 3.4, se aprecia un sensor de humedad 4 el cual presenta la forma que en general tienen la mayoría de los sensores desarrollados por diferentes fabricantes.

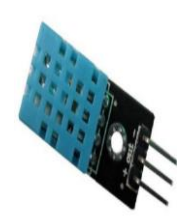

*Figura 3.4 Módulo DHT11 Sensor de Temperatura Y Humedad para Arduino.*

3.8.2 Sensores de humedad resistivos.

Miden el cambio en la impedancia eléctrica de un medio higroscópico como puede ser un polímero conductor, una sal o un substrato tratado. Los sensores resistivos tienen una respuesta no lineal frente a cambios de humedad relativa y por tanto deben ser tratados por circuitos para ser linealizados. Tienen mayor exactitud a altas humedades relativas pero menor exactitud a bajas respecto a los sensores de humedad capacitivos. Son elementos de bajo coste y tamaño y tienen una buena estabilidad a largo plazo. El que se muestra en la figura 3.5 es un sensor de humedad relativa basado en una única célula capacitiva, diseñado principalmente para aplicaciones de bajo costo.

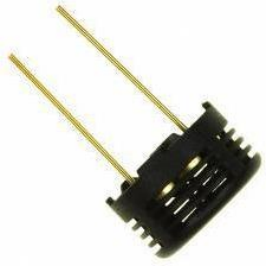

*Figura 3.5 sensor de humedad resistivo HS1101*

# 3.8.3 Sensores de humedad por conductividad.

Estos sensores basan su funcionamiento en medir la humedad absoluta, cuantificando la diferencia entre la conductividad en un material seco y un material que contiene vapor de agua del aire. Estos sensores tienen una mayor resolución que los capacitivos y resistivos a temperaturas por encima de los 90 ºC.

3.9 Sensores de radiación solar.

La radiación solar es la emisión, propagación y transferencia de energía en cualquier medio en forma de ondas electromagnéticas o partículas.

El Piranómetro es un instrumento muy preciso con el cual se logra hacer la medición de la radiación solar, este sensor está diseñado para medir la densidad de flujo de radiación solar en un campo de 180°.

## 3.9.1 Piranómetros térmicos

Son dispositivos utilizan el principio de detección termoeléctrica, por el que la radiación entrante es absorbida casi en su totalidad por una superficie horizontal ennegrecida, para una gama de longitudes de onda muy amplia. El incremento de la temperatura resultante se mide a través de termopares conectados en serie o en serie/paralelo para conformar la termopila. Las uniones activas (calientes) se sitúan por debajo de la superficie ennegrecida del receptor y utilizan la radiación absorbida por el revestimiento negro para calentarse. Las uniones pasivas (frías) de la termopila mantienen un contacto térmico con la carcasa del piranómetro, que actúa como disipador térmico. En los últimos años, los piranómetros de mayor rendimiento utilizan un módulo Peltier, también termoeléctrico, aunque los distintos metales del termopar/termopila se sustituyen por distintos semiconductores.

### 3.9.2 Piranómetro fotovoltaico.

La radiación incide sobre un fotodiodo que es capaz de diferenciar el espectro solar por la frecuencia de la onda electromagnética, y de ese modo, mediante la lectura de voltaje, conocer los datos de radiación, dada su naturaleza, en este tipo de piranómetros es posible adosar filtros de ciertas bandas del espectro solar, por medio de algún domo de vidrio impregnado con el filtro deseado. Por otro lado, son más sensibles a pequeñas irregularidades y cambios debido a que no tienen la inercia térmica que sí tienen los térmicos.

3.10 Sensores de presión atmosférica.

Lo que se conoce como presión atmosférica es la fuerza aplicada por unidad de área que ejerce el aire sobre la superficie terrestre. Esta presión atmosférica en un punto determinado se puede comparar numéricamente con el peso de la columna estática de aire que se extiende desde el punto en particular hasta el punto más alto de la atmósfera.

## 3.11 Sensores de dirección y velocidad del viento.

Para hacer una estimación de la velocidad del viento se estableció un sistema en escalas, conocido como es la escala de Beaufort, la cual se muestra a continuación en la figura 3.6 en la cual se muestra denominación velocidad en nudos y el estado de la mar con esto dictaminan el tipo de viento.

| Grado          | Denominación                  | V NUDOS   | Estado de la Mar                                                                            | Simbolo |
|----------------|-------------------------------|-----------|---------------------------------------------------------------------------------------------|---------|
| $\mathbf{0}$   | Calma                         | <1        | Mar llana como un espejo                                                                    |         |
| $\mathbf{1}$   | Ventolina                     | $1 - 3$   | Mar rizada. Pequeña ondulación                                                              |         |
| $\overline{2}$ | Flojito (brisa muy débil)     | $4 - 6$   | Pequeñas olas cortas. Mar rizada                                                            |         |
| 3              | Flojo (brisa débil)           | $7 - 10$  | Las olas empiezan a romper. Mar rizada                                                      |         |
| 4              | Bonacible (brisa moderada)    |           | 11-16 Olas bajas, algo largas. Marejadilla                                                  |         |
| 6              | Fresquito (brisa fresca)      |           | 17-21 Olas largas, Algunos rociones, Marejada                                               |         |
| 6              | Fresco (brisa fuerte)         | $22 - 27$ | Grandes olas que rompen. Crestas blancas. Peligro para embarcaciones<br>menores. Mar gruesa |         |
| $\overline{7}$ | Frescachón (viento fuerte)    |           | 28-33 Espuma longitudinal por el viento. Mar muy gruesa                                     |         |
| 8              | Temporal (viento duro)        |           | 34-40 Olas altas que rompen. Espuma en bandas. Mar arbolada                                 |         |
| $\bullet$      | Temporal fuerte (muy duro)    |           | 41-47 Olas muy gruesas. El mar ruge. Mala visibilidad por rociones y espuma                 |         |
| 10             | Temporal duro (temporal)      | 48-55     | Olas muy gruesas. Superficie del mar blanca. El mar ruge intensamente.<br>Espuma en el aire |         |
| <b>SO</b>      | Temporal muy duro (borrasca)  |           | 56-63 Olas muy grandes. Mar blanca. Navegación imposible                                    |         |
| 88.            | Temporal huracanado (huracán) |           | > 64 Aire lleno de espuma y de rociones. Visibilidad casi nula                              |         |

*Figura 3.6 Escala de Beaufort*

# 3.11.1 Anemómetro

Los anemómetros miden la componente horizontal de la velocidad del viento, que es un parámetro utilizado para los sistemas de elección y desplazamiento.

## 3.11.2 Anemómetro ultrasónico

Los anemómetros ultrasónicos figura 3.7 miden la componente horizontal de la velocidad y de la dirección del viento y la temperatura virtual acústica. Sin embargo, se requiere una conexión a la red eléctrica debido a su alto consumo.

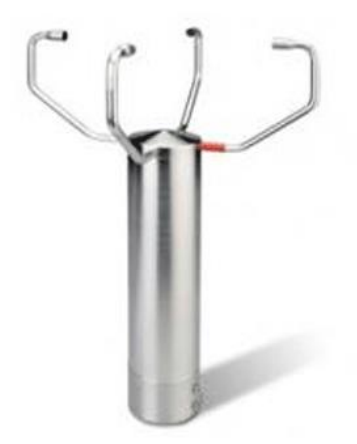

*Figura 3.7 Anemómetro Ultrasónico*

## 3.11.3 Anemómetro de hélice

Los anemómetros de hélice figura 3.8 miden la velocidad del viento en cualquier dirección (vertical y horizontal). Son económicos y consumen poca energía. Sin embargo, son poco utilizados en las técnicas de medición para condiciones de viento normales y en cambio se utilizan más para realizar mediciones en condiciones de viento complejas. La información generada por los anemómetros de hélice es muy útil cuando se lleva a cabo una clasificación de lugares con el fin de averiguar si se trata de un lugar IEC 1,2 o 3. El anemómetro de hélice emite señal analógica.

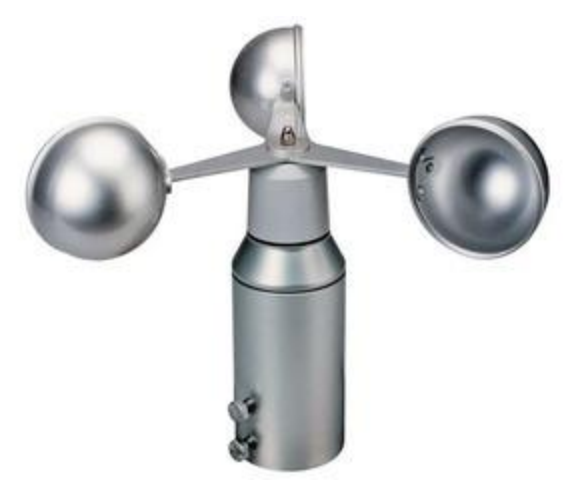

*Figura 3.8 Anemómetro de copillas.*

# 3.11.4 Veleta

Las veletas figura 3.9 determinan la dirección del viento. La evaluación de la dirección del viento permite determinar la mejor posición para las turbinas.

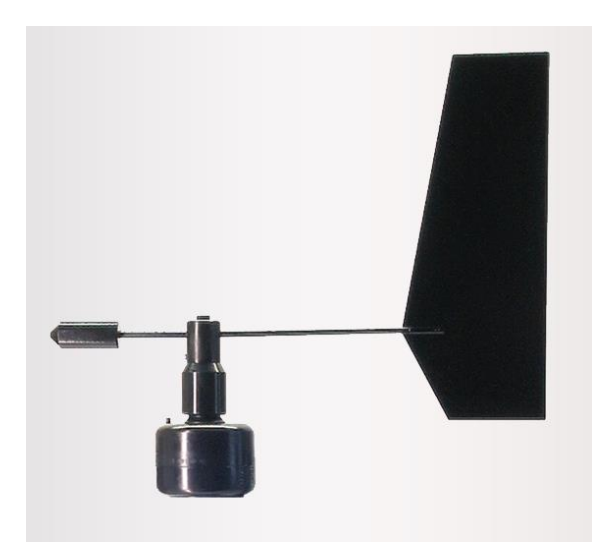

*Figura 3.9 Veleta de viento*

# 3.12 Wemos D1 Mini

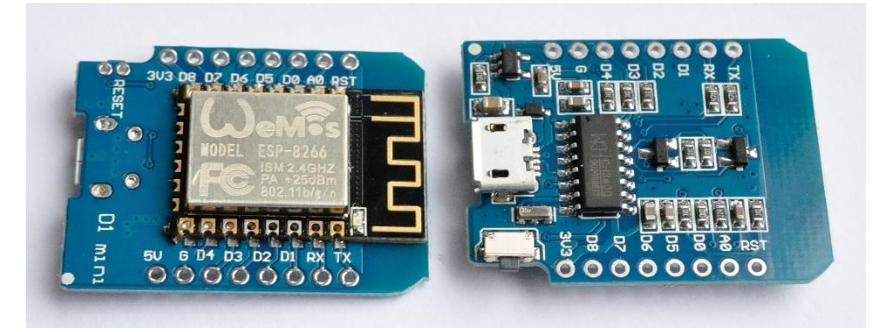

*Figura 3.10 Wireless Remote Sensing WEMOS D1 Mini.*

Al ser Arduino una plataforma de hardware libre, tanto su diseño como su distribución puede utilizarse libremente para el desarrollo de cualquier tipo de proyecto sin haber adquirido ninguna licencia. Por eso existen varios tipos de placas oficiales (creadas por la comunidad Arduino) y no oficiales (creadas por terceros) pero con características similares. En esta placa es donde se conectan los sensores, los actuadores y otros elementos necesarios para comunicarse con el sistema. Para el desarrollo de nuestro proyecto hemos empleado una placa creada por un tercero denominada Wemos D1 Mini (figura 3.10). Esta placa está gobernada por un chip altamente integrado, el ESP8266, que se encarga de las tareas de procesamiento y del control de Wifi en un único chip. Está diseñada especialmente para trabajar en una protoboard o soldada sobre una placa. Posee un regulador de voltaje que le permite alimentarse directamente del puerto USB. El chip CH340G se encarga de la comunicación USB-Serial. Los pines de entrada/salida trabajan a 3.3V o a 5V. Esta placa permite cubrir un requisito no funcional, ya que incorpora el microcontrolador ESP8266. Se ha optado por esta opción porque en una placa de reducido tamaño se tienen 11 pines digitales (suficiente para el proyecto) e incluye control WiFi en la misma.

Las especificaciones técnicas de Wemos D1 Mini son:

- Dimensiones: 34.2mm x 25.6mm
- Peso: 10g
- Microcontrolador: ESP8266 (Módulo ESP-12)
- Voltaje de alimentación: 5V DC
- Voltaje entradas/salidas: 3.3V DC
- CPU: Tensilica Xtensa LX3 (32 bits)
- Frecuencia de reloj: 80MHz/160MHz
- Instruction RAM: 32kB
- Data RAM: 96kB
- Memoria Flash externa: 4MB
- Pines digitales GPIO: 11 (pueden configurarse como PWM a 3.3V)
- Pines analógicos ADC: 1 (0-1 V)
- UART: 1
- USB: CH340G
- Corriente en standby: 40\_A
- Corriente de pico: 400mA
- Promedio de corriente consumida: 70mA
- Consumo de potencia en standby: < 1mW

A continuación, se describe brevemente la función de los elementos que componen la placa Wemos D1 Mini:

- Pin de 5V: Este pin permite suministrar alimentación de un valor de 5V a los elementos.
- Pin de 3.3V: Este pin permite suministrar alimentación de un valor de 3.3V a los elementos.
- Pin de tierra (G): Este pin es la tensión de referencia de 0V, empleado como masa del circuito para otros pines.
- Pin de reset (RST). Este pin permite activar un modo de bajo consumo en el microcontrolador, reiniciarlo y volver a modo activo.
- Botón de reset: Este botón permite reiniciar el microcontrolador.
- Pines digitales: En estos pines se conectan las patillas de datos de los sensores y de los actuadores. Desde ellos se puede leer la información del sensor o activar el actuador. Estos pines pueden utilizarse como entrada o como salida con las funciones pinMode(), digitalWrite() y digitalRead(). Esta placa posee 11 pines digitales.
- Pines TX y RX: Son pines digitales empleados para transmitir (TX) y recibir (RX) datos serie. Están directamente conectados a los pines serie del microcontrolador. Estos pines permiten conectarse con otras placas.
- Pin analógico: Este pin se caracteriza por la posibilidad de que una magnitud pueda tomar cualquier valor dentro de un intervalo. Los elementos conectados a este pin suelen tener mayor precisión que los conectados al pin digital, pero su uso requiere de una lógica más compleja. El máximo voltaje de entrada para este pin es de 3.3V.
- Microcontrolador ESP8266: ESP8266 es un chip altamente integrado diseñado para las necesidades de un mundo cada vez más interconectado. Ofrece una solución de red WiFi completa y autónoma, permitiendo alojar aplicaciones o descargar todas las funciones de red WiFi desde otro procesador de aplicaciones. Cuenta con una potente capacidad de procesamiento y almacenamiento que le permiten ser utilizados con sensores y otros dispositivos específicos a través de sus pines genéricos de entrada/salida. El dispositivo completo está diseñado para ocupar un área mínima de PCB (Printed Circuit Board).
- Conector USB: El conector USB que utiliza es del tipo CH340G. Este tipo de conector es un adaptador de bus USB que proporciona interfaces serie o paralelo sobre el bus USB. Este elemento permite cargar el código programado en el IDE de Arduino a la placa Wemos D1 Mini.

Además, Wemos D1 Mini al incorporar el microcontrolador ESP8266 ofrece la posibilidad de emplear 3 modos de bajo consumo de energía: modem-sleep, light-sleep y deep-sleep. Estos modos permiten aumentar la duración de la fuente de alimentación ahorrando energía cuando sea posible. Es importante resaltar que en la mayoría de los proyectos en los cuales se emplea este tipo de procesador existen muchos periodos de inactividad, por lo que es interesante poder reducir lo máximo posible el consumo de energía. Si además se tiene en cuenta que la fuente de alimentación utilizada es una batería de litio 18650 (como ocurre en nuestro caso) es más que interesante la oportunidad que presenta de poder utilizar un modo de bajo consumo para maximizar la duración de la batería antes de su completa descarga.

A continuación, se presenta una tabla con las principales diferencias existentes entre estos modos:

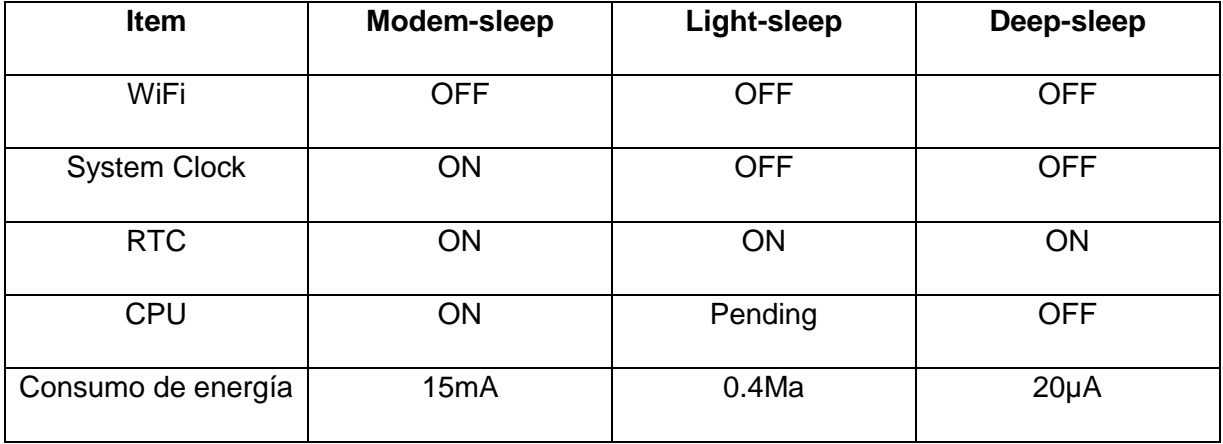

*Tabla III Diferencias entre modos de bajo consumo.*

## 3.12.1 Modem-sleep

El modo modem-sleep se encuentra habilitado solamente cuando Wemos D1 Mini se conecta a un punto de acceso con una conexión WiFi de tipo Station. La conexión WiFi de tipo Station se caracteriza por el control del dispositivo desarrollado por parte de otros dispositivos clientes que se conecten al mismo punto de acceso, como pueden ser ordenadores, smartphones o tablets. Wemos D1 Mini permanece conectado al punto de acceso a través del mecanismo DTIM beacon. En este modo de bajo consumo de energía, Wemos D1 Mini desactiva la conexión WiFi entre dos intervalos Beacon DTIM con el objetivo de ahorrar energía. Wemos D1 Mini se despierta automáticamente antes de la llegada del próximo Beacon DTIM. El tiempo de sleep viene determinado por el intervalo de tiempo de Beacon DTIM del router. Durante el modo modem-sleep, Wemos D1 Mini puede permanecer conectado al WiFi y recibir información interactiva desde un teléfono móvil o servidor. Modemsleep permite desactivar la conexión WiFi de tipo Station establecida con un punto de acceso (como un router) cuando no sea necesario su uso y volver a activarla cuando se requiera. El consumo de energía típico durante este modo es de 15mA.

Modem-sleep se utiliza generalmente en aplicaciones que necesitan mantener la CPU activa.

## 3.12.2 Light-sleep

El modo light-sleep es similar al modo modem-sleep. La única diferencia es que durante el modo light-sleep, Wemos D1 Mini desactiva tanto el circuito del reloj como el de WiFi y además suspende la CPU interna, lo cual resulta en un consumo aún menor que en el modo modem-sleep.

Light-sleep permite mantener la conexión WiFi de tipo Station, pero reduce el consumo de energía en los momentos en los que no hay envío de información. El consumo típico durante este modo es de 0.4mA.

Durante el modo light-sleep, la CPU se encuentra suspendida y no responde a las señales y a las interrupciones procedentes de las interfaces periféricas hardware. Por lo tanto, Wemos D1 Mini necesita ser despertado mediante un GPIO (Pin de Entrada o Salida Genérico) externo. El proceso de activación requiere menos de 3ms. La función de activación del GPIO solo puede habilitarse mediante disparadores de nivel.

Light-sleep se puede utilizar en los casos donde ciertas aplicaciones necesitan permanecer conectadas al router, de modo que puedan responder a la información enviada por el router en tiempo real. La CPU puede encontrarse inactiva antes de recibir cualquier comando.

### 3.12.3 Deep-sleep

El modo deep-sleep se caracteriza por desactivar la conexión WiFi, el reloj de sistema (System Clock) y la CPU, de forma que solamente el RTC (Real Time Clock) permanece funcionando y es el responsable de despertar a Wemos D1 Mini periódicamente.

Deep-sleep es el modo de bajo consumo que genera mayor ahorro a costa de dejar la placa en suspenso. La única parte de la placa que funciona durante ese modo es el RTC para poder reiniciarla cuando haya finalizado el tiempo de reposo. El consumo típico durante este modo es de 20\_A.

Cuando Wemos D1 Mini se encuentra en este modo, puede ser despertado de dos formas diferentes: periódicamente o externamente:

- En la forma periódica, se configura el tiempo que Wemos D1 Mini debe permanecer en modo deep-sleep y cuando llega el momento se despierta. Para ello, el pin D0 se conecta al pin RST; cuando llega el momento, la placa es despertada e iniciada mediante un pulso de bajo nivel generado en el pin RST a través del pin D0.
- En la forma externa no se configura ningún tiempo tras el cual Wemos D1 Mini deba despertarse, sino que es asíncrono. Aquí la placa es despertada e iniciada mediante un pulso de bajo nivel generado en el pin RST a través de un pin GPIO.

La función ESP.deepSleep() es la que se emplea para despertar a Wemos D1 Mini de forma periódica. Esta función está compuesta por dos variables: tiempo en µs y modo reinicio:

- Tiempo en s: Es el tiempo, indicado en microsegundos, que debe estar el microprocesador en modo deep-sleep. El tiempo máximo que se puede mantener a Wemos D1 Mini en suspenso es de aproximadamente 71 minutos y 30 segundos. Esto se debe a que los microprocesadores ESP8266 (Wemos D1 Mini integra este microprocesador) trabajan con 32 bits.
- modo reinicio: Indica la manera en la que proceder con la calibración de la señal de radio para WiFi cuando se reinicia el microprocesador. Existen 4 posibilidades:
- WAKE RF DEFAULT: Cuando se reinicia el microprocesador, únicamente se calibra la señal de radio si el chequeo da error.
	- SLEEP TIME, WAKE RFCAL: Cuando se reinicia el microprocesador siempre se calibra la señal de radio. Esto incrementa el consumo.
	- SLEEP TIME, WAKE NO RFCAL: Cuando se reinicia el microprocesador no se calibra la señal de radio. Esto reduce el consumo.
- WAKE RF DISABLED: Cuando se reinicia el microprocesador se deshabilita la señal de radio (como en el modo modem-sleep). Esta es la posibilidad con menor consumo, pero no permite enviar ni recibir datos vía WiFi.

Deep-sleep se puede utilizar en aplicaciones de sensores de bajo consumo o en casos donde no es necesaria la transmisión de información durante la mayor parte del tiempo. Wemos D1 Mini se despierta de este modo en intervalos de tiempo especificado para medir y enviar información o se despierta debido a un pulso recibido para actuar de la manera precisa y al finalizar vuelve de nuevo al modo deep-sleep. Wemos D1 Mini puede almacenar también información en la memoria RTC y enviarlos después al mismo tiempo.

### 3.13 Protocolos de comunicación I²C /TWI y SPI.

El protocolo de comunicación I2C (Inter-Integrated Circuit, también conocido con el nombre de TWI de "Two wire"), es un sistema muy utilizado en la industria principalmente para comunicar circuitos integrados entre sí. Su principal característica es que utiliza dos líneas para transmitir la información: una llamada línea "SDA", sirve para transferir los datos los 0s y los 1s y otra llamada línea "SCL" sirve para enviar la señal de reloj. El protocolo de comunicación SPI (Serial Peripheral Interface): al igual que el sistema I²C, el sistema de comunicación SPI es un estándar que permite controlar (a cortas distancias) casi cualquier dispositivo electrónico digital que acepte un flujo de bits serie sincronizado regulado por un reloj. Igualmente, un dispositivo conectado al bus SPI puede ser "maestro" o "esclavo", donde el primero es el que inicia la transmisión de datos y además genera la señal de reloj (aunque, como con I²C, con SPI tampoco es necesario que el maestro sea siempre el mismo dispositivo) y el segundo se limita a responder.

La mayor diferencia entre el protocolo SPI y el I<sup>2</sup>C es que el SPI requiere de cuatro líneas ("cables") en vez de dos. Una línea (llamada normalmente "SCK") envía a todos los dispositivos la señal de reloj generada por el maestro actual; otra (llamada normalmente "SS") es la utilizada por ese maestro para elegir en cada momento con qué dispositivo esclavo se quiere comunicar de entre los varios que puedan estar conectados, ya que solo puede transferir datos con un solo esclavo a la vez, utiliza otra llamada normalmente "MOSI", es la línea utilizada para enviar los datos 0s y 1s desde el maestro hacia el esclavo elegido y otra línea llamada "MISO", es la utilizada para enviar los datos en sentido contrario: la respuesta de ese esclavo al maestro. Es fácil

ver que, al haber dos líneas para los datos la transmisión de información es "full dúplex", es decir, que la información puede ser transportada en ambos sentidos a la vez.

En las siguientes figuras 3.11 y 3.12 se muestran los esquemas de líneas de comunicación existentes entre un maestro y un esclavo y entre un maestro y tres esclavos respectivamente.

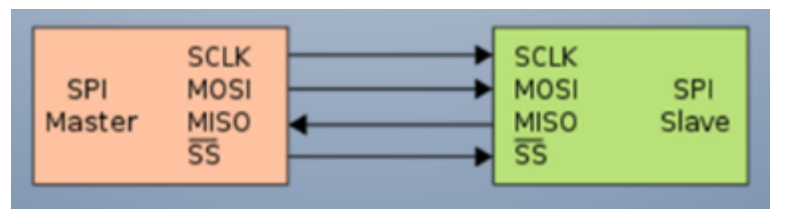

*Figura 3.11 Esquema de comunicación SPI entre un maestro y un esclavo.*

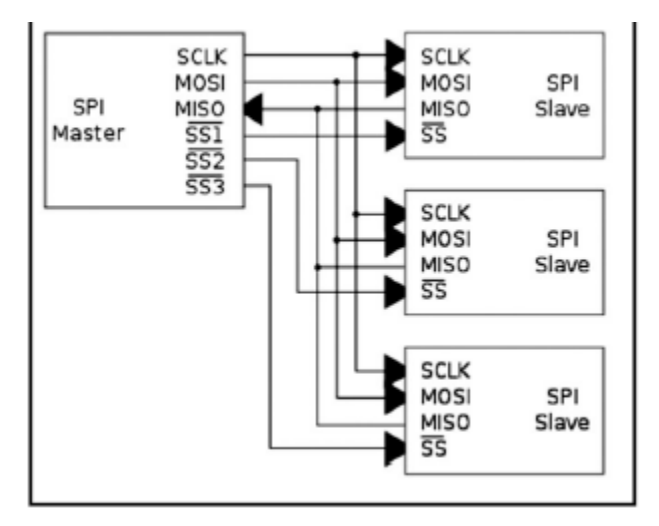

*Figura 3.12 Esquema de comunicación SPI entre un maestro y 3 esclavos.*

Cuando se desea transmitir un conjunto de datos desde un componente electrónico a otro, se puede hacer de múltiples formas. Una de ellas es estableciendo una comunicación "serie"; en este tipo de comunicación la información es transmitida bit a bit (uno tras otro) por un único canal, enviando por tanto un solo bit en cada momento. Otra manera de transferir datos es mediante la llamada comunicación "paralela", en la cual se envían varios bits simultáneamente, cada uno por un canal separado y sincronizado con el resto. El microcontrolador, a través de algunos de sus pines de E/S, utiliza el sistema de comunicación serie para transmitir y recibir órdenes y datos hacia/desde otros componentes electrónicos. Esto es debido sobre todo a que en una comunicación serie solo se necesita en teoría un único canal (un único "cable"), mientras que en una comunicación en paralelo se necesitan varios cables, con el correspondiente incremento de complejidad, tamaño y coste del circuito resultante.

La velocidad de transferencia de datos es de 100 Kbits por segundo en el modo estándar. No obstante, al haber una única línea de datos, la transmisión de información es "half duplex" (es decir, la comunicación solo se puede establecer en un sentido al mismo tiempo) por lo que en el momento que un dispositivo empiece a recibir un mensaje, tendrá que esperar a que el emisor deje de transmitir para poder responderle. El protocolo SPI respecto el I²C tiene la desventaja de exigir al microcontrolador dedicar muchos más pines de E/S a la comunicación externa. En cambio, como ventaja podemos destacar que es más rápido y consume menos energía que I²C.

Con la llegada del internet de las cosas sucedieron inconvenientes debido a que los rotocolos carecían de flexibilidad y compatibilidad con las aplicaciones ya que requieren modificaciones, una solución muy comercial es el estándar 6loWPAN propuesto como un método viable para llevar IPV6 por medio de WSN. A diferencia de otras redes, las redes de sensores inalámbricos tienen la característica particular de la recolección de datos detectados (temperatura, presión, movimiento, detección de incendio, voltaje / corriente, etc.) y reenviarlo a la puerta de salida (Gateway) a través de un protocolo de comunicación de una sola vía. Los nodos de sensores en WSN también pueden ser considerados como una colección de bajo costo y consumo de energía con medio inalámbrico multifuncional [5]

#### 3.14 Estación Meteorológica

Es un equipo mediante el cual se realizan mediciones, observaciones y registro puntuales de los diferentes parámetros meteorológicos, haciendo uso de una gama de instrumentos, con el fin de conocer el comportamiento del clima. El uso de las estaciones meteorológicas está extendido en muchísimas aplicaciones de ahí el interés por su uso y desarrollo constante los sensores usados dependen mucho del tipo de investigación y registro que se quiere llevar a cabo, la estación meteorológicas se usan desde la navegación tanto terrestres como marítima ,por ello los modelos cambian y se adaptan a ciertas circunstancias

ya que las necesidades son distintas para cada campo de estudio, con la información obtenida por estos equipos se pueden generar grandes cúmulos de información para su posterior análisis ,en este caso realizaremos una revisión de los modelos más elementales en el mercado aquellos que se asemejan mucho al prototipo planteado en este proyecto, Algunos ejemplos de los parámetros físicos más comunes que se miden en un sitio son: Temperatura humedad relativa presión atmosférica, precipitación pluvial. Velocidad del viento e insolación.

## 3.15 Estaciones comerciales

## 3.15.1 Estación meteorológica WMR200

Funciones integradas: Barómetro - previsiones meteorológicas por iconos Presión atmosférica en Mb/ Hpa Histograma de la presión en 24 horas Termohigrómetro - interior y exterior con memorias mín/máx. Anemómetro - velocidad y dirección del viento Pluviómetro nivel de las precipitaciones diarias y acumuladas Índice de calor y punto de rocío.

# **CARACTERÍSTICAS:**

- Reloj radiocontrolado con calendario.
- Rango de transmisión de hasta 100 metros.
- (Ancho/Alto/Profundidad): 20 x 14.5 x 4 cm.
- Sensor de viento integrado WTGR-800 (incluido)
- Sensor remoto de lluvia PCR-800
- Sensor remoto de lluvia PCR-800 (incluido)
- Sensor remoto / termómetro / higrómetro THGR-810 (incluido). [6]

# 3.15.2 Estación meteorológica WATCHDOG WD 2700

Esta estación meteorológica es un equipo multifuncional que cubrirá sus expectativas. Esta estación meteorológica le permite, además de detectar valores como dirección del viento, velocidad del viento, temperatura, humedad relativa e índice de pluviosidad, también el registro o memorización de tales valores.

# Características:

- Dirección del viento
- Velocidad del viento
- Temperatura
- Humedad relativa del aire
- Pluviosidad
- Memoria
- Puerto RS-232. [7]

## 3.15.3 Estación meteorológica WS2801

Es una estación meteorológica profesional WS2801 completa de alta calidad capaz de leer, procesar y visualizar datos de los tres sensores externos inalámbricos. Estación de Clima Profesional de La Crosse Technology con conexión por pendrive USB. Termómetro - Barómetro- Anemómetro - clima - humedad - pluviómetro - captores solares. Medidas 30 ancho x 15 alto x 52 largo.

# Características:

- Termómetro
- Barómetro
- Anemómetro
- Pluviómetro
- Captadores solares
- Captadores inalámbricos de temperatura
- Humedad
- Presión ambiental
- Precipitaciones
- Velocidad y dirección del viento. [8]

# 3.16 Diseño e implementación

Para la implementación de este proyecto se ha dividido en 4 etapas (hardware, firmware, aplicativo móvil para Android OS y plataforma web), con el objetivo de que la implementación, desarrollo, análisis y pruebas del prototipo se realice lo más simple posible, lo que además nos da la facilidad de depurar errores.

# 3.16.1 Implementación del hardware

La implementación del hardware figura 3.13 empieza con una revisión exhaustiva de los sensores disponibles en el mercado para los requerimientos exigidos por el prototipo,

realizando comparaciones entre costo y beneficios, las variables físicas a medir son las siguientes velocidad del viento, la radiación solar, la dirección del viento, la pluviosidad, la presión atmosférica, la temperatura, altitud y la humedad, en la implementación del sistema

embebido se escogió un Wemos D1 mini, por las siguientes razones es una plataforma abierta, que tiene un soporte en línea extenso, tiene librerías muy bien documentadas, por lo tanto es muy fácil de implementar, como una de las ideas que se concibió para este proyecto es que siguiera creciendo como herramienta, se escogió una plataforma simple para que siguiera expandiéndose luego de su entrega, se eligió una conexión de red económica que nos permitiría realizar una conexión inalámbrica.

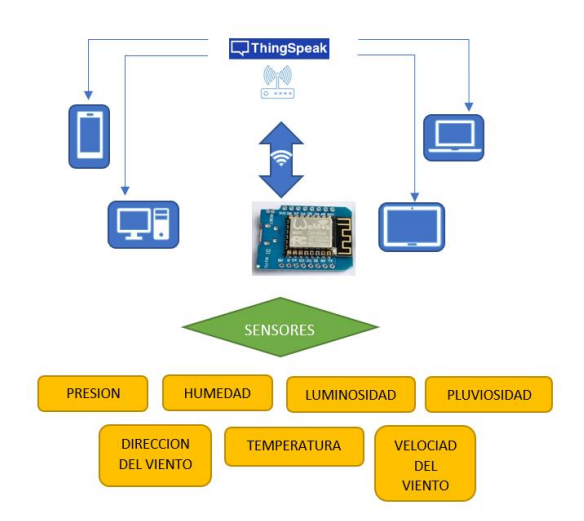

*Figura 3.13 Diagrama a bloques del prototipo.*

## 3.16.2 BMP180

Módulo sensor digital de presión absoluta con BMP180 Figura 3.14 para aplicaciones de barómetro y altímetro, rango 300 hPa a 1100 hPa (4.351 psi a 15.954 psi), medida absoluta, calibrado y compensado en temperatura, regulador de voltaje incorporado, interface I²C.

Existen sensores como el presentado en la figura 3.4 el cual censa tanto humedad como temperatura a continuación se aprecia el Sensor de humedad y temperatura "SHT10"

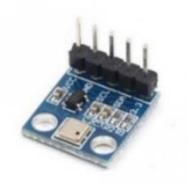

*Figura 3.14 sensor de temperatura, altitud, presión.*

# 3.16.3 SHT10

Este dispositivo está integrado por dos sensores, un sensor capacitivo que es el encargado de realizar la medición de la humedad relativa, mientras que la temperatura se mide con un sensor de banda prohibida, la salida de ambos sensores está acoplada a un convertidor análogo digital con resolución de 14 bits, a la salida del conversor se tiene un circuito de interfaz en serie, para la transmisión de datos al sistema embebido, otros sensores como el de la figura 3.15 sólo mide una variable en este caso la temperatura a continuación se aprecia el Sensor de temperatura "DFR 0024".

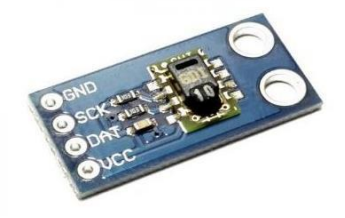

*Figura 3.15 Sensor de Temperatura y Humedad SHT10.*

# 3.16.4 DFR 0024

El termómetro digital DFR 0024, proporciona resolución de 9 bits y 12 bits, tiene una alarma para programar alarmas con memoria no volátil para detectar picos de temperatura superiores e inferiores, se comunica a través del Bus 1-wire. A continuación, en la figura 3.16 se aprecia un sensor de la misma familia que el DHT 10, el Sensor de Humedad y Temperatura "DHT11"

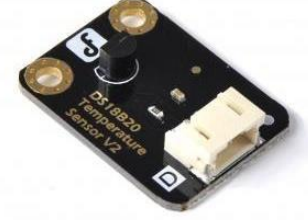

*Figura 3.16 Sensor de Temperatura DFR 0024*

# 3.16.5 DHT11

El sensor DTH11 figura 3.17 es un módulo que nos permite medir la humedad relativa y temperatura ambiental. Este sensor tiene una resolución de 1°C y un rango de trabajo de 0°C a 50°C para la temperatura y resolución de 1% y un rango de trabajo desde el 20% hasta el 95% de humedad relativa.

El sensor trabaja con una tensión de 3.3 V a 5V, este sensor se caracteriza por enviar una señal digital calibrada. Está constituido por dos sensores resistivos (NTC y humedad). Tiene una excelente precisión y una respuesta rápida en las medidas. La comunicación con este sensor se realiza mediante un protocolo de un único hilo (protocolo 1-wire), lo que hace que la integración de este sensor en nuestros proyectos sea rápida y sencilla.

Se escogió este dispositivo debido a la disponibilidad, la transmisión y la documentación y el costo estuvieron lo más acertada posible con respeto a los dos anteriores sensores, este módulo está muy bien documentado, tanto así que se encontró muchas variables de librerías en líneas para el sistema embebido y la transmisión mediante el protocolo wire, facilitó la implementación y puesta en prueba. [9]

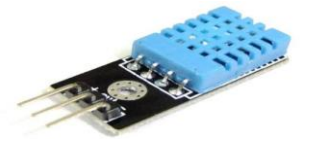

*Figura 3.17 Sensor de Humedad y Temperatura DHT11.*

# 3.16.6 COMPARACIÓN DE SENSORES DE HUMEDAD Y TEMPERATURA

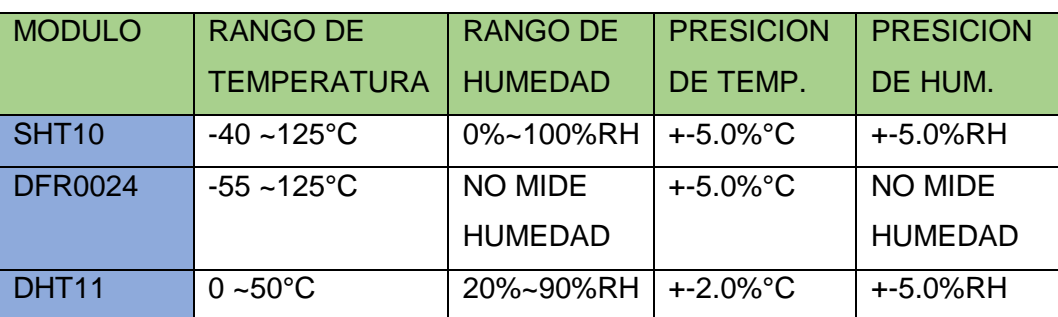

*Tabla IV Comparación de sensores de humedad y temperatura*

Para el desarrollo del prototipo se seleccionó el sensor de humedad y temperatura DHT11, debido a que cumple con todos los requisitos básicos para el proyecto, además el margen de error para esta aplicación está en el rango de lo que es permitido para este prototipo, está bien documentado, el precio es el más bajo, este proyecto está orientado para ser de bajo costo, por esto fue el elegido.

Para la medición de la variable de presión atmosférica se realizó la búsqueda de distintos sensores. Para censar la Presión Atmosférica existen sensores como el de la figura 25 el "MPXM2102A".

# 3.16.7 MPXM2102A

*.*

Sensor integrado de presión de aire para aplicaciones de barómetro y altímetro, rango 0 a 100 kPa (0 a 14.5 psi), medida absoluta, calibrado y compensado en temperatura. [10] Existen sensores de Presión como el de la figura 3.18 bastante eficientes y de menor costo como en el caso del sensor de Presión "BMP180".

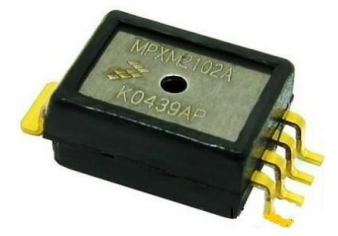

*Figura 3.18 sensor de presión atmosférica MPXM210A.*

Módulo sensor digital de presión absoluta con BMP180 figura 3.19 para aplicaciones de barómetro y altímetro, rango 300 hPa a 1100 hPa (4.351 psi a 15.954 psi), medida absoluta, calibrado y compensado en temperatura, regulador de voltaje incorporado, interface I²C.

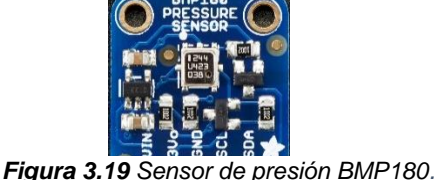

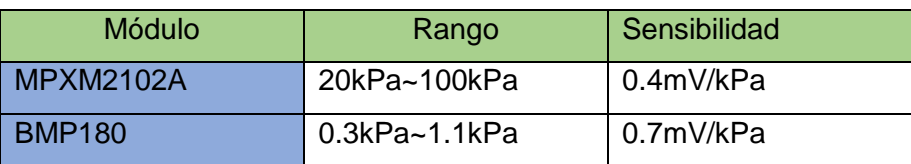

*Tabla V Comparación de los sensores de Presión.*

El pluviómetro es un sistema de vaciado automático que activa un botón de cierre momentáneo por cada 0.02794 mm de lluvia que se recoge. El anemómetro (medidor de la velocidad del viento) codifica la velocidad del viento al cerrar un interruptor con cada rotación. Una velocidad del viento de 1.492 MPH produce un cierre de interruptor una vez por segundo. Por último, la veleta informa la dirección del viento como un voltaje que se produce por la combinación de resistencias en el interior del sensor. El imán de la aleta puede cerrar dos interruptores a la vez, lo que permite hasta 16 diferentes posiciones que deben indicarse.

Para la medición de la variable de radiación solar se encontraron diferentes sensores. En la figura 27 se muestra el Módulo UVM-30A Sensor UV, el cual es un sensor de radiación solar a través del espectro de luz ultravioleta.

## 3.16.8 UVM-30ª

Este sensor UV, figura 3.20 se utiliza para detectar el índice de intensidad ultravioleta (UV). Esta forma de radiación electromagnética tiene longitudes de onda más cortas que la radiación visible y son esas longitudes cortas las que detecta este sensor. Este módulo se basa en el sensor UVM-30A, que tiene una amplia gama espectral de 200 nm hasta 370 nm\*.

La señal eléctrica de salida del módulo es de tipo analógica, que varía respecto a la intensidad de los rayos UV, lo que nos permite darnos una sugerencia, si es una buena idea o no ir a la playa hoy.

Otro tipo de sensor como el de la figura 28 permite el sensado de la radiación solar a través de la medición del espectro de luz ultravioleta el "Grove - Sensor UV" se muestra a continuación

# 3.16.9 Grove-sensor UV

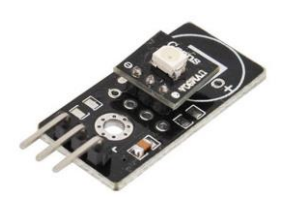

*Figura 3.20 Sensor de radiación solar UVM-30A.*

Grove - sensor UV figura 3.21 se utiliza para la detección de la intensidad de la radiación (UV) ultravioleta incidente. Esta forma de radiación electromagnética tiene longitudes de onda más cortas que la radiación visible. Se basa en el sensor Guva-S12D. El cual tiene una amplia gama espectral de 200 nm-400 nm. El módulo dará una señal eléctrica de salida que varía con el cambio de la intensidad de los rayos UV. Sensores de UV se utilizan para determinar la exposición a la radiación ultravioleta en el laboratorio o ajustes ambientales.

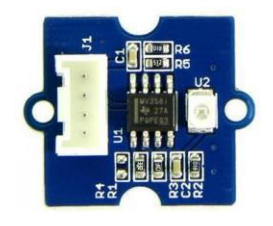

*Figura 3.21 Sensor de radiación solar Grove-Sensor-UV*

#### *Tabla VI Comparación de los sensores de radiación ultravioleta.*

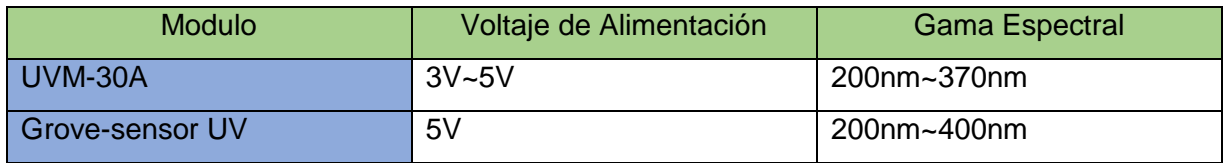

# 3.16.10 Sensor de luminosidad GY-30

Módulo de sensor de intensidad de luz BH1750FVI figura 3.22. Tiene integrado un conversor análogo a digital (ADC) de 16 bits que genera señal digital. Los datos son intensidad de luz en lx (lux). Se comunica con el Microcontrolador por medio de I²C. Opera con un rango de voltaje entre 3.3V hasta 6V. El rango de luz es desde 0 hasta 65535 lx. Salida digital directa, evitando cálculo complejo. No distingue entre la luz ambiente. Dimensiones 3.2cm x 1.5cm.

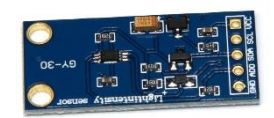

*Figura 3.22 Sensor de luminosidad GY-30*

# 3.16.11 ATWIN C1500

El ATWIN C1500-MR210PA WIFI es un módulo de súper bajo consumo de energía, adicionalmente a esto trabaja bajo el estándar IEEE 802.11 b / g, estándar básico para el funcionamiento de la nuevas tecnologías o Internet de las cosas.

Existen otros módulos como el de la figura 3.23 que muestra el módulo WI-FI ESP8266 el cual es de muy bajo costo.

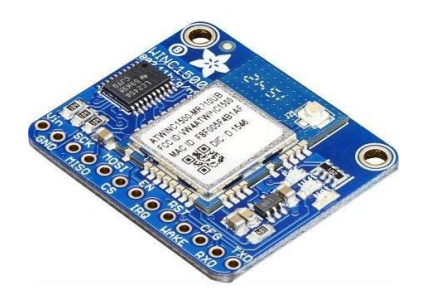

# 3.16.12 ESP8266

*Figura 3.23 Modulo de conexión WI-FI "ATWIN C1500"*

El ESP8266 figura 3.24 es un chip altamente integrado, diseñado para las crecientes demandas de comunicación. Ofrece una completa e integrada solución para las redes Wifi, permitiéndole al usuario utilizar aplicaciones y soluciones como cliente o descargar todas las funciones de red de Wifi desde otro procesador con aplicaciones. El ESP8266 posee poderosas capacidades de procesamiento y almacenamiento que le permiten integrarse con sensores y otros dispositivos de aplicaciones específicas a través de las GPIO con un mínimo desarrollo y mínima carga en el runtime. Por otra parte, su desarrollo completamente embebido requiere un mínimo de circuitería externa, por lo que la solución completa requiere un mínimo espacio en PCB.

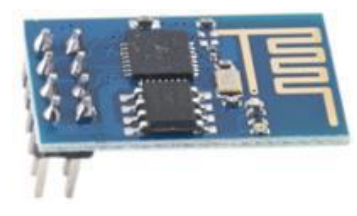

*Figura 3.24 Módulo de conexión WI-FI "ESP8266"*

También es posible encontrar módulos con más funciones como el que se muestra en la figura 3.25 Wi-Fi "DEV-13321".

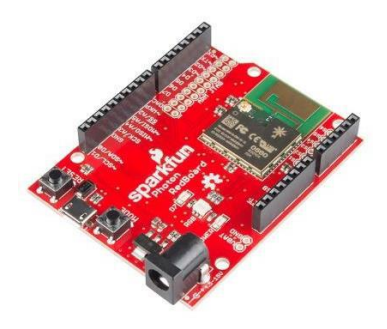

*Figura 3.25 Modulo de conexión WIFI "DEV~13321"*

Esta tarjeta Wifi de SparkFun es fácil de usar, de gran capacidad y está conectado a la nube Posee un procesador de 120 MHz ARM Cortex M3 y conectividad Wifi interna. Esta board está basada en el módulo P1.

3.16.13 TP4056

El TP4056 figura 3.26 es un cargador lineal de corriente constante / voltaje constante para baterías de ion de litio de celda única. Su paquete SOP y su bajo conteo de componentes externos hacen que el TP4056 sea ideal para aplicaciones portátiles. Además, el TP4056 puede funcionar con un adaptador USB y de pared. No se requiere ningún diodo de bloqueo debido a la arquitectura interna de PMOSFET y tiene un circuito de corriente de carga negativo. La retroalimentación térmica regula la corriente de carga para limitar la temperatura del troquel durante la operación de alta potencia o la temperatura ambiente alta. La tensión de carga se fija a 4,2 V, y la corriente de

carga se puede programar externamente con una sola resistencia. El TP4056 termina automáticamente el ciclo de carga cuando la corriente de carga cae a 1/10 del valor programado una vez que se alcanza la tensión de flotación final. TP4056 Otras características incluyen monitor de corriente, bloqueo de bajo voltaje, recarga automática y dos clavijas de estado para indicar la terminación de carga y la presencia de un voltaje de entrada.

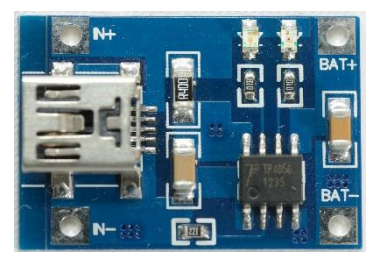

*Figura 3.26 TP4056*

CAPÍTULO IV DESARROLLO

# **CAPÍTULO IV DESARROLLO**

# **4. CAPÍTULO IV DESARROLLO**

# 4.1 Introducción

En este capítulo se describen los procedimientos realizados para el diseño y desarrollo de una estación meteorológica utilizando un dispositivo móvil para la recaudación de datos. Las variables que se manejaran en esta estación son: Humedad, Temperatura, Altitud, Presión, intensidad luminosa, Dirección y velocidad de viento.

Hoy en día la automatización, tecnología y la tendencia al uso de dispositivos móviles es muy común entre la sociedad, por lo tanto, el uso de dispositivos móviles es de suma importancia para la realización de este proyecto, crear un sistema capaz de satisfacer las necesidades del usuario y aún muy bajo costo.

Algunos problemas más comunes que se desean solucionar son el monitoreo oportuno del clima, el ahorro energético, practicidad para el usuario y la comunicación por internet. Este sistema beneficiara a usuarios de cualquier nivel socioeconómico.

El objetivo de este trabajo es diseñar un sistema de monitoreo a distancia por medio de señal wifi a una red con servicio de internet, utilizando un dispositivo móvil, permitiendo al usuario monitorear las diferentes variables.

#### 4.2 Justificación.

La estación meteorológica contribuye al proceso de la introducción de energías limpias, lo cual brinda información de apoyo al sector agropecuario, agrícola y al público en general, con la finalidad de crear interés para las próximas investigaciones donde se requiera hacer el análisis de las diversas variables que la estación maneja, así como el software que ayuda a la recopilación de la información.

# 4.3 Metodología

Después de haber realizado la investigación documental, se realiza la investigación experimental con el objetivo de lograr el monitoreo de las variables antes mencionadas, con el conocimiento previo de que el oportuno conocimiento del valor de las variables repercute en el buen manejo y toma de decisiones.

4.4 Descripción del proyecto de tesis.

El presente trabajo de tesis se representa en el diagrama de boques de la figura 4.1

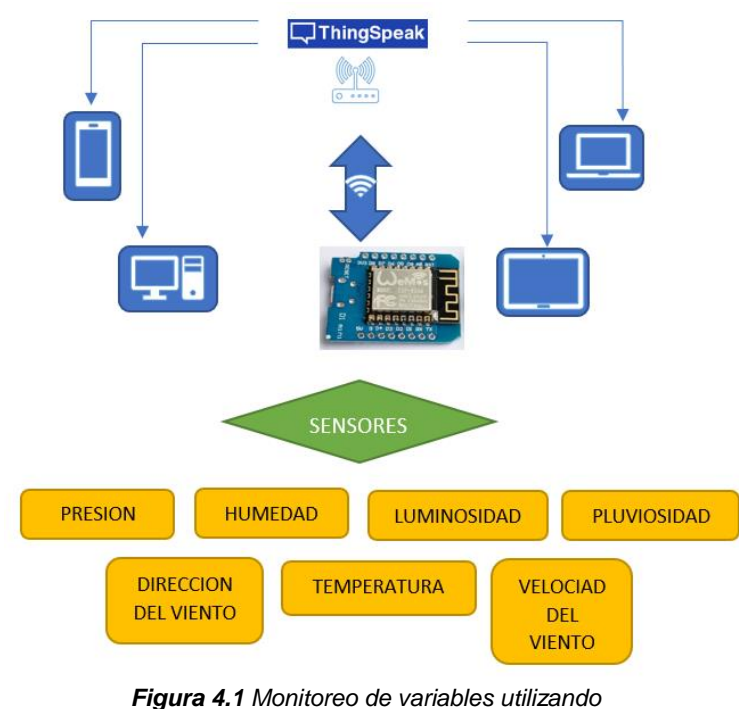

*Wemos D1 mini.*

# 4.5 Descripción funcional.

La descripción funcional del firmware estuvo centrada en las siguientes funcionalidades: en la adquisición de la información, en el procesamiento de la Información obtenida, en la aplicación de los algoritmos a cada entrada de sensor y en la parametrización de los datos para posteriormente ser transmitida a la plataforma web, además de cumplir las funcionalidades básicas que se nombraron anteriormente.

Como metodología de desarrollo se implementó un desarrollo orientado al crecimiento y escalabilidad de la plataforma es decir en la facilidad de realizar modificaciones, adherir, corregir mantener y mejorar las adquisiciones de información mediante la documentación de toda la información del código, además se previó la integración de cambio a sensores más actuales y mejoramiento de la transmisión si se requiere tal cambio, el sistema es escalable es fácilmente adaptable e inclusive se puede adherir nuevos sensores.

El esquema con el que se desarrolló este firmware se describe en la Figura 4.2 El desarrollo de este firmware se llevó a cabo haciendo uso del entorno de desarrollo de arduino disponible para descargar en la página principal del fabricante arduino.cc que se muestra en la Figura 4.3.

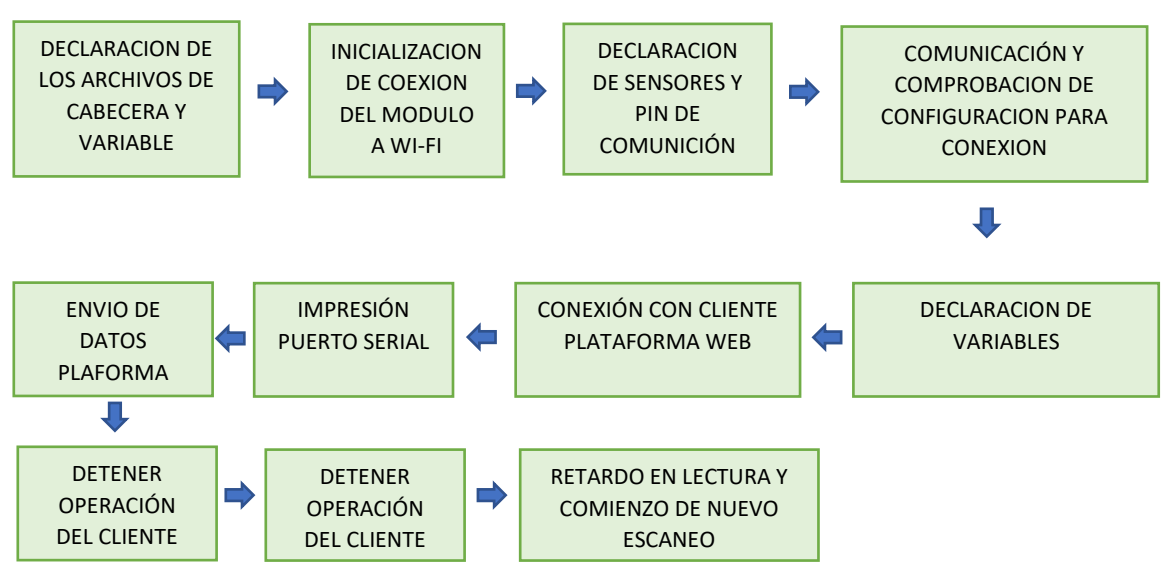

**Figura 4.2** Esquema del proceso llevado a cabo para el firmware.

#### 4.6 Programación LOS ARCHIVOS DE Progra

El lenguaje de programación usada por la plataforma Arduino es un lenguaje propio basado en el lenguaje de programación de alto nivel Processing. Sin embargo, es posible utilizar otros lenguajes de programación y aplicaciones populares debido a que Arduino usa la transmisión serie de datos soportada por la mayoría de los lenguajes. aba ia trai de por la m P<sub>P</sub><sub>2</sub> rio do doto  $\overline{\mathbf{D}}$ ón serie de datos soportada por la mayoría de los lenguaies C<sub>o</sub> utilizar o OPERACIÓN najoo ao <sub>l</sub>  $\frac{1}{2}$ aphou

# 4.7 IDE

Arduino dispone de un sencillo entorno de desarrollo que permite escribir programas, compilarlos y transferirlos al hardware. A igual que el resto del entorno Arduino, se puede acceder al código fuente, el cual está escrito en C, C++ y Java [11]

4.8 Instalación de la plataforma de desarrollo de Arduino.

Arduino dispone de un sencillo entorno de desarrollo que permite escribir programas, compilarlos y transferirlos al hardware. El Software Arduino de código abierto (IDE) hace que sea fácil de escribir código y cargarlo a la placa. Se ejecuta en Windows, Mac OS X y Linux.

Para la instalación del IDE, una vez descargado desde la página oficial [https://www.arduino.cc/en/Main/Software,](https://www.arduino.cc/en/Main/Software) se procede a la instalación de la plataforma. Para la realización de este proyecto se utilizó la Versión del software IDE Arduino 1.8.5.

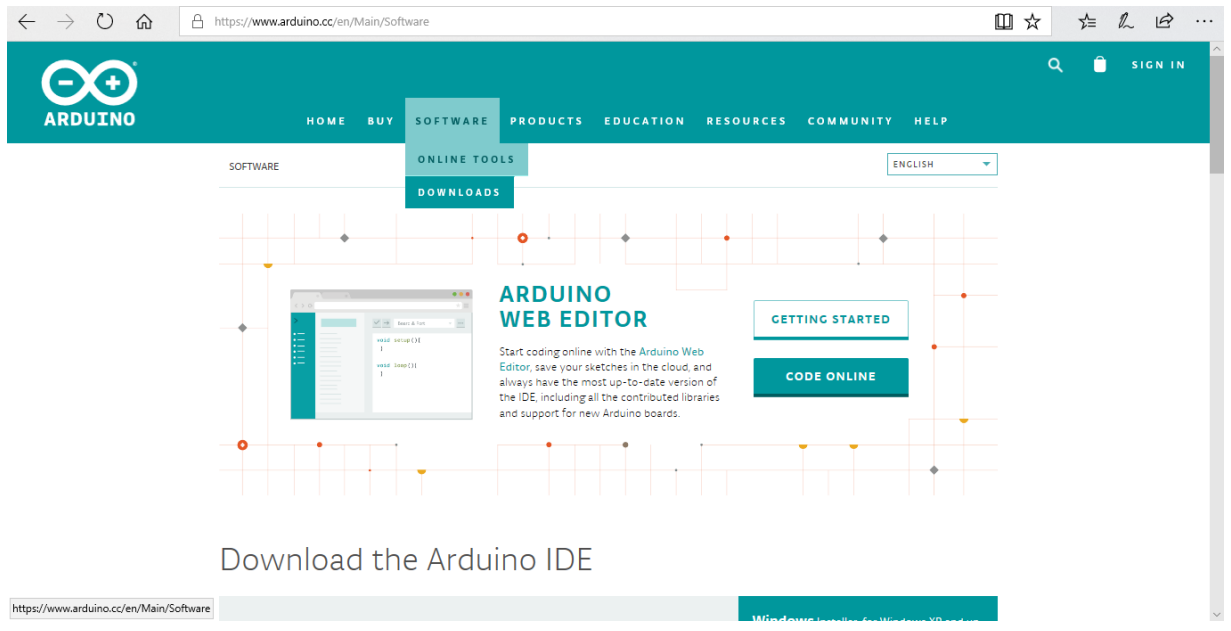

*Figura 4.3 Página web del servidor de descarga del software.*

Una vez descargado se ejecuta y se nos aparece una ventana de aceptación de condiciones como se presenta en la Figura 4.4. Damos pulsamos en "I Agree".

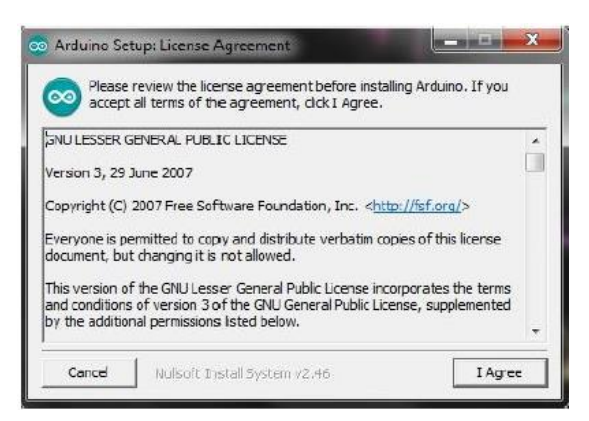

*Figura 4.4 Ventana de aceptación de condiciones.*

En la siguiente ventana nos despliega una serie de opciones de instalación, dejamos todas las opciones marcadas, pero hay que prestar especial atención a la opción de instalar los USB driver, ya que esto es muy importante para que la placa Arduino se pueda comunicar con el PC. Pulsamos en Next e Install.

La ventana de selección de opciones de instalación se presenta a continuación en la Figura 4.5.

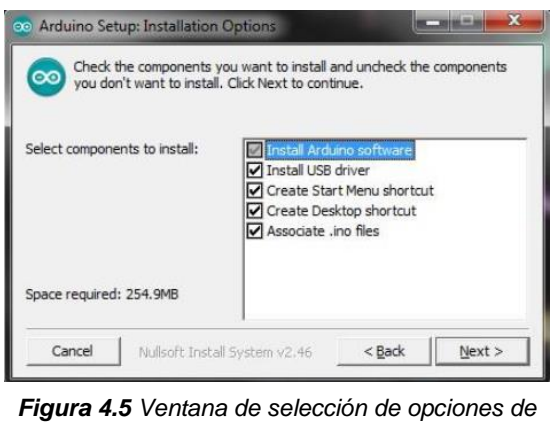

*instalación.*

A continuación, aparece una nueva ventana donde seleccionamos la carpeta de instalación del programa.

En la Figura 4.6 se muestra la ventana de selección de carpeta de instalación.
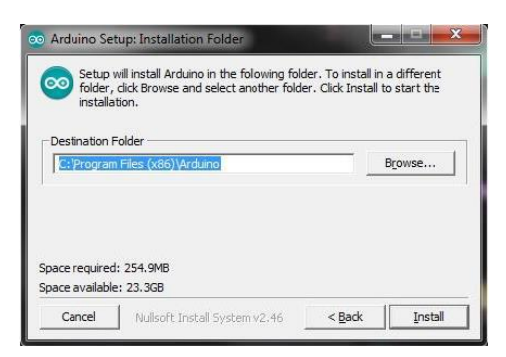

*Figura 4.6 Ventana de selección de carpeta de instalación.*

Esperaremos que termine de instalar (si pregunta si deseamos instalar el software Arduino USB le damos a instalar). Nos aparecerá una Ventana de Proceso de Instalación como en la Figura 4.7.

| co Arduino Setup: Installing |                               |                                      | <b>Night in an</b> |
|------------------------------|-------------------------------|--------------------------------------|--------------------|
| ထ<br>Show details            | Extract: avr-strip.exe        |                                      |                    |
|                              |                               |                                      |                    |
|                              |                               |                                      |                    |
| Cancel                       | Nullsoft Install System v2.46 | <back< td=""><td>Close.</td></back<> | Close.             |

*Figura 4.7 Ventana de proceso de instalación.*

Una vez terminado el proceso, hacemos clic en Close y el IDE quedara instalado en nuestra PC. El icono del IDE se puede mostrar en la Figura 4.8.

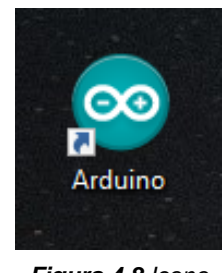

*Figura 4.8 Icono del IDE*

A continuación, se procede a ejecutar el programa y aparece una ventana de trabajo y se procede a la programación de módulo ESP8266 WEMOS D1 MINI.

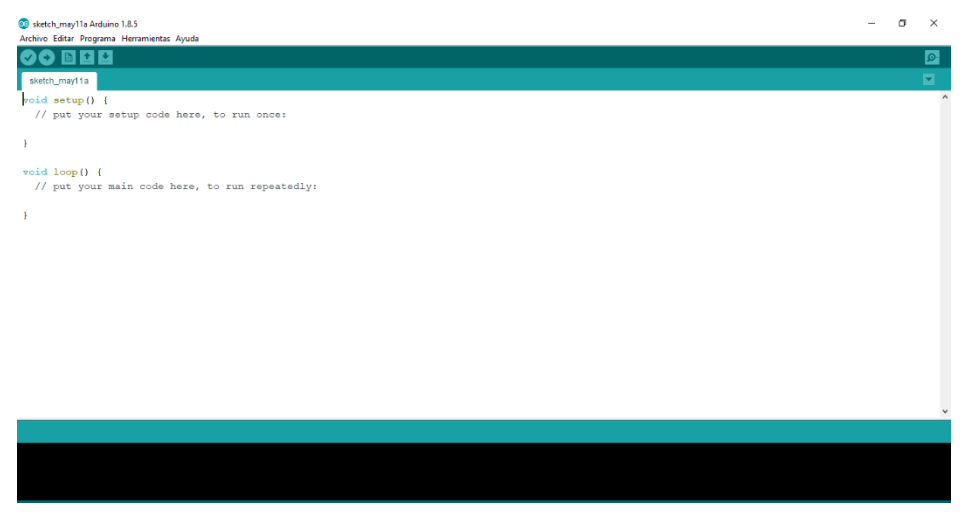

En la Figura 4.9 se muestra la ventana de trabajo de IDE versión 1.8.5

*Figura 4.9 Ventana de trabajo del IDE de arduino.*

### 4.9 Descripción del IDE.

Los ficheros generados por el entorno de desarrollo tienen extensión ".ino" y se les llama sketch. Son ficheros de texto que contienen el código fuente de Arduino. Un proyecto está compuesto por uno o varios archivos, en este último caso se habla de sketch multiarchivo. En la figura 4.10 se muestra la barra de menú del entorno de desarrollo.

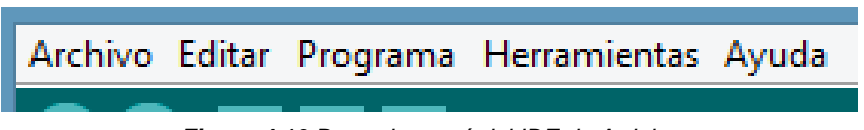

*Figura 4.10 Barra de menú del IDE de Arduino.*

En la pestaña de **Archivo** se encuentran las tareas de abrir, guardar archivos, imprimir, salir del programa, etc. También se pueden encontrar algunos ejemplos de proyectos que podemos abrir y cargar a la tarjeta.

En el menú **Editar** se encuentran opciones para edición como copiar, pegar código, copiar y pegar con otros formatos y opciones básicas de edición. También se puede comentar o quitar el texto seleccionado, así como ampliar o reducir su tabulación lateral.

En la pestaña de **Programa** se puede verificar o compilar el código escrito para comprobar que no existan errores. También se pueden incluir librerías, mostrar carpetas de programa y añadir ficheros.

En el menú **Herramientas** se encuentran las configuraciones principales para la conexión de cada modelo diferente de las tarjetas Arduino, el puerto serial en el que está conectado la placa Arduino mediante el cable USB. Se puede indicar que se utilizara un programador externo para transferir el programa a la placa en lugar del bootloader que llevan las placas oficiales de fábrica.

En el menú **Ayuda** se encuentran enlaces a páginas de ayuda y documentación del software.

La barra de herramientas es la que cuenta con las tareas más comunes y básicas que se hacen mientras se está desarrollando un programa.

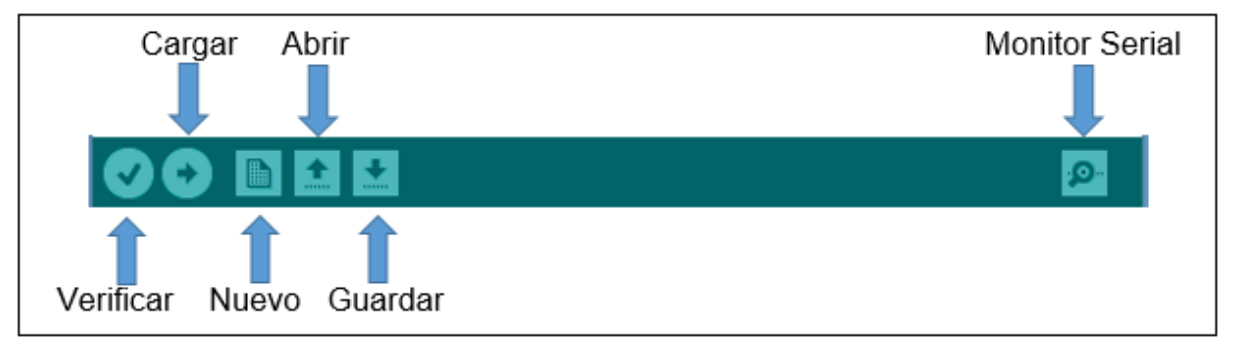

En la figura 4.11 se muestra la barra de herramientas del IDE.

*Figura 4.11 Barra de herramientas del IDE.*

El botón **Verificar** comprueba que el código que se ha escrito para la aplicación es correcto.

El botón **Cargar** llama al compilador y a otras herramientas que unen todos los archivos temporales, los transforman al formato adecuado y los transmiten a la placa Arduino.

El botón **Nuevo** crea un nuevo sketch.

El botón **Abrir** muestra en el menú desplegable para abrir proyectos guardados.

El botón **Guardar** guarda el archivo actual. No existen guardados automáticos y no se puede cargar el programa sin antes guardarlo.

El botón Monitor Serial abre una nueva herramienta del IDE, el monitor del puerto serie. Este programa es equivalente a una hiperterminal de Windows. Se trata de un programa para mostrar y enviar caracteres a través del puerto serial seleccionado. En este programa se puede seleccionar la velocidad de transferencia y si hay carácter para indicar el final de línea. [12]

En la Figura 4.12 se muestra la ventana correspondiente al monitor del puerto serie.

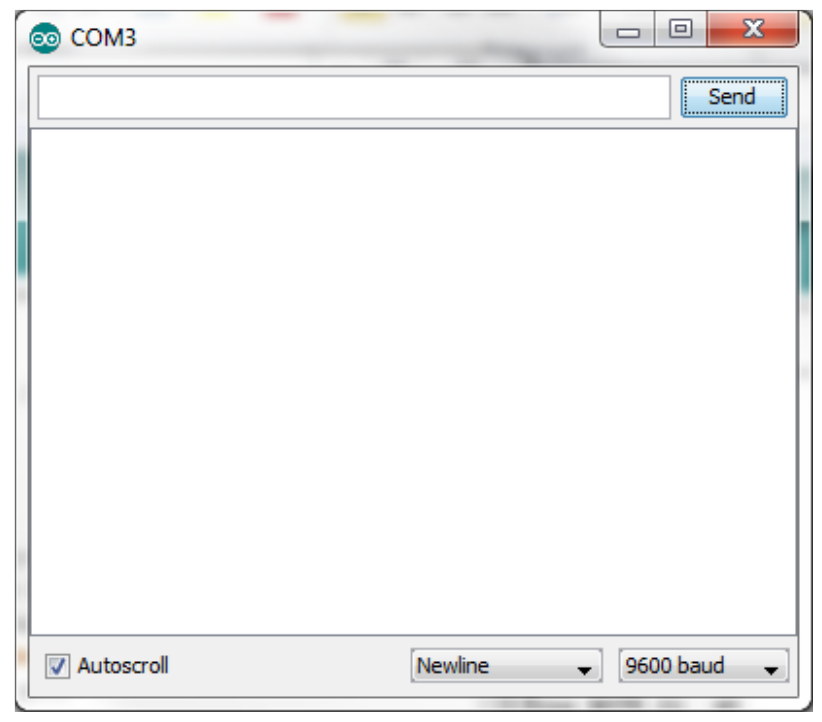

*Figura 4.12 Monitor del puerto serie.*

4.10 Configuración y programación del módulo de control ESP8266 WEMOS D1 Mini.

En esta sección se describen los pasos a realizar para la configuración y programación del módulo ESP8266 Wemos D1 Mini para el proceso de monitoreo.

4.11 Configuración de IDE de Arduino.

Para empezar a programar la tarjeta Arduino, primero se configura el IDE para conectar la Tarjeta, figura 4.13 para eso vamos a la pestaña de Herramientas y en la opción de Placa seleccionamos la opción Wemos D1 R2 & mini.

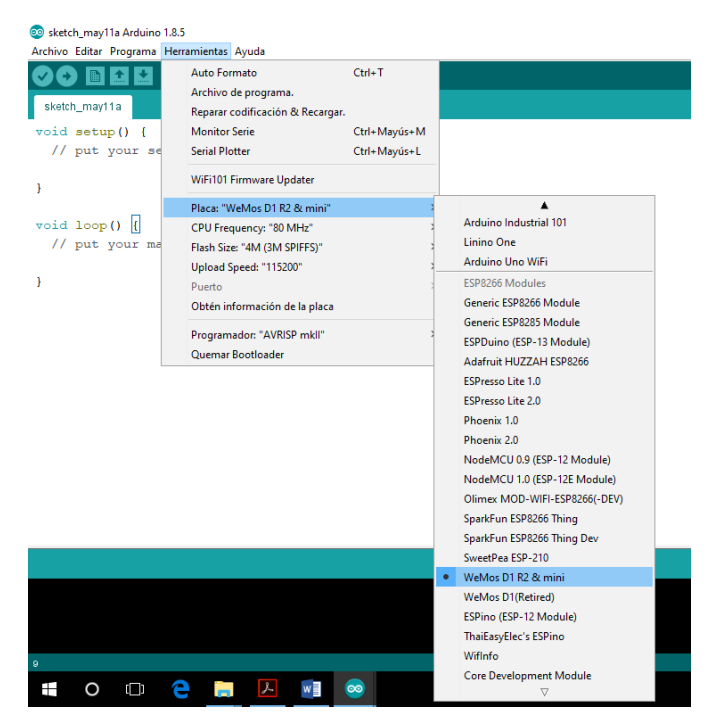

*Figura 4.13 Configuración de la placa en IDE de arduino.*

La tarjeta arduino se programa para poder acceder desde internet mediante el microcontrolador ESP8266 el cual se conecta al modem para proveer de internet a todo el módulo y poder monitorear las salidas digitales desde el navegador web.

La conexión consiste solo en programar el módulo para que reconozca la red con nombre y contraseña, una vez ya configurada se conecta al modem y con eso estamos listos para empezar a programar.

La alimentación del módulo es sencilla requiere de una fuente de solo 5v.

Además de la configuración de la red es necesario configurar la apikey figura 4.14 la cual nos reconocerá como usuario de la plataforma.

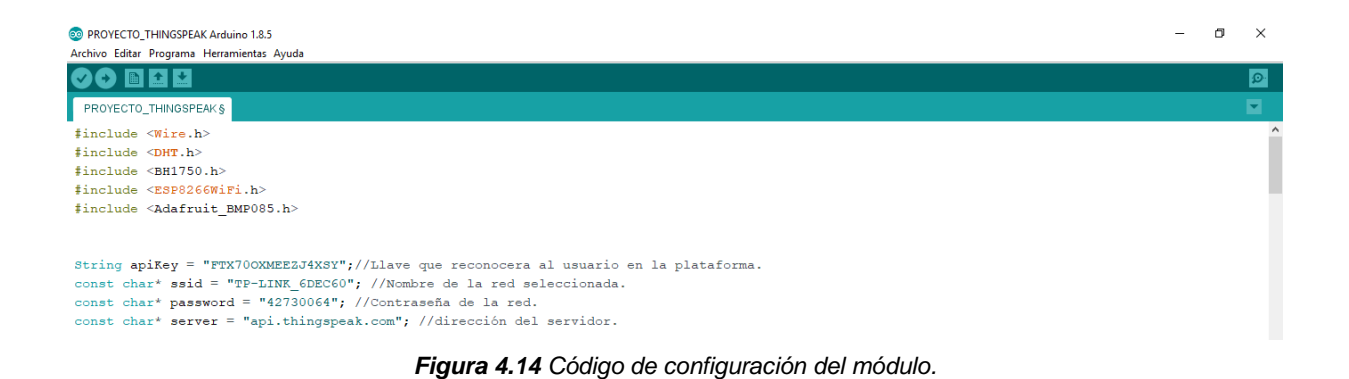

# 4.12 Programación de captura de datos de los sensores.

Para llevar a cabo la programación se divide en varias secciones etapa de reconocimiento y conexión de red, declaración de las variables, envió de datos al servidor, impresión de datos al puerto serial y finalización de transmisión con el servidor para posteriormente volver a hacer un nuevo barrido.

# 4.13 Reconocimiento y conexión de red.

En esta etapa se confirman los datos ingresados para la configuración de conexión y los datos son erróneos y no concuerdan con los de la red automáticamente le arrojará un mensaje de advertencia el cual le dirá que existe un problema en la conexión figura 4.15.

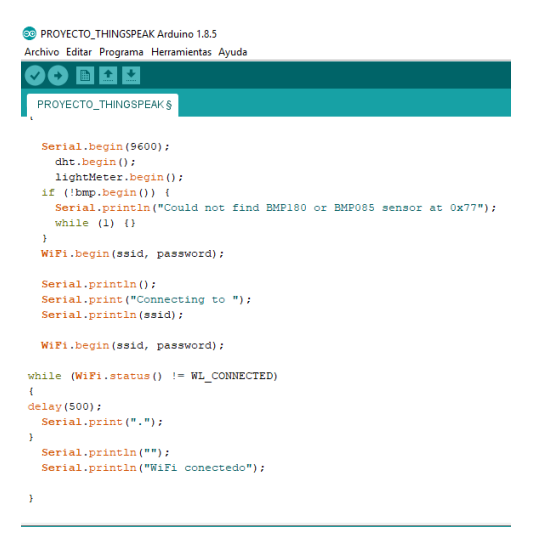

*Figura 4.15 Confirmación de red.*

# 4.14 Declaración de las variables

En esta etapa se declaran las variables de acuerdo con sus librerías seleccionadas figura 4.16.

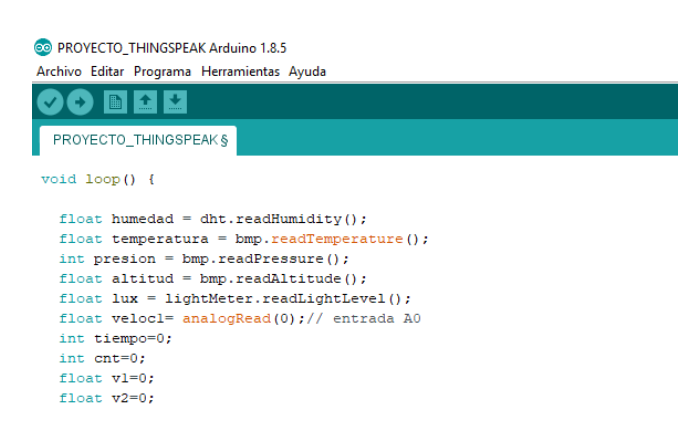

*Figura 4.16 Declaración de variables.*

4.15 Envió de datos al servidor web.

En esta etapa figura 4.17 se envían los datos a los archivos dentro de la plataforma cada uno configurado y direccionado a una gráfica, la cual ira plasmando los datos capturados durante el lapso transcurrido.

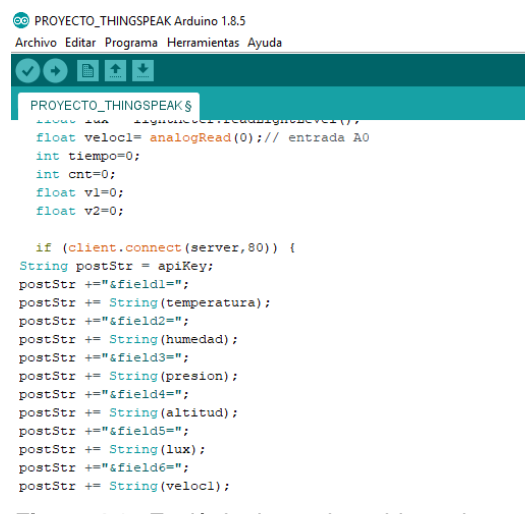

*Figura 4.17 Envió de datos al servidor web.*

Impresión de datos al puerto serial en esta etapa los datos también son enviados al puerto y monitor serial figura 4.18.

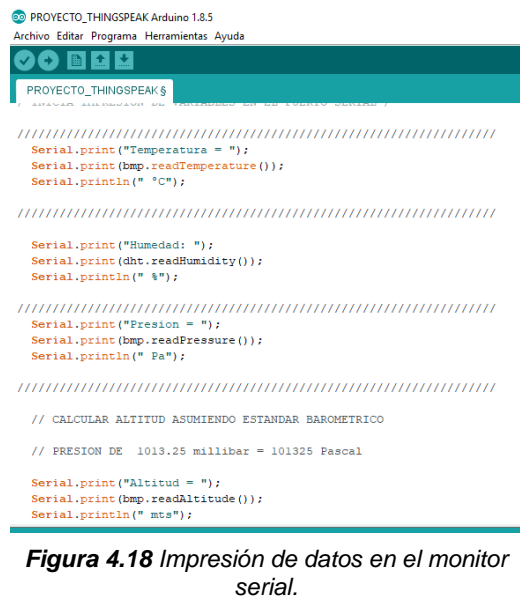

4.16 Finalización de transmisión con el servidor.

En esta etapa se concluye el programa figura 4.19 termina la transmisión de datos y posteriormente cierra la comunicación con el servidor para poder reiniciar el barrido del código.

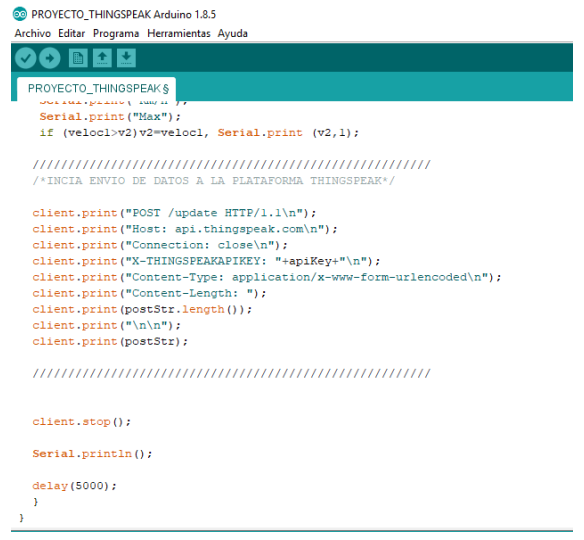

*Figura 4.19 Finalización de transmisión con el servidor.*

# 4.17 Visualización de información a la plataforma web

La plataforma web que se utilizó para visualizar los datos obtenidos de la estación meteorológica es THNGSPEAK es una plataforma prediseñada para observar las variables que trabajaremos desde el entorno de desarrollo este repositorio no permitirá realizar diferentes tareas análisis y visualización en Matlab cuenta con configuración para hacer del canal privado o público esto permite que cualquier usuario acceda a la información, importar y exportar archivos en formato CSV para su graficación y análisis. Para ello hay que ingresar a la página de internet<https://thingspeak.com/> donde daremos de alta una cuenta o perfil para poder trabajar en la plataforma.

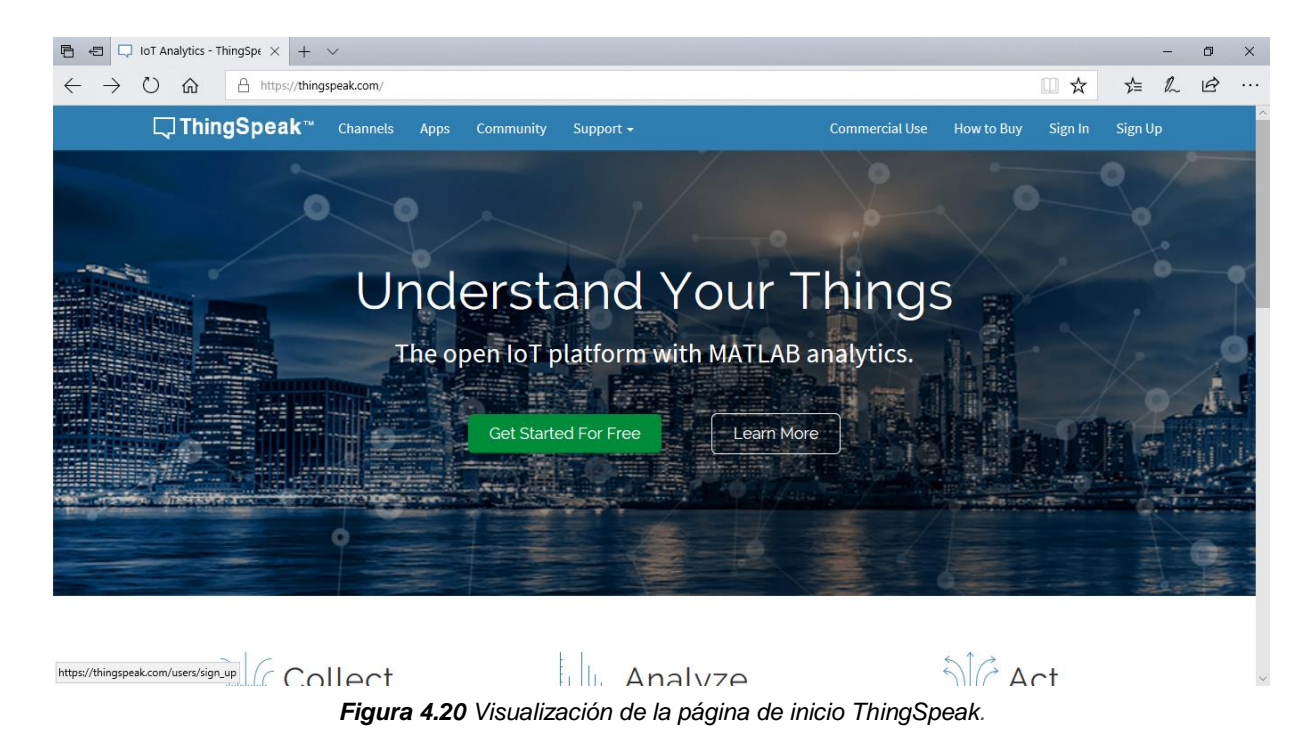

# 4.18 Inicio en la plataforma THINGSPEAK.

Posteriormente dar clic en Get Started For Free lo cual nos direccionará a otra ventana donde nos dará una breve explicación sobre el uso de la plataforma. (Registrarse en ThingSpeak es gratis. Las cuentas gratuitas ofrecen una experiencia completamente funcional

en ThingSpeak con límites en ciertas funcionalidades. Los usuarios comerciales pueden inscribirse para una evaluación gratuita de tiempo limitado. Para enviar datos más rápido a ThingSpeak o enviar más datos, considere nuestras opciones de licencia pagada para uso comercial, académico, doméstico y estudiantil. Para comenzar a utilizar ThingSpeak, debe crear una nueva cuenta MathWorks o hacer clic en cancelar e iniciar sesión utilizando una cuenta).

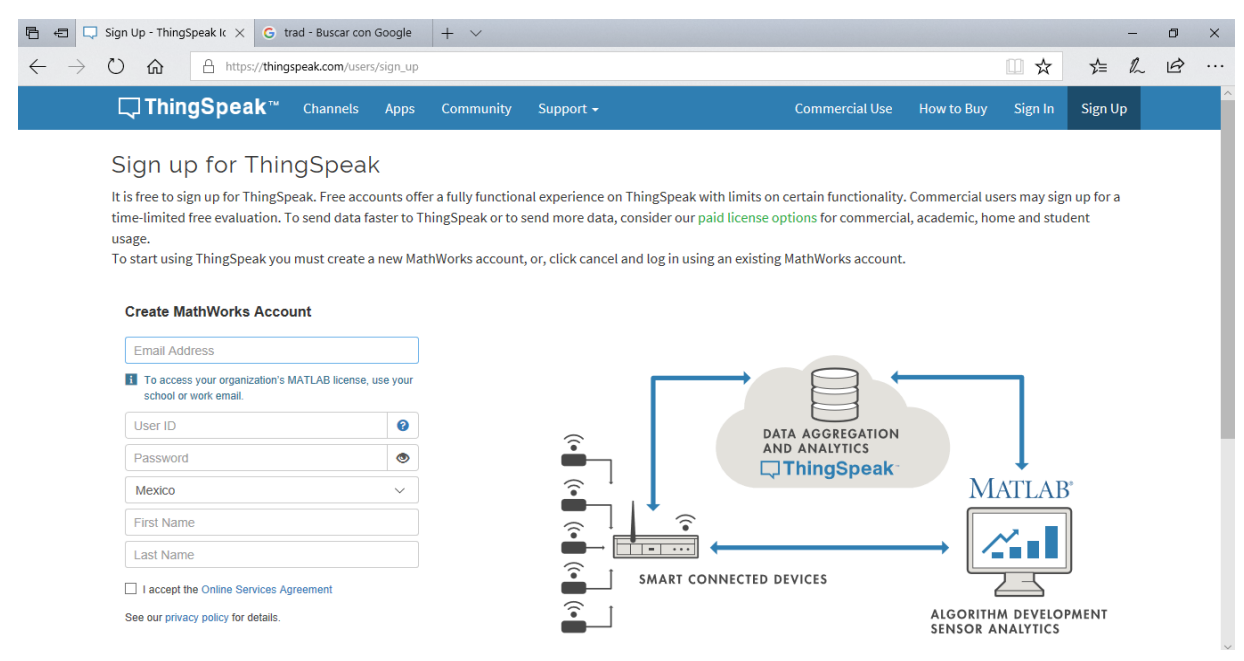

*Figura 4.21 Registro en ThingSpeak.*

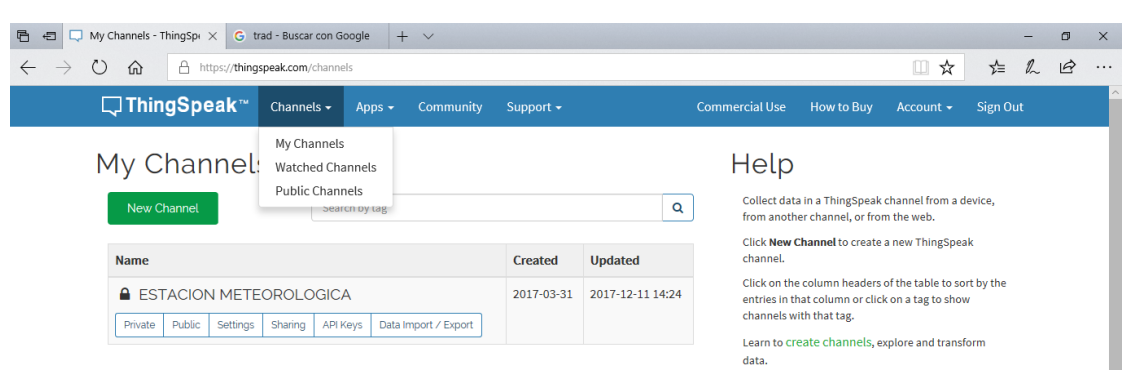

*Figura 4.22 Visualización de contenido de pestañas.*

Al crear la cuenta y entrar en Sing in ingresaremos al apartado de creación de proyecto o My Channels, figura 4.22 aquí encontraremos un menú como Channels, Apps, Community y Support.

En Channels encontramos canales creados figura 4.23 de nuestra autoría, así como canales públicos hechos por otros usuarios. Navegando en las distintas pestañas encontraremos aplicaciones, documentación, tutoriales, ejemplos y foros.

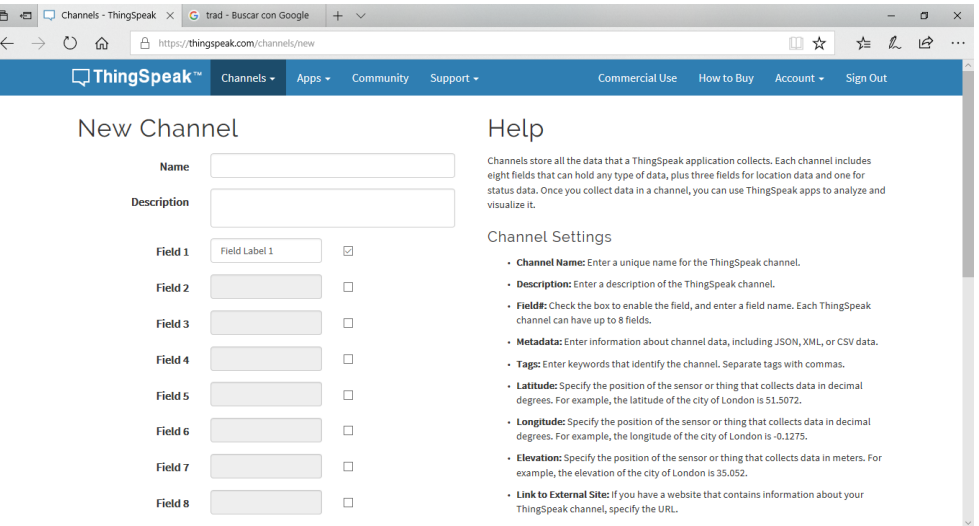

*Figura 4.23 Configuración de canal.*

Al momento de crear un nuevo canal nos pedirá un nombre, descripción la cantidad de archivos que recibirá la plataforma, así como otras opciones como la configuración de mostrar locación elevación, latitud y salvar canal donde guardaremos la configuración.

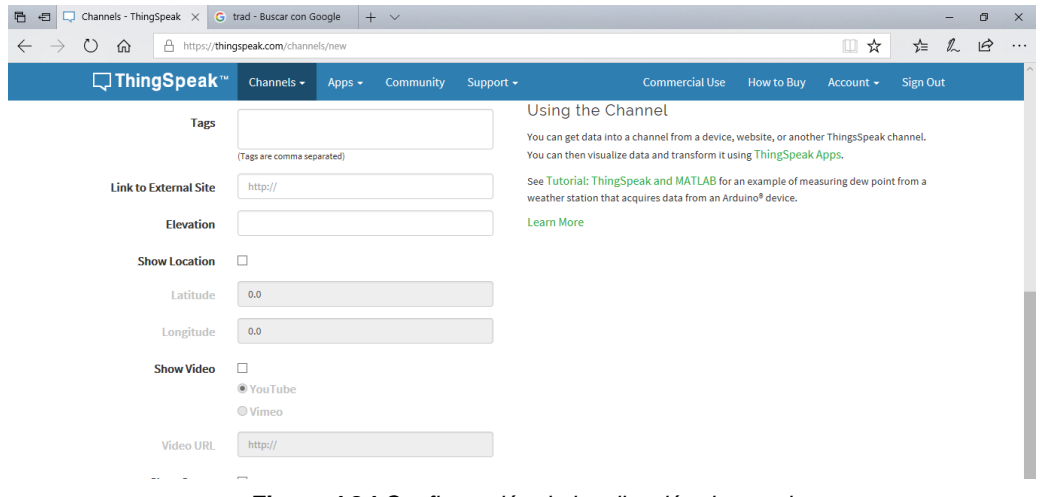

*Figura 4.24 Configuración de localización de canal.*

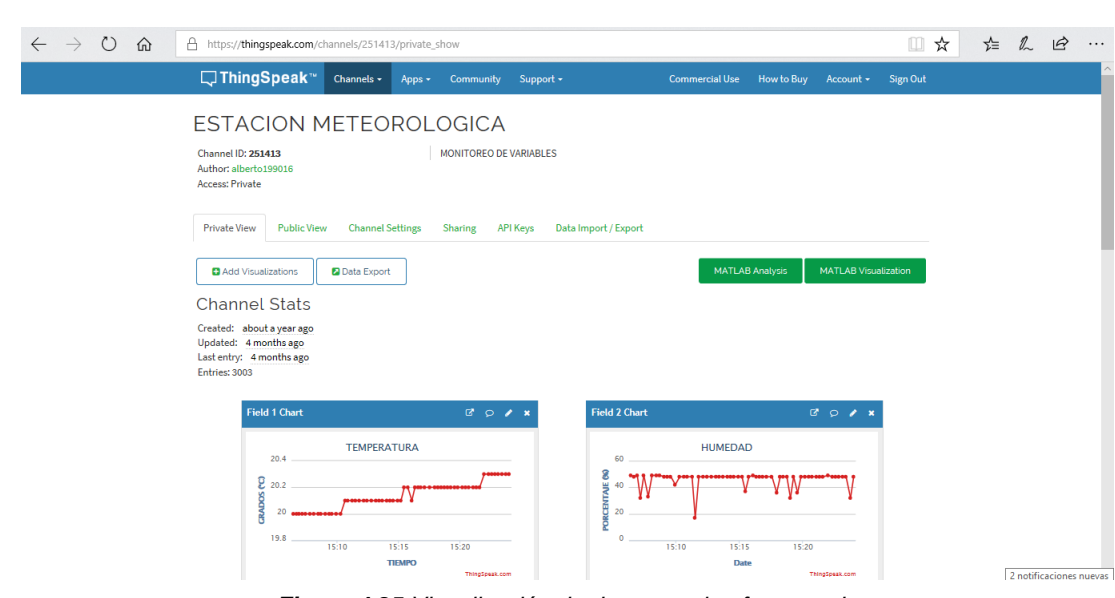

4.19 Visualización de información a la plataforma móvil

*Figura 4.25 Visualización de datos en plataforma web.*

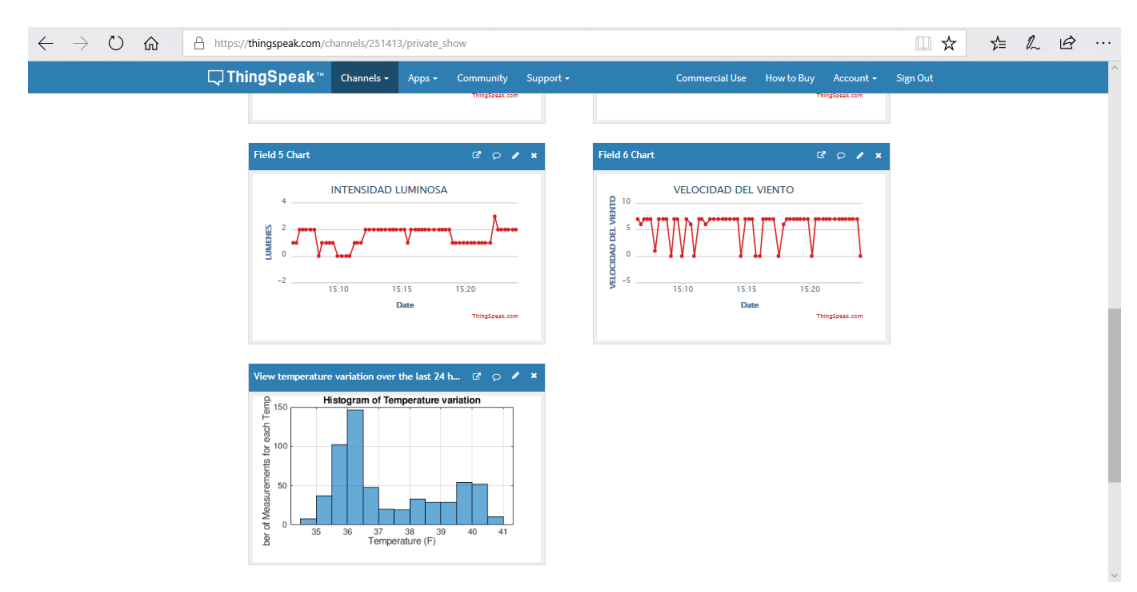

*Figura 4.261 Visualización de datos en plataforma web.*

Al igual que la plataforma web que se utilizó para visualizar los datos obtenidos de la estación meteorológica también se utilizó la APP de THNGSPEAK con el nombre de ThingView es una plataforma prediseñada para observar las variables que trabajaremos

desde el entorno de desarrollo este repositorio no permitirá realizar diferentes tareas análisis y visualización.

| ■ ◎ H 』 25% 11:48 AM<br><b>ဂြာ () (၅ ထ</b><br>ThingView<br>i            |  |  |
|-------------------------------------------------------------------------|--|--|
| <b>ESTACION METEOROLOGICA</b><br>https://thingspeak.com/channels/251413 |  |  |
|                                                                         |  |  |
|                                                                         |  |  |
|                                                                         |  |  |
|                                                                         |  |  |
|                                                                         |  |  |
| Figura 4.27 Pantalla                                                    |  |  |

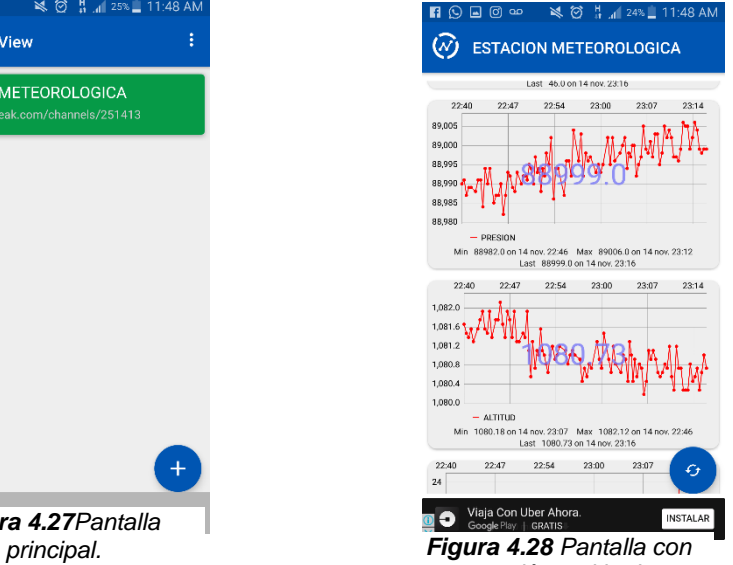

*presión y altitud.*

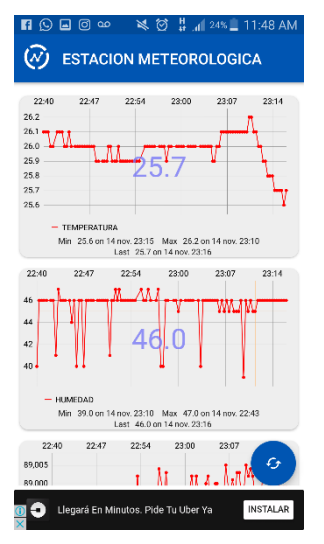

*Figura 4.30 Pantalla con temperatura y humedad.*

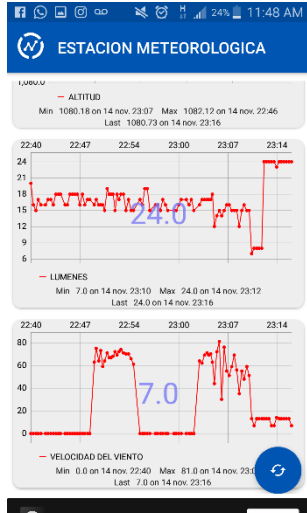

*Figura 4.29Pantalla con lúmenes y velocidad de viento.*

# 4.20 Cronograma

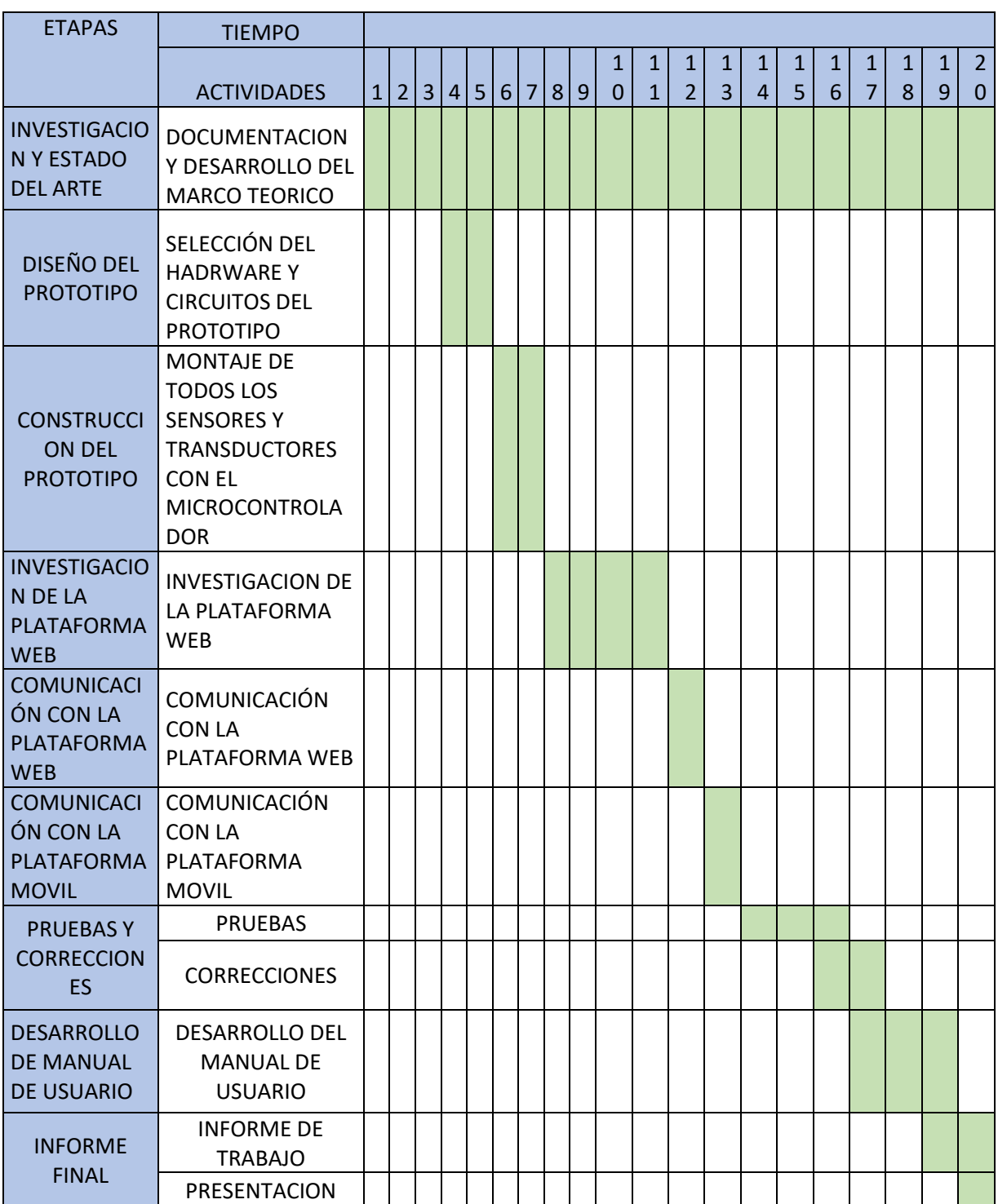

# *Tabla VII Cronograma.*

CONCLUSIONES

# **CONCLUSIONES**

# **5. CONCLUSIONES**

 El uso de esta interfaz como se pudo ver es de muy fácil elaboración, manejo y programación además de que es muy cómoda de transportar. Una de las principales tareas que realiza es la adquisición de información y envió de la misma, es fluida y estable tal como se esperaba. Como se menciona en los objetivos generales se llegó al diseño, construcción e implementación de un prototipo de estación meteorológica que fuese capaz de conectarse a internet para el envió de datos a la plataforma en línea. Con las pruebas que se realizaron queda demostrado con los ejemplos anteriormente mostrados que el margen de error de los sensores no supera el 3% en las variaciones de las mediciones se mantienen dentro del error esperado.

Para la construcción de este prototipo se encontraron varios obstáculos, en primer lugar, la cobertura de la señal wifi. Si se pretende instalar en un lugar lejano donde no se cuente con una señal este sería el principal inconveniente, otra seria que por su tamaño esta propenso que animales lo pudieran tomar y dañarlo.

Para la app de la plataforma existen limitaciones en sus funciones por ejemplo el uso de los espacios para configurar si hablamos de la versión de prueba de la app esta solo nos muestra unos ciertos detalles, pero existen versiones full con un precio no mayor a \$35.00 m/n esta nos puede brindar la oportunidad de comparar datos entre horas, días, semanas, meses dependiendo cual sea la necesidad. Estas configuraciones son aplicables para ambos sistemas operativos tanto Android como iOS.

# **6. TRABAJOS FUTUROS**

Dada la gran versatilidad del prototipo este se puede realizar numerosas mejoras tanto en el sistema como en el diseño. Pudiendo agregar más variables tales como sensores de dirección y velocidad de viento que por motivos de fallos en la logística de envió se fue imposible adquirir el kid, así también un sistema en el cual se guardan los datos cuando no se cuente con una señal y en vez de enviarlo a la plataforma sea enviado a la memoria USB. En el control se puede desarrollar un sistema de automatización para que se pudiera implementar en invernaderos y realizar tareas tales como el monitoreo de estas variables, cortinas y luces, sino que además llevar a cabo un control total dentro del invernadero, por mencionar algunas, el control de riego y control y monitoreo de la humedad relativa.

REFERENCIAS

# **REFERENCIAS BIBLIOGRÁFICAS**

### **REFERENCIAS**

- [01] Mario Cruz Vega, Pablo Oliete Vivas, Christian Morales Ríos, (2015) Las Tecnologías IOT dentro de la industria conectada 4.0, Agricultura, ganadería, cuidado vegetal y cuidado animal, Fundación EOI Editorial, Madrid, España, Páginas 11-27.
- [02] (Comisión Nacional del Agua, 2012) Comisión Nacional del Agua. Servicio Meteorológico Nacional: 135 años de historia en México, El origen en línea Disponible en:<https://www.gob.mx/conagua> consultada en febrero 2018
- [03] Nancy Elcira Carbonell Polo, Daniel Eduardo de la Rosa morrón, 2013, Prototipo de estación meteorológica para la medición de variables ambientales aplicando técnicas de diseño experimental y el uso de la plataforma embebida arduino. En línea Disponible en: [https://repositorio.cuc.edu.co/xmlui/bitstream/handle/11323/124/PROYE](https://repositorio.cuc.edu.co/xmlui/bitstream/handle/11323/124/PROYECTO_GRADO_docfinal.pdf?sequence=1) [CTO\\_GRADO\\_docfinal.pdf?sequence=1,](https://repositorio.cuc.edu.co/xmlui/bitstream/handle/11323/124/PROYECTO_GRADO_docfinal.pdf?sequence=1) consultada en noviembre 2017
- [04] Astro Mia,2016, Capas de la atmosfera, en línea Disponible en: [http://www.astromia.com/tierraluna/capatmosfera.htm,](http://www.astromia.com/tierraluna/capatmosfera.htm) Diciembre 2017.
- [05] Paul Rosero, Santiago Núñez,(2017), Sistemas embebidos: Estado actual con visión al futuro, Internet de las cosas y redes de Sensores inalámbricos: review. ISBN 978-607-9394-08-0, Asociación Mexicana de Mecatrónica A.C.
- [06] Universidad de Cádiz,2018, Estación Meteorológica portátil, en línea Disponible en: [http://ccmaryambientales.uca.es/estacion-meteorologica](http://ccmaryambientales.uca.es/estacion-meteorologica-portatil/)[portatil/,](http://ccmaryambientales.uca.es/estacion-meteorologica-portatil/) consultada en enero 2018.
- [07] pce-iberica, 2014, Estación meteorológica WatchDog, en línea Disponible en: [http://www.pce-iberica.es/hoja-datos/hoja-datos-estacion-watchdog.pdf,](http://www.pce-iberica.es/hoja-datos/hoja-datos-estacion-watchdog.pdf) consultada en marzo 2018.
- [08] Casa del Clima, 2018, Estación meteorológica digital La Crosse WS2801, en línea Disponible en: [https://www.casaclima.com/Estación-meteorológica](https://www.casaclima.com/Estación-meteorológica-%09digital-La-Crosse-WS2801-aWS2801.html)[digital-La-Crosse-WS2801-aWS2801.html,](https://www.casaclima.com/Estación-meteorológica-%09digital-La-Crosse-WS2801-aWS2801.html) consultada en noviembre 2017.
- [09] Sigma Electronica, 2017, Sensor de humedad y temperatura, en línea Disponible en: [https://www.sigmaelectronica.net/producto/dht11/,](https://www.sigmaelectronica.net/producto/dht11/) consultada en enero 2018.
- [10] Sigma Electronica, 2017, MPXM2102A, en línea Disponible en: [https://www.sigmaelectronica.net/producto/](https://www.sigmaelectronica.net/producto/%20MPXM2102A%20/) MPXM2102A /, consultada en enero 2018.
- [11] Página Oficial de Arduino,2018, IDE Arduino, en línea disponible en: [https://www.arduino.cc/,](https://www.arduino.cc/) consultada en enero 2018.
- [12] Página Oficial de Arduino,2018, IDE Arduino, en línea disponible en: [https://www.arduino.cc/,](https://www.arduino.cc/) consultada en enero 2018.

**ANEXOS**

# **ANEXOS**

# *ANEXO 1 CÓDIGO DE PROGRAMACIÓN*

#include <Wire.h> #include <DHT.h> #include <BH1750.h> #include <ESP8266WiFi.h> #include <Adafruit\_BMP085.h>

String apiKey = "FTX70OXMEEZJ4XSY";//clave o llave para conexion con thingspeak.com

const char\* ssid = "TP-LINK\_6DEC60"; //ssid wifi. const char\* password = "42730064"; // wifi password const char\* server = "api.thingspeak.com";

#define DHTPIN D7 #define DHTTYPE DHT11

DHT dht(DHTPIN, DHTTYPE); WiFiClient client;

Adafruit\_BMP085 bmp; BH1750 lightMeter;

void setup() {

> Serial.begin(9600); dht.begin();

```
 lightMeter.begin(); 
 if (lbmp.begin() {
   Serial.println("Could not find BMP180 or BMP085 sensor at 0x77");
  while (1) \{\} }
  WiFi.begin(ssid, password);
  Serial.println();
  Serial.print("Connecting to ");
  Serial.println(ssid);
  WiFi.begin(ssid, password);
while (WiFi.status() != WL_CONNECTED) 
{
delay(500);
  Serial.print(".");
}
  Serial.println("");
  Serial.println("WiFi connected");
}
void loop() {
 float humedad = dht.readHumidity();
 float temperatura = bmp.readTemperature();
  int presion = bmp.readPressure();
 float altitud = bmp.readAltitude(); float lux = lightMeter.readLightLevel();
 float veloc1= analogRead(0);// entrada A0
  int tiempo=0;
```
int cnt=0;

float  $v1=0$ ; float v2=0;

 if (client.connect(server,80)) { String postStr = apiKey; postStr +="&field1="; postStr += String(temperatura); postStr +="&field2="; postStr += String(humedad); postStr +="&field3="; postStr += String(presion); postStr +="&field4="; postStr += String(altitud); postStr +="&field5="; postStr += String(lux); postStr +="&field6="; postStr += String(veloc1); /\*INICIA IMPRESION DE VARIABLES EN EL PUERTO SERIAL\*/

//////////////////////////////////////////////////////////////////// Serial.print("Temperatura = "); Serial.print(bmp.readTemperature());

Serial.println(" °C");

////////////////////////////////////////////////////////////////////

 Serial.print("Humedad: "); Serial.print(dht.readHumidity()); Serial.println(" %");

//////////////////////////////////////////////////////////////////// Serial.print("Presion = "); Serial.print(bmp.readPressure());

# Serial.println(" Pa");

### ////////////////////////////////////////////////////////////////////

## // CALCULAR ALTITUD ASUMIENDO ESTANDAR BAROMETRICO

 $\frac{1}{2}$  PRESION DE 1013.25 millibar = 101325 Pascal

Serial.print("Altitud = "); Serial.print(bmp.readAltitude()); Serial.println(" mts");

### ////////////////////////////////////////////////////////////////////

 Serial.print("Presión a nivel del mar (calculada) = "); Serial.print(bmp.readSealevelPressure()); Serial.println(" Pa");

///////////////////////////////////////////////////////////////////

 Serial.print("Altitud Real = "); Serial.print(bmp.readAltitude(101500)); Serial.println(" mts");

//////////////////////////////////////////////////////////

 uint16\_t lux = lightMeter.readLightLevel(); Serial.print("Light: "); Serial.print(lux); Serial.println(" lx");

//////////////////////////////////////////////////////////////////

v1 =(analogRead(0)); // lectura de sensor a0

 veloc1= (v1\*0.190); // 0,190 corresponde a la pendiente de la curva aca deben poner el numero que calcularon

> Serial.print(veloc1); //muestra la velocidad del viento en el LCD Serial.print("Km/h"); Serial.print("Max"); if (veloc1>v2)v2=veloc1, Serial.print (v2,1);

 //////////////////////////////////////////////////////// /\*INCIA ENVIO DE DATOS A LA PLATAFORMA THINGSPEAK\*/

 client.print("POST /update HTTP/1.1\n"); client.print("Host: api.thingspeak.com\n"); client.print("Connection: close\n"); client.print("X-THINGSPEAKAPIKEY: "+apiKey+"\n"); client.print("Content-Type: application/x-www-form-urlencoded\n"); client.print("Content-Length: "); client.print(postStr.length()); client.print("\n\n"); client.print(postStr);

////////////////////////////////////////////////////////

client.stop();

Serial.println();

delay(5000);

}

}

# ANEXO 2 DESCRIPCIÓN DEL MÓDULO ESP8266

#### 1. **General Overview**

#### $1.1.$ **Introduction**

Espressif Systems' Smart Connectivity Platform (ESCP) is a set of high performance, high integration wireless SOCs, designed for space and power constrained mobile platform designers. It provides unsurpassed ability to embed WiFi capabilities within other systems, or to function as a standalone application, with the lowest cost, and minimal space requirement.

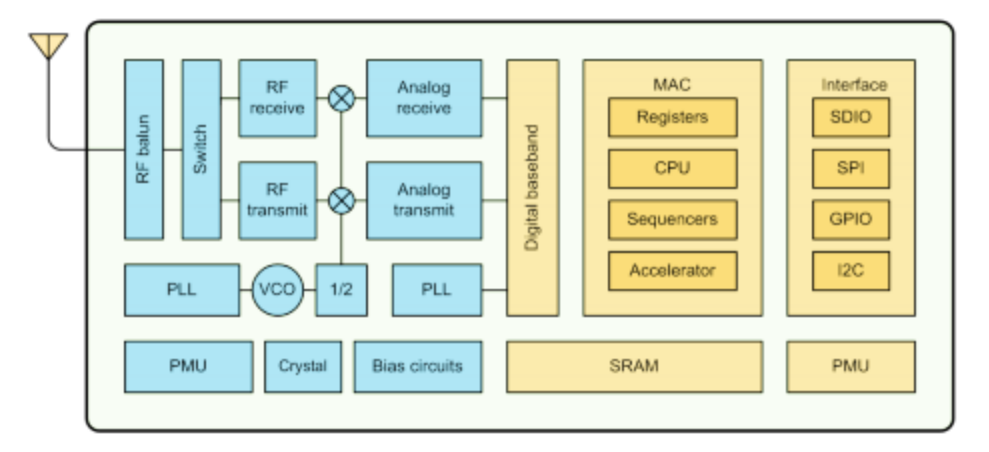

### Figure 1 ESP8266EX Block Diagram

ESP8266EX offers a complete and self-contained WiFi networking solution; it can be used to host the application or to offload WiFi networking functions from another application processor.

When ESP8266EX hosts the application, it boots up directly from an external flash. In has integrated cache to improve the performance of the system in such applications.

Alternately, serving as a WiFi adapter, wireless internet access can be added to any micro controllerbased design with simple connectivity (SPI/SDIO or I2C/UART interface).

ESP8266EX is among the most integrated WiFi chip in the industry; it integrates the antenna switches, RF balun, power amplifier, low noise receive amplifier, filters, power management modules, it requires minimal external circuitry, and the entire solution, including front-end module, is designed to occupy minimal PCB area.

ESP8266EX also integrates an enhanced version of Tensilica's L106 Diamond series 32-bit processor, with on-chip SRAM, besides the WiFi functionalities. ESP8266EX is often integrated with external

sensors and other application specific devices through its GPIOs; sample codes for such applications are provided in the software development kit (SDK).

**Espressif Systems** 

6/31

**June 1, 2015** 

Espressif Systems' Smart Connectivity Platform (ESCP) demonstrates sophisticated system-level features include fast sleep/wake context switching for energy-efficient VoIP, adaptive radio biasing for low-power operation, advance signal processing, and spur cancellation and radio co-existence features for common cellular, Bluetooth, DDR, LVDS, LCD interference mitigation.

#### $1.2.$ **Features**

- 802.11 b/g/n
- Integrated low power 32-bit MCU
- Integrated 10-bit ADC
- Integrated TCP/IP protocol stack
- Integrated TR switch, balun, LNA, power amplifier and matching network
- Integrated PLL, regulators, and power management units
- Supports antenna diversity
- WiFi 2.4 GHz, support WPA/WPA2
- Support STA/AP/STA+AP operation modes
- Support Smart Link Function for both Android and iOS devices ٠
- SDIO 2.0, (H) SPI, UART, I2C, I2S, IR Remote Control, PWM, GPIO ٠
- ۰ STBC, 1x1 MIMO, 2x1 MIMO
- A-MPDU & A-MSDU aggregation & 0.4s guard interval ٠
- Deep sleep power <10uA, Power down leakage current <5uA
- Wake up and transmit packets in < 2ms
- Standby power consumption of < 1.0mW (DTIM3)
- +20 dBm output power in 802.11b mode
- Operating temperature range -40C ~ 125C ٠
- FCC, CE, TELEC, WiFi Alliance, and SRRC certified ٠

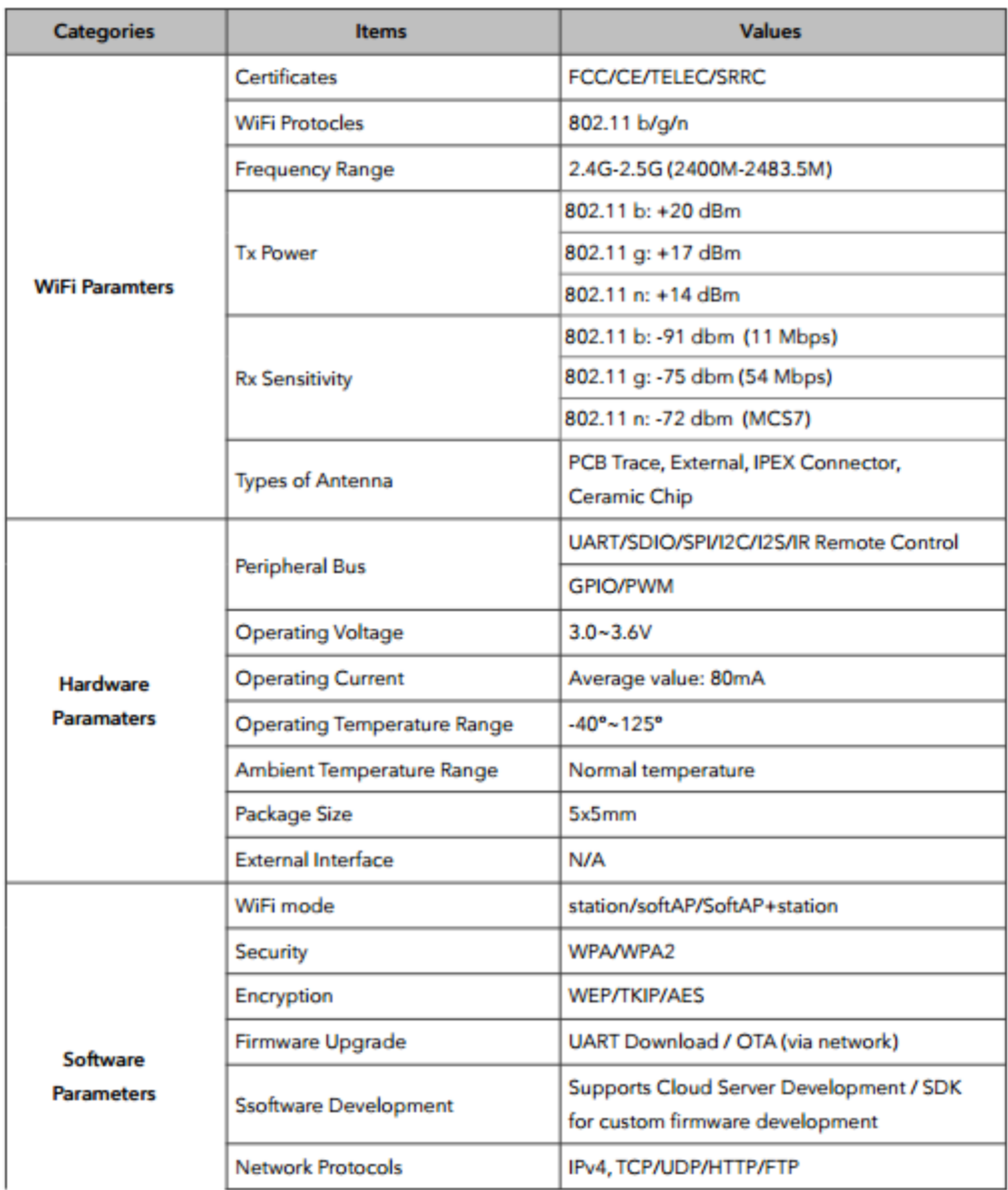

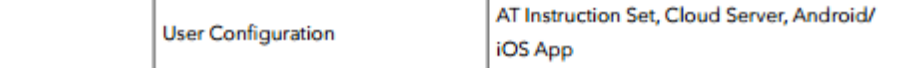

#### $1.4.$ **Ultra Low Power Technology**

ESP8266EX has been designed for mobile, wearable electronics and Internet of Things applications with the aim of achieving the lowest power consumption with a combination of several proprietary techniques. The power saving architecture operates mainly in 3 modes: active mode, sleep mode and deep sleep mode.

By using advance power management techniques and logic to power-down functions not required and to control switching between sleep and active modes, ESP8266EX consumes about than 60uA in deep sleep mode (with RTC clock still running) and less than 1.0mA (DTIM=3) or less than 0.5mA (DTIM=10) to stay connected to the access point.

When in sleep mode, only the calibrated real-time clock and watchdog remains active. The real-time clock can be programmed to wake up the ESP8266EX at any required interval.

The ESP8266EX can be programmed to wake up when a specified condition is detected. This minimal wake-up time feature of the ESP8266EX can be utilized by mobile device SOCs, allowing them to remain in the low-power standby mode until WiFi is needed.

In order to satisfy the power demand of mobile and wearable electronics, ESP8266EX can be programmed to reduce the output power of the PA to fit various application profiles, by trading off range for power consumption.

#### $1.5.$ **Major Applications**

Major fields of ESP8266EX applications to Internet-of-Things include:

- **Home Appliances**
- **Home Automation**
- Smart Plug and lights
- **Mesh Network**
- **Industrial Wireless Control**
- **Baby Monitors**
- **IP Cameras**
- **Sensor Networks**
- **Wearable Electronics**

#### **Hardware Overview** 2.

# 2.1. Pin Definitions

The pin assignments for 32-pin QFN package is illustrated in Fig.2.

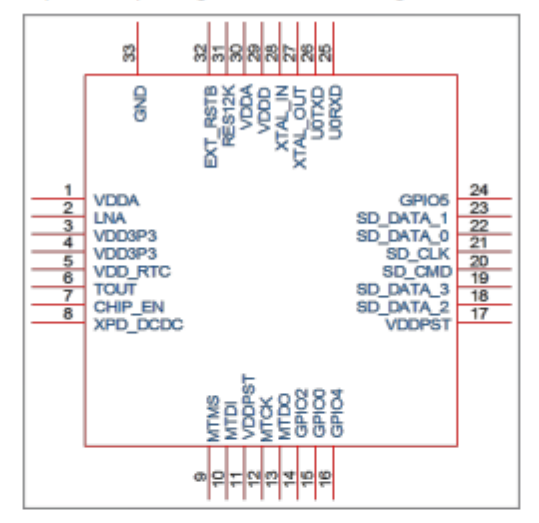

### Figure 2 Pin Assignments

Table 2 below presents an overview on the general pin attributes and the functions of each pin.

### **Table 2 Pin Definitions**

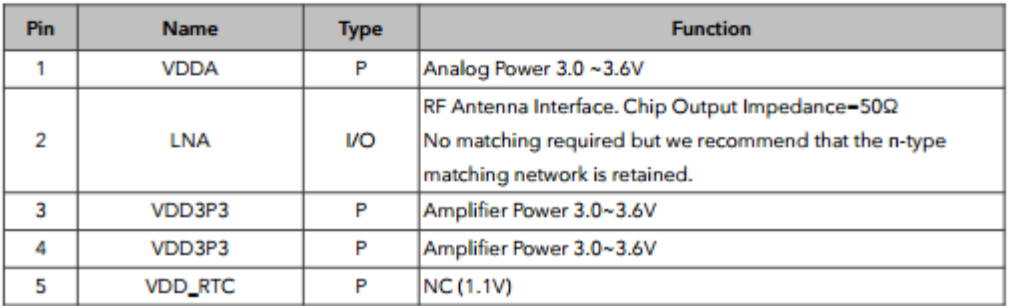

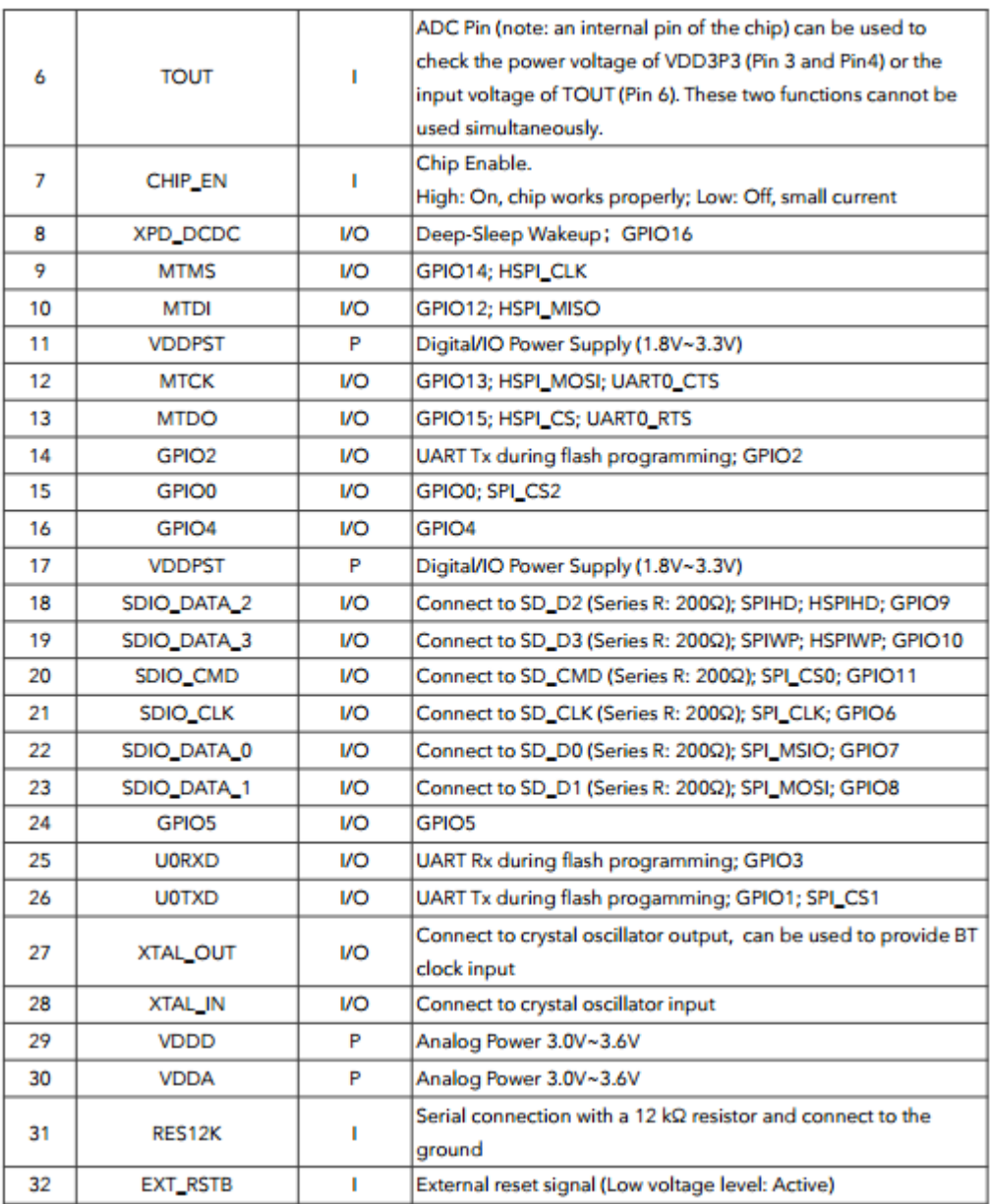

### 2.2. Electrical Characteristics

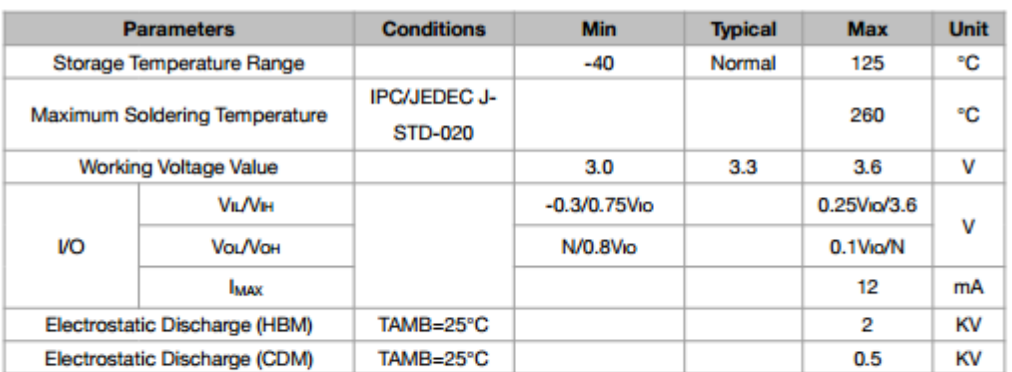

### Table 3 ESP8266EX Electrical Characteristics

#### **Power Consumption**  $2.3.$

The following current consumption is based on 3.3V supply, and 25°C ambient, using internal regulators. Measurements are done at antenna port without SAW filter. All the transmitter's measurements are based on 90% duty cycle, continuous transmit mode.

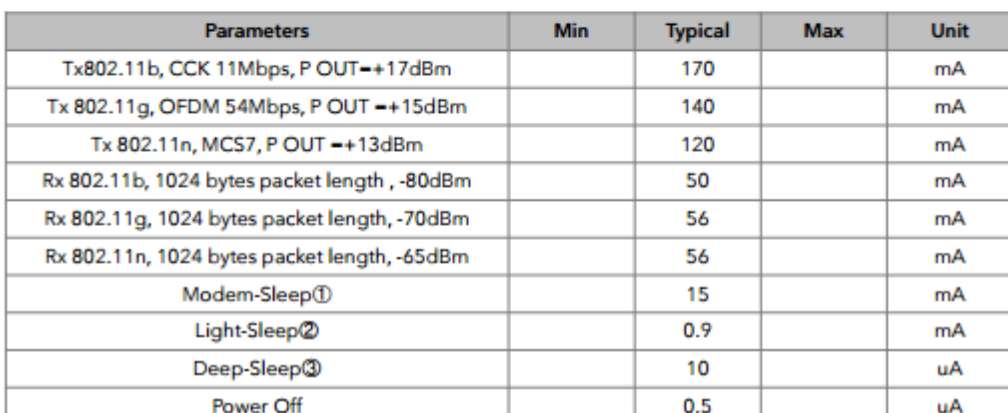

### Table 4 Description on Power Consumption

# ANEXO 3 DESCRIPCIÓN EN IMAGENES DEL BMP180

# **BMP180**

# **DIGITAL PRESSURE SENSOR**

# **Key features**

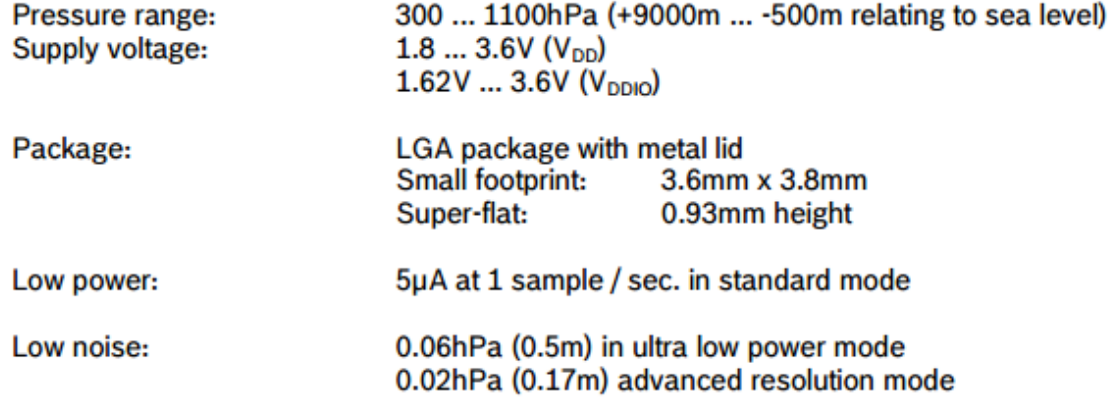

- Temperature measurement included
- $I^2C$  interface
- Fully calibrated
- Pb-free, halogen-free and RoHS compliant,
- $-MSL<sub>1</sub>$

# **Typical applications**

- Enhancement of GPS navigation (dead-reckoning, slope detection, etc.)
- In- and out-door navigation
- Leisure and sports
- Weather forecast
- Vertical velocity indication (rise/sink speed)

# 1. Electrical characteristics

If not stated otherwise, the given values are ±3-Sigma values over temperature/voltage range in the given operation mode. All values represent the new parts specification; additional solder drift is shown separately.

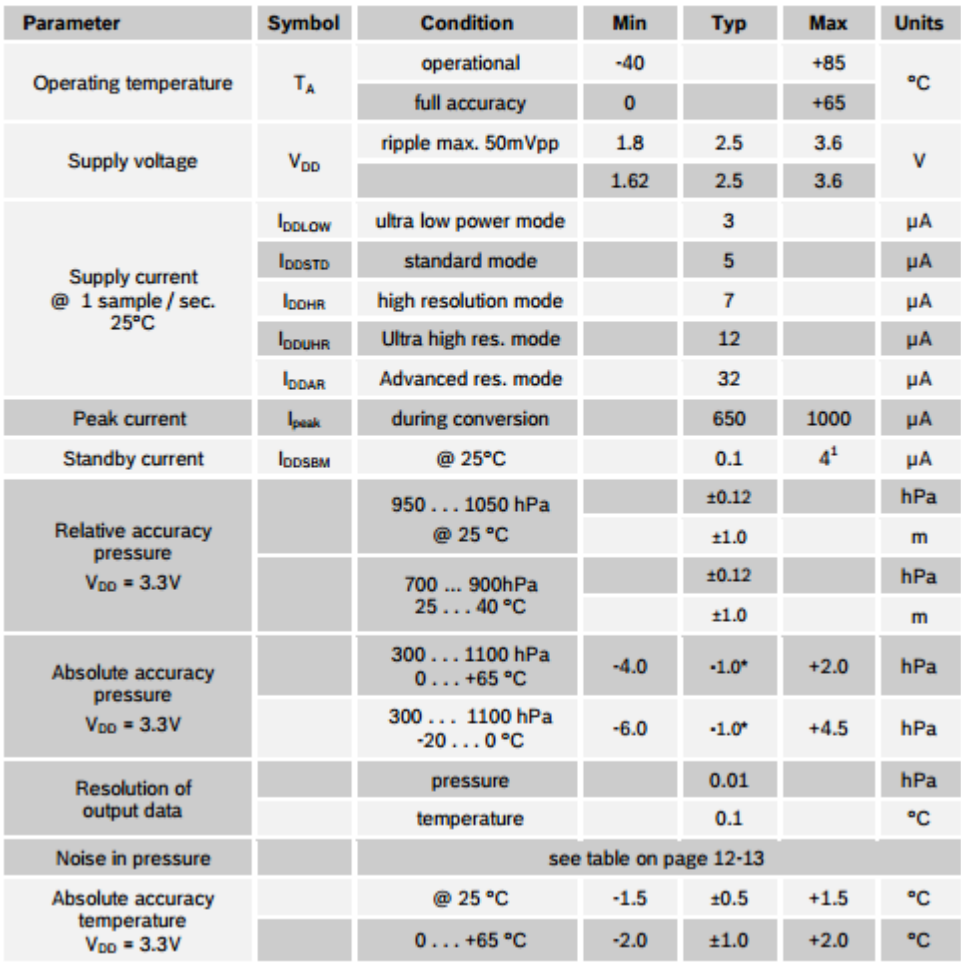

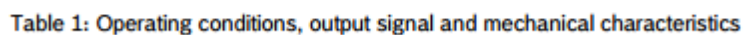

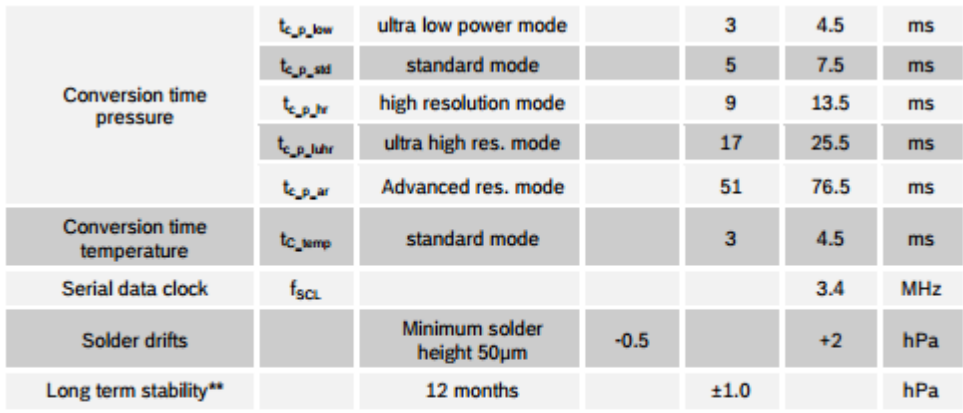

\* The typical value is: -1±1<br>\*\* Long term stability is specified in the full accuracy operating pressure range 0 ... 65°C

### **BMP180 general description**

The BMP180 is the function compatible successor of the BMP085, a new generation of high precision digital pressure sensors for consumer applications.

The ultra-low power, low voltage electronics of the BMP180 is optimized for use in mobile phones, PDAs, GPS navigation devices and outdoor equipment. With a low altitude noise of merely 0.25m at fast conversion time, the BMP180 offers superior performance. The  $I^2C$  interface allows for easy system integration with a microcontroller.

The BMP180 is based on piezo-resistive technology for EMC robustness, high accuracy and linearity as well as long term stability.

Robert Bosch is the world market leader for pressure sensors in automotive applications. Based on the experience of over 400 million pressure sensors in the field, the BMP180 continues a new generation of micro-machined pressure sensors.

### 3. Operation

### 3.1 General description

The BMP180 is designed to be connected directly to a microcontroller of a mobile device via the  $I^2C$ bus. The pressure and temperature data has to be compensated by the calibration data of the E<sup>2</sup>PROM of the BMP180.

### 3.2 General function and application schematics

The BMP180 consists of a piezo-resistive sensor, an analog to digital converter and a control unit with E<sup>2</sup>PROM and a serial I<sup>2</sup>C interface. The BMP180 delivers the uncompensated value of pressure and temperature. The E<sup>2</sup>PROM has stored 176 bit of individual calibration data. This is used to compensate offset, temperature dependence and other parameters of the sensor.

- $\bullet$  UP = pressure data (16 to 19 bit)
- UT = temperature data (16 bit)
#### 3.3.2 Software pressure sampling accuracy modes

For applications where a low noise level is critical, averaging is recommended if the lower bandwidth is acceptable. Oversampling can be enabled using the software API driver (with OSR = 3).

Table 4: Overview of BMP180 software accuracy mode, selected by driver software via the variable software\_oversampling\_setting

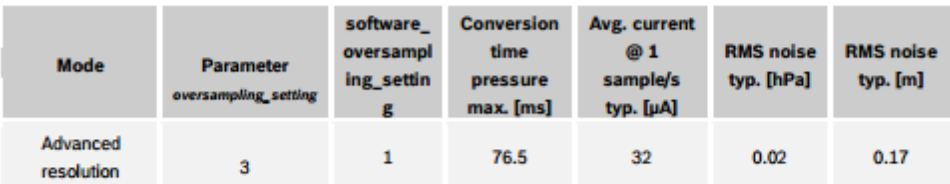

#### **3.4 Calibration coefficients**

The 176 bit E<sup>2</sup>PROM is partitioned in 11 words of 16 bit each. These contain 11 calibration coefficients. Every sensor module has individual coefficients. Before the first calculation of temperature and pressure, the master reads out the E<sup>2</sup>PROM data.

The data communication can be checked by checking that none of the words has the value 0 or OxFFFF.

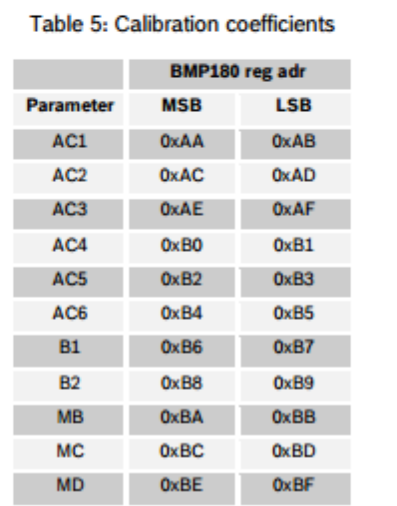

| $X3 = (0X1 + X2) + 2172^2$                          | $33 -$ | 717        |               | long          |
|-----------------------------------------------------|--------|------------|---------------|---------------|
| $B4 = AC4$ * (unsigend long) $(0.3 + 32768)/2^{15}$ | $B4 =$ | 33457      |               | unsigned long |
| B7 = ((unsigned long)UP - B3) * (50000 >> oss)      | $B7 =$ | 1171050000 |               | unsigned long |
| If (B7 < 0x80000000) { $p = (BT * 2)/B4$ }          | $p =$  | 70003      |               | long          |
| else { $p = (B7 / B4)^{+}2$ }                       |        |            |               | long          |
| $[X1 = (p/2^k)^* (p/2^k)]$                          | $X1 =$ | 74529      |               | long          |
| $[X1 = (X1 : 3038)/2^{\pi}]$                        | $X1 =$ | 3454       |               | long          |
| $X2 = (-7357 * p)/2^{10}$                           | $32 =$ | $-7859$    |               | long          |
| $p = p + (X1 + X2 + 3791)/2^4$                      | p=     | 69964      | press, in Pa. | long          |
|                                                     |        |            |               |               |
|                                                     |        |            |               |               |
| display temperature and pressure value.             |        |            |               |               |

Figure 4: Algorithm for pressure and temperature measurement

## 5. I<sup>2</sup>C Interface

- $\bullet$  I<sup>2</sup>C is a digital two wire interface
- Clock frequencies up to 3.4Mbit/sec. (I<sup>2</sup>C standard, fast and high-speed mode supported)
- SCL and SDA needs a pull-up resistor, typ. 4.7kOhm to VDDIO (one resistor each for all the I<sup>2</sup>C bus)

The  $1^2C$  bus is used to control the sensor, to read calibration data from the  $E^2$ PROM and to read the measurement data when A/D conversion is finished. SDA (serial data) and SCL (serial clock) have open-drain outputs.

For detailed I<sup>2</sup>C-bus specification please refer to: http://www.nxp.com/acrobat\_download/literature/9398/39340011.pdf

### 5.1 <sup>2</sup>C specification

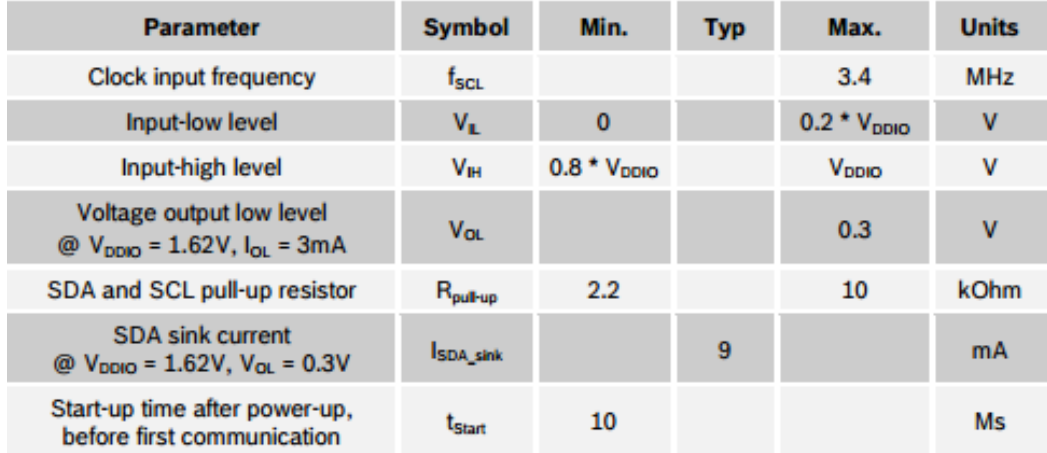

### Table 6: Electrical parameters for the I<sup>2</sup>C interface

#### **5.2 Device and register address**

The BMP180 module address is shown below. The LSB of the device address distinguishes between read (1) and write (0) operation, corresponding to address 0xEF (read) and 0xEE (write).

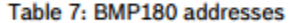

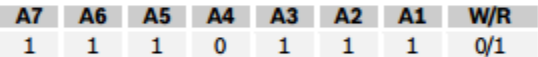

### 5.3 l<sup>2</sup>C protocol

The  $I^2C$  interface protocol has special bus signal conditions. Start (S), stop (P) and binary data conditions are shown below. At start condition, SCL is high and SDA has a falling edge. Then the slave address is sent. After the 7 address bits, the direction control bit R/W selects the read or write operation. When a slave device recognizes that it is being addressed, it should acknowledge by pulling SDA low in the ninth SCL (ACK) cycle.

At stop condition, SCL is also high, but SDA has a rising edge. Data must be held stable at SDA when SCL is high. Data can change value at SDA only when SCL is low.

Even though V<sub>DDIO</sub> can be powered on before V<sub>DD</sub>, there is a chance of excessive power consumption (a few mA) if this sequence is used, and the state of the output pins is undefined so that the bus can be locked. Therefore,  $V_{DD}$  must be powered before  $V_{DDIO}$  unless the limitations above are understood and not critical.

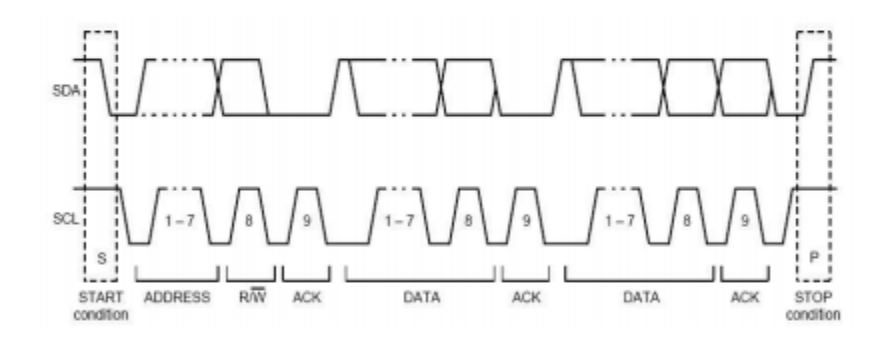

Figure 7: I<sup>2</sup>C protocol

## *ANEXO 4 DESCRIPCIÓN DEL SHT10*

#### SHT<sub>10</sub>

Este sensor se calibra individualmente en una cámara de humedad de precisión, y los coeficientes de calibración se programan en una memoria OTP integrada. Los coeficientes se utilizan para calibrar internamente las señales de los sensores.

La interfaz en serie de 2 hilos y regulación de voltaje interno permite la integración del sistema fácil y rápido, con un pequeño tamaño y bajo consumo de energía, hace SHT1x la mejor elección para las aplicaciones más exigentes.

## CARACTERÍSTICAS

- Voltaje: 3.3V ~ 5V
- Chip: SHT10
- Interfaz: Digital
- Rango de humedad: 0-100% de humedad relativa
- Rango de temperatura: -40 ~ 128.8 ℃
- Exactitud de la humedad: ± 4.5% RH
- Exactitud de la temperatura: ± 0.5 ℃ (25 ℃)
- Tamaño: 32x27mm
- Peso: 5 gramos

## *ANEXO 5 DESCRIPCIÓN DEL DS18B20*

### DS18B20

Aunque hay muchos tipos de sensores de temperatura disponibles en el mercado, el sensor de temperatura DS18B20 forma DALLAS es la mejor opción en aplicaciones que requieren alta precisión y alta fiabilidad. Su tamaño ultra pequeño, bajos costos de hardware, fuerte capacidad anti-interferencia y alta precisión, junto con otras características adicionales hace DS18B20 aún más popular entre los usuarios. Para entusiastas de la electrónica y los aficionados, el DS18B20 es un buen comienzo para el aprendizaje y el desarrollo de prototipos dependientes de la temperatura.

### CARACTERISTICAS

-Conversión digital de la temperatura y de salida

-La comunicación de datos de un solo bus Avanzada

-Máxima resolución de 12 bits, la precisión de hasta  $\pm$  0,5 grados centígrados

- -Modo parasitario disponible
- -Rango de detección de temperatura: -55 ° C ~ 125 ° C (-67 ° F ~ 257 ° F)
- -Incorporado límite EEPROM y la temperatura

## *ANEXO 6 DESCRIPCIÓN DEL DHT11*

### DHT<sub>11</sub>

Este sensor se caracteriza por tener la señal digital calibrada por lo que asegura una alta calidad y una fiabilidad a lo largo del tiempo, ya que contiene un conversor de 16 bits integrado, está constituido por dos sensores resistivos (NTC y humedad).

Tiene una excelente calidad y una respuesta rápida en las medidas, puede medir la humedad entre el rango 20% – aprox. 95% y la temperatura entre el rango 0ºC – 50ºC.

Cada sensor DHT11 está estrictamente calibrado en laboratorio, presentando una extrema precisión en la calibración. Los coeficientes de calibración se almacenan como programas en la memoria OTP, que son empleados por el proceso de detección de señal interna del sensor.

El protocolo de comunicación es a través de un único hilo (protocolo 1-wire), por lo tanto hace que la integración de este sensor en nuestros proyectos sea rápida y sencilla. Además presenta un tamaño reducido, un bajo consumo y la capacidad de transmitir la señal hasta 20 metros de distancia.

ESPECIFICACIONES

HUMEDAD RELATIVA

-Resolución: 16 bit

-Repetibilidad:  $± 1\%$  HR

-Precisión: En 25 ℃ ± 5% de humedad relativa

-Intercambiabilidad: totalmente intercambiables

-Tiempo de respuesta: 1 / e (63%) de 25 ℃ 6s

 $-1m / s$  6s aire

-Histéresis: <± 0,3% HR

-Estabilidad a largo plazo:  $\leq \pm 0.5\%$  RH / yr in

TEMPERATURA

-Resolución: 16 bit

-Repetibilidad: ± 0,2 ℃

-Rango: A los 25 °C  $\pm$  2 °C

-Tiempo de respuesta: 1 / e (63%) 10S

CARACTERISTICAS ELECTRIVAS

-Fuente de alimentación: CC 3.5 ~ 5.5V

-Corriente de alimentación: medida 0.3mA espera 60μ A

-Periodo de muestreo: más de 2 segundos.

# *ANEXO 7 DESCRIPCIÓN DEL MPXM2102A*

### MPXM2102A

Sensor integrado de presión de aire para aplicaciones de barómetro y altímetro, rango 0 a 100 kPa (0 a 14.5 psi), medida absoluta, calibrado y compensado en temperatura.

Características:

- Rango 0 a 100 kPa (0 a 14.5 psi)
- Span total de la salida: 40 mV
- $\bullet$  Offset: -2 mV a 2 mV
- Compensado en temperatura de 0 a 85 °C
- Medida absoluta
- Voltaje de alimentación máx: 16 V (típico: 10 V)
- Corriente típica: 6 mA
- $\bullet$  Sensibilidad: 0.4 mV/kPa
- Tiempo de respuesta: 1 ms
- Warm-Up Time: 20 ms
- Calibrado y compensado en temperatura
- Presión máxima: 400 kPa (58 psi)
- Puerto protegido con gel de silicona
- Temperatura de operación: -40 a +125 °C
- Encapsulado: CASE 1320-02 MPAK de 4 pines

Las características y pruebas de confiabilidad se basan en aplicaciones de medida de presión con aire seco. Aplicaciones con diferentes gases o fluidos, o con aire húmedo, pueden causar efectos adversos en el desempeño y/o en la confiabilidad del dispositivo. Para emplear con otros medios consulte al fabricante Freescale.

## *ANEXO 8 DESCRIPCIÓN DEL BMP180*

Módulo sensor digital de presión absoluta con BMP180 para aplicaciones de barómetro y altímetro, rango 300 hPa a 1100 hPa (4.351 psi a 15.954 psi), medida absoluta, calibrado y compensado en temperatura, regulador de voltaje incorporado, interface I²C.

### CARACTERISTICAS

● Rango 300 hPa a 1100 hPa (4.351 psi a 15.954 psi). Rango de altura +9000 m a -500 m con respecto al nivel del mar)

- Resolución: 0.01 hPa y 0.1 ºC
- Medida digital, interface I²C

● Voltaje max. absoluto en los pines I/O : 4.25 V. Este módulo NO tolera 5 V en la interface de datos I²C

- Velocidad de comunicación max: 3.4 MHz
- Calibrado

• Compensado en temperatura con exactitud completa de 0 a +65  $^{\circ}$ C, con medida de la temperatura incluída

- Bajo consumo de potencia
- Medida absoluta
- Voltaje de alimentación de la tarjeta: 3.65 V a 6 V
- Presión máxima: 10000 hPa (145 psi)
- Temperatura de operación: -40 a +85 °C
- Incluye regleta de pines macho para soldadura por parte del usuario
- Dimensiones aprox: largo 13 mm, Ancho 10.5 mm, Alto 2.5 mm

Sensor integrado de presión de aire, de alta precisión, rango 0 a 50 kPa (0 a 7.25 psi), medida relativa (manométrica), un puerto, salida lineal, calibrado y compensado en temperatura, span total de la salida: 40 mV. Original.

Características:

- $\bullet$  Rango 0 a 50 kPa (0 a 7.25 psi)
- Span total de la salida: 40 mV
- $\bullet$  Offset: -1 mV a 1 mV
- Compensado en temperatura de 0 a 85 °C
- Medida relativa o manométrica (Presión en P1 respecto a la presión atmosférica)
- 1 Puerto
- Salida de variación ratiométrica con el voltaje de alimentación
- Voltaje de alimentación máx: 16 V (típico: 10 V)
- Corriente típica: 6 mA
- Sensibilidad: 0.8 mV/kPa
- $\bullet$  Linealidad: -0.25 a 0.25 % de Full span
- $\bullet$  Impedancia de salida: 1400 Ω a 3000 Ω
- Tiempo de respuesta: 1 ms
- Warm-Up Time: 20 ms
- Salida lineal, calibrado y compensado en temperatura
- Presión continua máxima: 200 kPa (29 psi)
- Puerto P1 protegido con gel de silicona
- Cuerpo durable de Epoxy
- Temperatura de operación: -40 a +125 °C
- Encapsulado: Unibody CASE 344B-01 de 4 pines

● Las características y pruebas de confiabilidad se basan en aplicaciones de medida de presión con aire seco. Aplicaciones con diferentes gases o fluidos, o con aire húmedo, pueden causar efectos adversos en el desempeño y/o en la confiabilidad del dispositivo. Para emplear con otros medios consulte al fabricante Freescale.

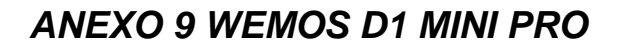

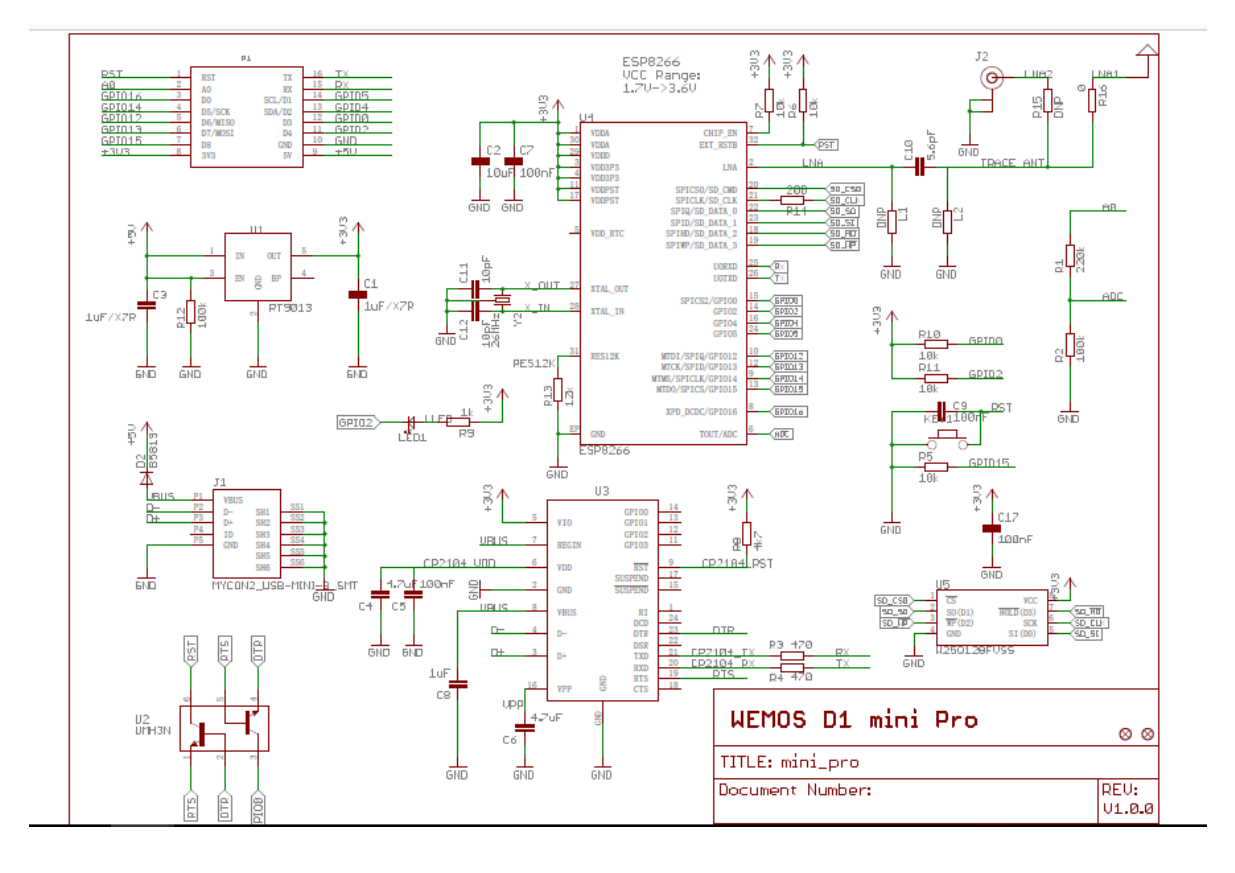

# **ANEXO 10 COTIZACIÓN**

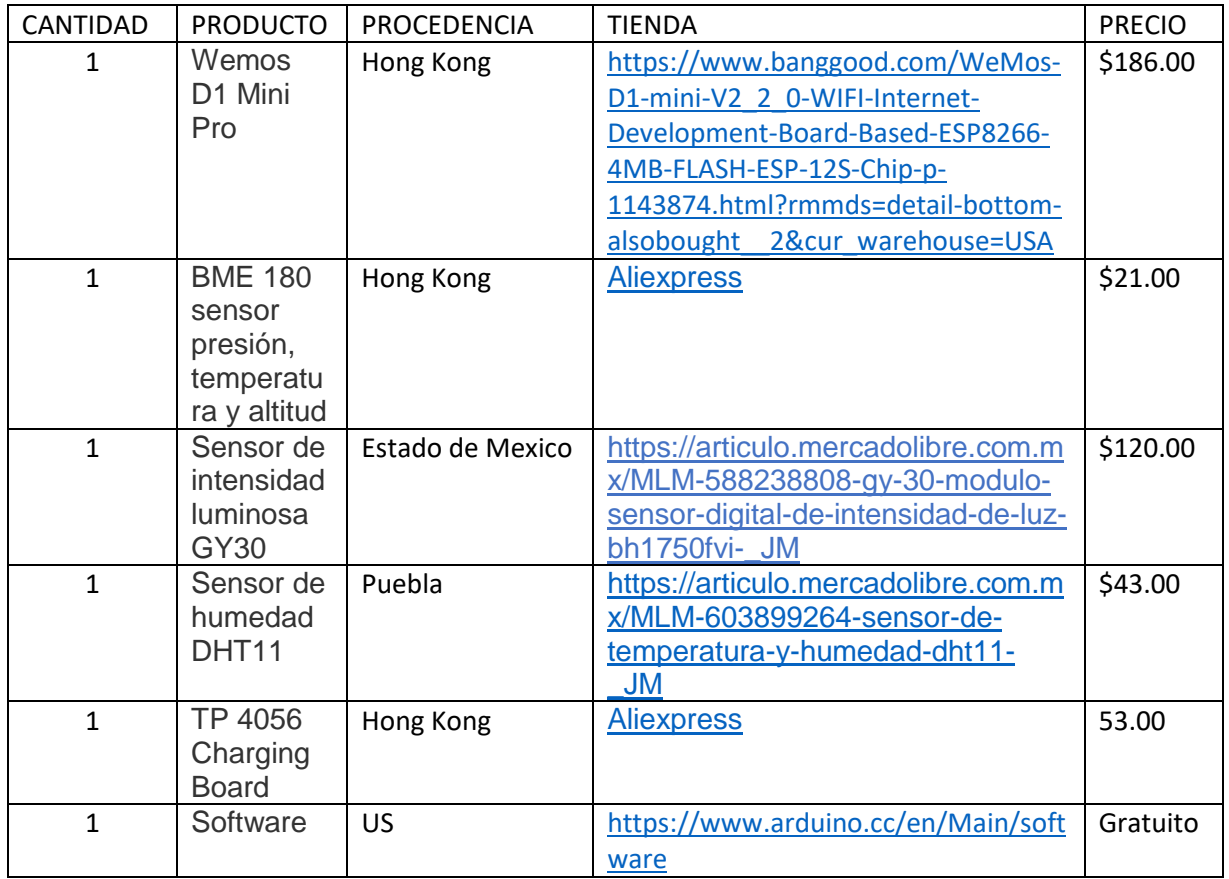